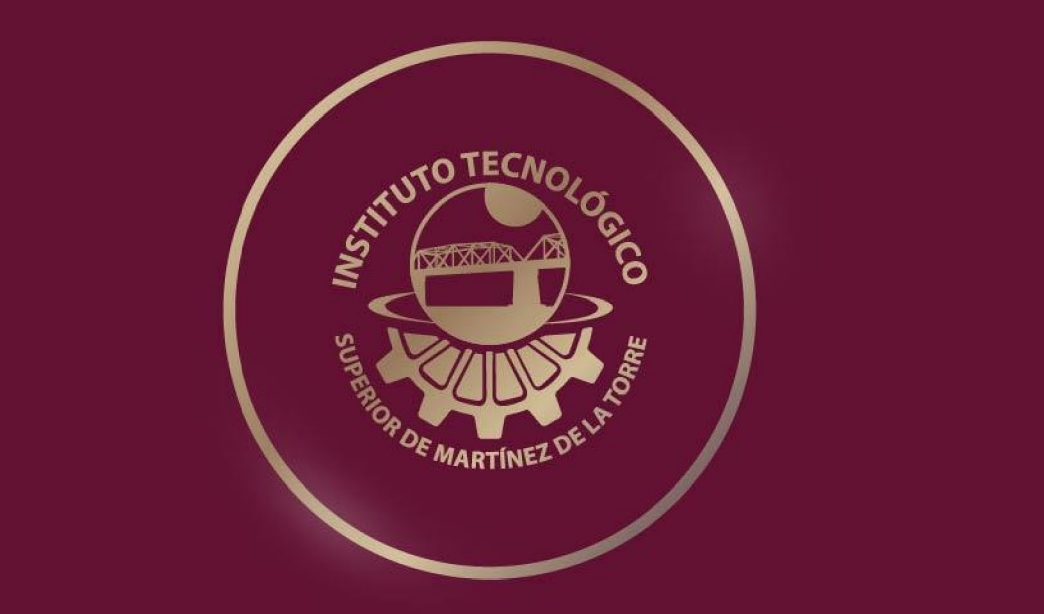

# **TESIS PROFESIONAL Ingeniería Ambiental DESARROLLO DE LA APLICACIÓN MÓVIL Y WEB "T-INTJOB" PARA LA EMPRESA TOLL INTERNATIONAL LLC**

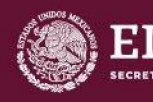

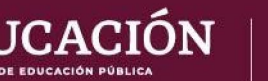

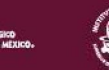

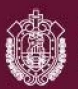

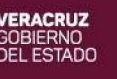

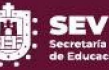

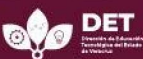

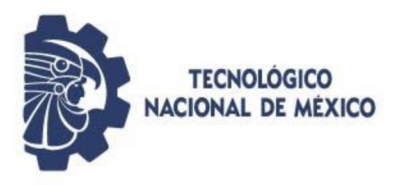

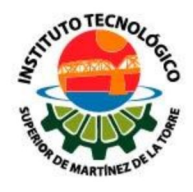

## **DESARROLLO DE LA APLICACIÓN MÓVIL Y WEB "T-INTJOB" PARA LA EMPRESA TOLL INTERNATIONAL LLC**

## INSTITUTO TECNOLÓGICO SUPERIOR DE MARTÍNEZ DE LA TORRE

## **TESIS**

## PRESENTADA COMO REQUISITO PARA OBTENER EL TÍTULO DE: **INGENIERO SISTEMAS COMPUTACIONALES**

Presentan: Abelardo Polo Hernández Emmanuel Ramírez Bandala

Asesores: MRSI. ÁNGEL SALAS MARTINEZ

Martínez de la Torre, Veracruz [Mes y 2021]

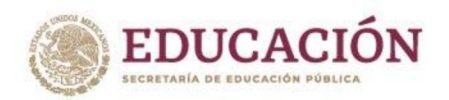

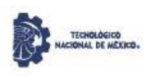

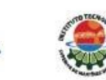

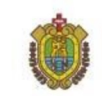

II

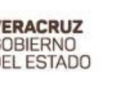

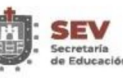

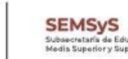

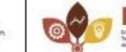

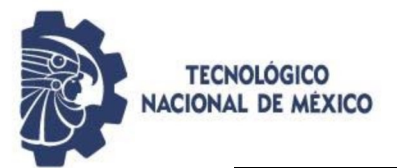

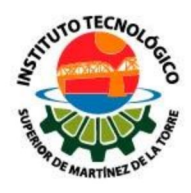

## **FICHA TÉCNICA**

<span id="page-2-0"></span>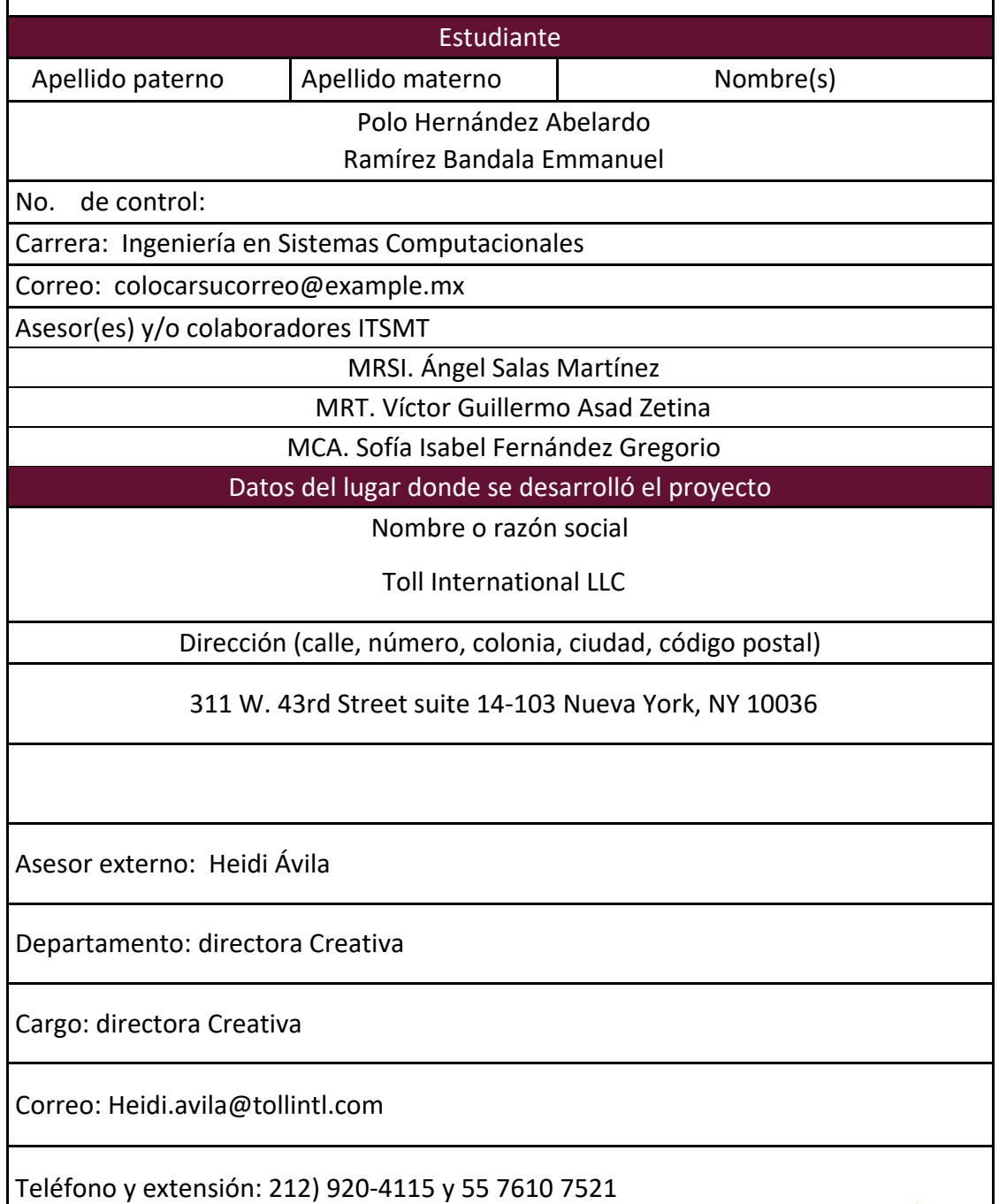

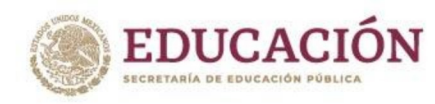

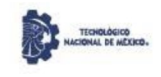

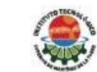

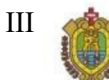

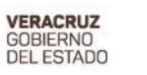

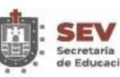

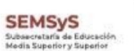

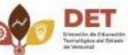

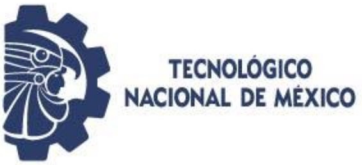

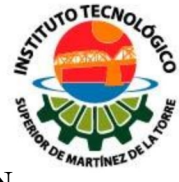

## <span id="page-3-0"></span>FORMATO DE LIBERACIÓN DEL PROYECTO PARA TITULACIÓN **INTEGRAL**

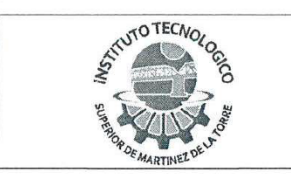

Carta de Autorización de Entrega de Tesis en **Soporte Digital** 

Página 1 de 1

No. de Oficio: DET/ITSMT/DA/ISC/050/2021 **ASUNTO:** Autorización de entrega

Martínez de la Torre, Ver., a 14 de Julio de 2021.

C. EMMANUEL RAMÍREZ BANDALA No DE CONTROL 16010243 EGRESADO (A) DE LA CARRERA INGENIERÍA EN SISTEMAS COMPUTACIONALES PRESENTE

Por medio de la presente hago constar que ha cumplido satisfactoriamente con lo estipulado por el Lineamiento para la Titulación Integral.

Por tal motivo se autoriza la entrega de la Tesis en soporte digital titulada:

Desarrollo de la aplicación móvil y web "T-INTJOB" para la empresa TOLL INTERNATIONAL LLC.

Dándose un plazo máximo de 30 días naturales a partir de la fecha de la expedición de la presente para realizar la solicitud del Acta de Recepción para la obtención del Título Profesional.

**ATENTAMENTE** 

M.C.C. y T. Keila Elena Ocaña Drouaillet Presidenta de Academia de Ingeniería en Sistemas Computacionales

C.c.p. División de Estudios Profesionales C.c.p. Archivo

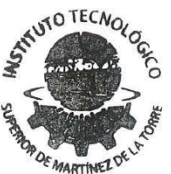

**JEFATURA DE CARRERA** ING. SISTEMAS COMPUTACIONALES

Ing. Hemet Bautista Ruiz Jefe de Carrèra de Ingeniería en Sistemas Computacionales

> $F-11-09$ Rev. 1

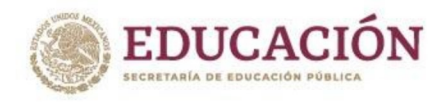

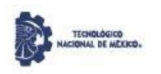

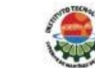

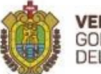

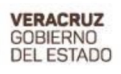

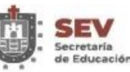

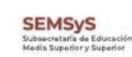

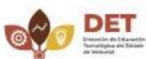

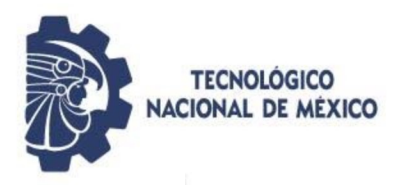

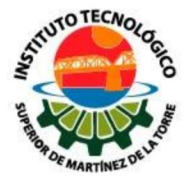

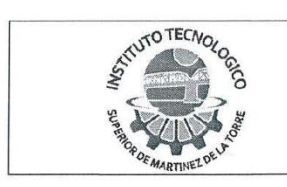

Carta de Autorización de Entrega de Tesis en **Soporte Digital** 

Página 1 de 1

No. de Oficio: DET/ITSMT/DA/ISC/049/2021 ASUNTO: Autorización de entrega

Martínez de la Torre, Ver., a 14 de Julio de 2021.

C. ABELARDO POLO HERNÁNDEZ No DE CONTROL 16010115 EGRESADO (A) DE LA CARRERA INGENIERÍA EN SISTEMAS COMPUTACIONALES PRESENTE

Por medio de la presente hago constar que ha cumplido satisfactoriamente con lo estipulado por el Lineamiento para la Titulación Integral.

Por tal motivo se autoriza la entrega de la Tesis en soporte digital titulada:

Desarrollo de la aplicación móvil y web "T-INTJOB" para la empresa TOLL INTERNATIONAL LLC.

Dándose un plazo máximo de 30 días naturales a partir de la fecha de la expedición de la presente para realizar la solicitud del Acta de Recepción para **IUTO TECNOLO** la obtención del Título Profesional.

**ATENTAMENTE** 

JEFATURA DE CARRERA **ING SISTEMAS COMPUTACIONALES** 

M.C. C. y T. Keila Elena Ocaña Drouaillet Presidenta de Academia de Ingeniería en Sistemas Computacionales

C.c.p. División de Estudios Profesionales C.c.p. Archivo

Ing. Hemet Bautista Ruiz Jefe de Carrera de Ingeniería en Sistemas Computacionales

> $F-11-09$ Rev. 1

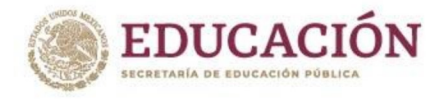

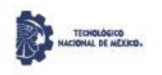

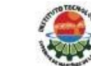

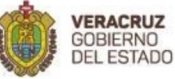

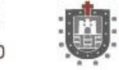

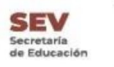

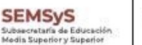

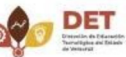

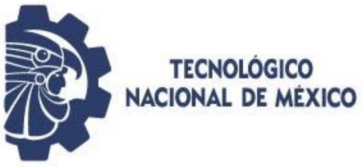

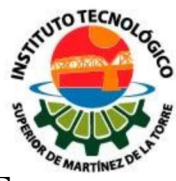

## <span id="page-5-0"></span>**CARTA DE AUTORIZACIÓN DE ENTREGA DE TESIS EN SOPORTE DIGITAL**

**UTO TECNOLO** Liberación del Proyecto para Página 1 de 1 Titulación Integral Martínez de la Torre, Ver. a 29 Junio de de 2021 C. DR FROYLAN ROSALES MARTÍNEZ JEFE(A) DE DEPTO. SERVICIO SOCIAL Y **RESIDENCIAS PROFESIONALES** INSTITUTO TECNOLÓGICO SUPERIOR DE MARTÍNEZ DE LA TORRE PRESENTE Por este medio informo que ha sido liberado el siguiente proyecto para la Titulación Integral: Abelardo Polo Hernández Nombre del estudiante: Ingeniería en Sistemas No. De control: 16010115 Carrera: Computacionales Desarrollo de la aplicación móvil y web "T-INTJOB" para la Nombre Proyecto: empresa TOLL INTERNATIONAL LLC. Opción Titulación: **Tesis** Agradezco su valioso apoyo en esta importante actividad para la formación profesional de nuestros egresados(as). A T E N T A M ENTE ries M.C. JULIO CÉSAR MACÍAS GÓMEZ JEFE DE DIVISIÓN DE CARRERA DE **JEFATURA DE CARRERA INGENIERIA EN SISTEMAS** ING. SISTEMAS COMPUTACIONALES **COMPUTACIONALES** M.R.T. Víctor Guillermo M.R. y.S.T. Angel Salas M.C.A. Sofía Isabel Martinez Fernández Gregorio Asad Zetina **ASESOR REVISOR' REVISOR**\* C.c.p Estudiante. C.c.p. Archivo.  $F-11-07$ Rev. 1

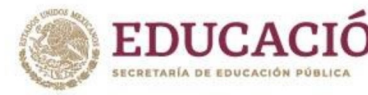

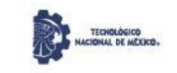

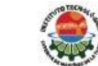

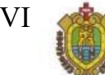

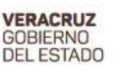

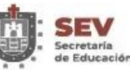

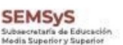

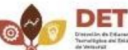

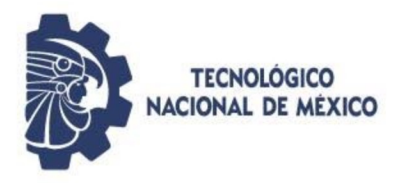

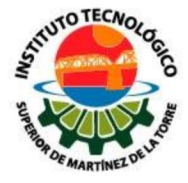

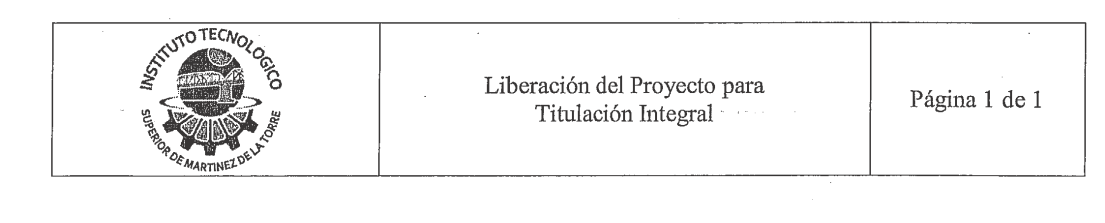

Martínez de la Torre, Ver. a

 $.29$ Junio de

2021 de

#### C. DR FROYLAN ROSALES MARTÍNEZ JEFE(A) DE DEPTO. SERVICIO SOCIAL Y **RESIDENCIAS PROFESIONALES** INSTITUTO TECNOLÓGICO SUPERIOR DE MARTÍNEZ DE LA TORRE PRESENTE

Por este medio informo que ha sido liberado el siguiente proyecto para la Titulación Integral:

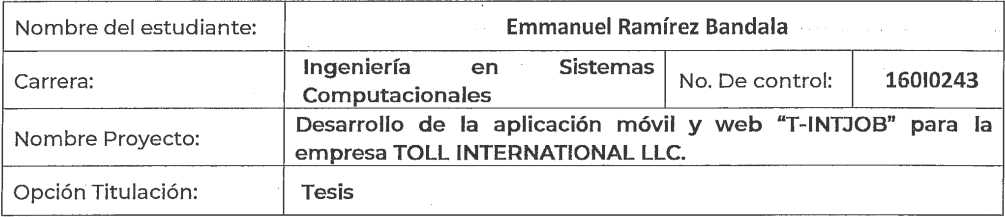

Agradezco su valioso apoyo en esta importante actividad para la formación profesional de nuestros egresados(as).

A T E N T A ENTE alles

M.C. JULIO CÉSAR MACÍAS GÓMEZ JEFE DE DIVISIÓN DE CARRERA DE INGENIERÍA EN SISTEMAS **COMPUTACIONALES** 

Angel Salas M.R.  $y$   $\frac{9}{10}$ Martinez **ASESOR** 

C.c.p Estudiante. C.c.p. Archivo.

M.C.A. Sofía Isabel Fernández Gregorio **REVISOR®** 

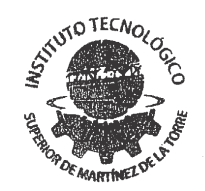

**JEFATURA DE CARRERA** ING. SISTEMAS COMPUTACIONALES

M.R.T. Víctor Guillermo Asad Zetina **REVISOR®** 

> $F-11-07$ Rev. 1

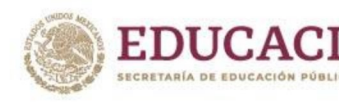

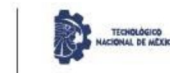

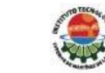

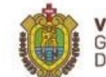

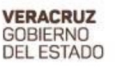

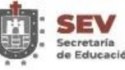

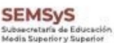

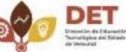

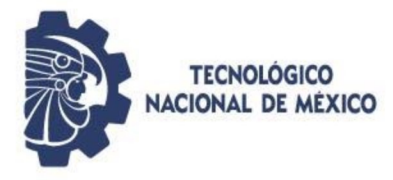

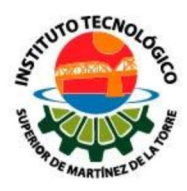

## **DEDICATORIA**

<span id="page-7-0"></span>Dedico esta tesis a mis padres y hermana, pues hoy en día a ellos les debo muchos de mis logros se lo debo a ustedes entre los que se incluye este. Siempre supieron como encaminarme por el buen camino y ser una persona de bien, la motivación que me dieron para alcanzar mis anhelos.

**Emmanuel Ramírez Bandala**

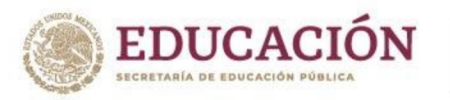

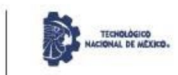

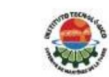

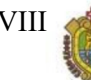

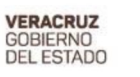

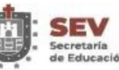

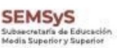

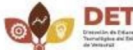

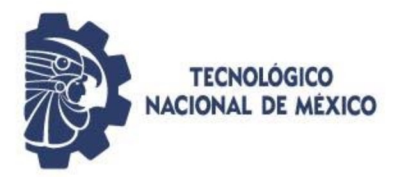

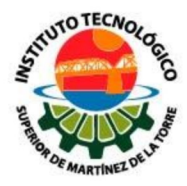

### **DEDICATORIA**

Dedico este trabajo a mis padres, abuelos y amigos que siempre confiaron en mí.

Mi madre que siempre me regalo consejos para cada día ser mejor durante mi etapa escolar desde el día uno hasta hoy que está a punto de terminar mi proceso en la carrera. Mi padre que siempre de alienta a ser mejor persona y disfrutar de cada momento sin importar la situación que esté pasando, como siempre dice "pesa menos un libro que una reja de limón" gracias a ellos por darme la oportunidad de estudiar y terminar una carrera, el sacrificio de hoy es el fruto del mañana, por eso y más este trabajo es para ustedes esta es la recompensa de su sacrificio.

**Abelardo Polo Hernández**

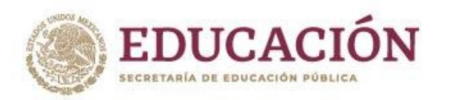

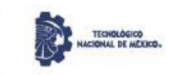

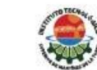

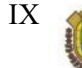

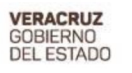

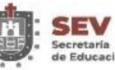

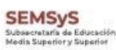

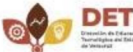

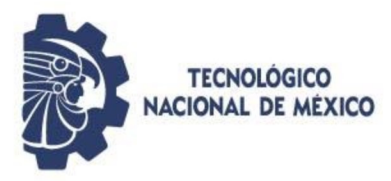

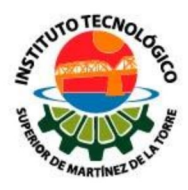

## **AGRADECIMIENTOS**

<span id="page-9-0"></span>El presente trabajo de tesis primeramente me gustaría agradecer a mi familia en especial a mis padres y hermana por apoyarme día con día en mi crecimiento como profesional, por inculcarme valores para formar mi carácter y así superar los obstáculos presentados en el camino, por su paciencia por su esfuerzo, dedicación y gran amor. Gracias por estar siempre conmigo.

Al INSTITUTO TECNOLOGICO SUPERIOR DE MARTINEZ DE LA TORRE por darme la oportunidad de estudiar y ser un profesional.

También agradezco a la empresa Toll International LLC por darnos la oportunidad de desempeñarnos en su entorno laboral haciendo que el proyecto culminara.

De igual manera me gustaría agradecer a mis profesores durante toda mi carrera profesional porque todos han aportado con un granito de arena a mi formación

Por último, pero no menos importante agradecer a mi asesor de tesis M.R.Y S.I. Ángel Salas Martínez por su visión crítica de muchos aspectos cotidianos de la vida, por su rectitud en su profesión como docente, por sus consejos, que ayudan a formarte como persona e investigador.

Son demasiadas personas que a lo largo de mi vida profesional me han acompañado y quiero agradecer su amistad, sus consejos y su constante ayuda sin olvidar los ánimos de seguir adelante, sin importar en donde estén quiero darles las gracias por formar parte de mi vida.

¡Gracias a todos!

**Emmanuel Ramírez Bandala**

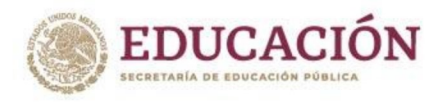

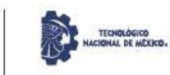

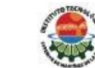

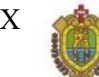

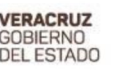

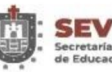

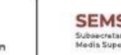

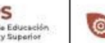

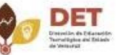

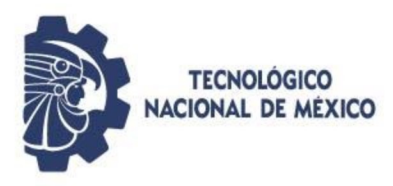

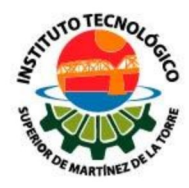

## **AGRADECIMIENTOS**

Antes que nada, gracias a la vida por dejarme llegar a este punto el cual está por terminar mi etapa estudiantil.

Aprovecho para darle las gracias al ITSMT por dejarme ser parte de su comunidad estudiantil por abrirme las puertas de la educación y aportarme los valores de esta institución. A mis padres por todo el apoyo y alentarme a seguir adelante sin importar todos los obstáculos a lo largo de todo el proceso llamado carrera hemos pasados tiempos difíciles, pero aquí estamos a punto de terminar siéntanse orgullosos que nos defraudare, a mis amigos Guillermo y Emmanuel los cuales a pesar de toparnos con malos ratos logramos llegar al final.

Agradezco a mi asesor, el M.R. y S.I. Ángel Salas Martínez, por guiar nuestro trabajo para culminar esta meta, al Ing. Aldo Iván López Vivanco por hacerme amar la carrera de ISC y confiar en mi darme la oportunidad de crecer en cuanto a programación, a mis maestros a lo largo de mi carrera estudiantil por todas las enseñanzas brindadas, han sido la base para poder culminar con éxito la carrera y a todo el personal del ITSMT en los cuales en algunos encontré a unas buenas personas que brindaron todo el apoyo mientras me encontraba en ella y encontrar a buenos amigos dentro de la institución.

Además, gracias a todas esas personas que me encontré a lo largo de este tiempo llámese compañeros de clase conocidos de otros grados, docentes y también a todas esas personas que se alejaron por dejar al menos una enseñanza.

Por último, Gracias a todas esas personas que creyeron en mí, sin importar quien seas.

¡¡GRACIAS!!

**Abelardo Polo Hernández**

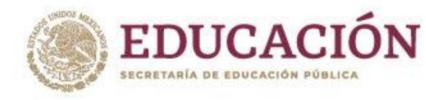

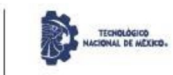

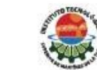

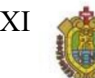

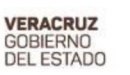

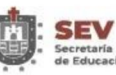

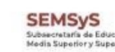

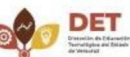

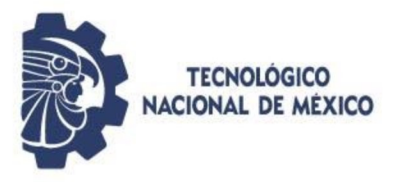

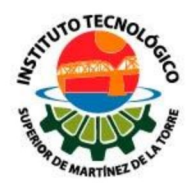

#### **RESUMEN**

<span id="page-11-0"></span>Hoy en día las empresas están invirtiendo en nuevas tecnologías para crear un acercamiento a los clientes en diversos sectores, uno de ellos es la utilización de aplicaciones móviles y aplicaciones web propias para difusión de empleos y análisis de la información de los usuarios con la finalidad de invertir menos tiempo en la búsqueda del mejor candidato. Debido a su amplio giro comercial la empresa Toll Internacional LLC debe atender una alta demanda laboral en las contrataciones del personal lo que ha desencadenado un sinfín de procesos tardíos en el proceso de selección y reclutamiento de personal; Para erradicar dichos retrasos se desea automatizar dicho proceso mediante una aplicación móvil de tipo Android que recolecte información de los usuarios que desean postulare a una vacante propuesta por la empresa, dentro de la misma aplicación se deben mostrar los requerimientos que cada aspirante tiene que cumplir para poder ser candidato y cubrir dicho empleo. La aplicación móvil "T-IntJob" tiene distintas formas de acceder a ella, cumple con funciones como: recolección de información de los postulantes, almacenamiento de datos y difusión de empleos. Con la aplicación web "T-IntJob" que solo contará con el uso del personal de la empresa se visualizará toda la información de obtendremos de la aplicación móvil para realizar un filtrado y a su vez disminuirá el tiempo de búsqueda de personal y será más fácil seleccionar al mejor candidato para cubrir la vacante y desarrollar las tareas de manera efectiva.

#### **Palabras Clave:** *aplicaciones-Móviles, Reclutamiento, Android, aplicación web.*

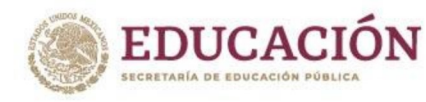

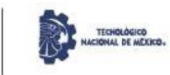

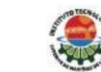

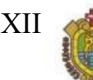

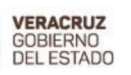

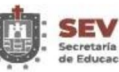

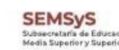

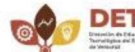

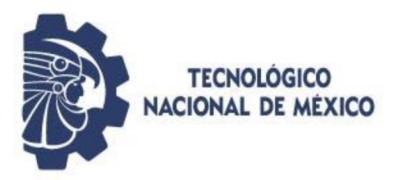

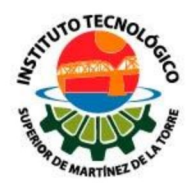

### **ABSTRACT**

<span id="page-12-0"></span>Nowadays companies are investing in new technologies to create an approach to customers in various sectors, one of them is the use of mobile applications and web applications for the dissemination of jobs and analysis of user information in order to invest less time in the search for the best candidate. Due to its wide commercial line of business, Toll International LLC must meet a high labor demand in the hiring of personnel, which has triggered a myriad of late processes in the process of selection and recruitment of personnel; To eradicate these delays we want to automate the process through an Android mobile application that collects information from users who wish to apply for a vacancy proposed by the company, within the same application should show the requirements that each applicant must meet in order to be a candidate and fill the job. The mobile application "T-IntJob" has different ways of accessing it, it fulfills functions such as: collecting information from applicants, data storage and dissemination of jobs. With the web application "T-IntJob", which will only be used by the company's personnel, all the information obtained from the mobile application will be displayed for filtering and, at the same time, it will reduce the personnel search time and it will be easier to select the best candidate to fill the vacancy and develop the tasks in an effective way.

**Keywords:** *applications-Mobile, Recruitment, Android, web application*.

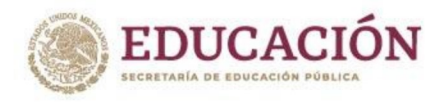

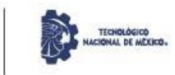

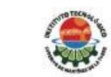

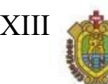

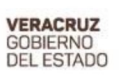

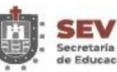

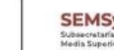

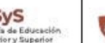

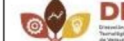

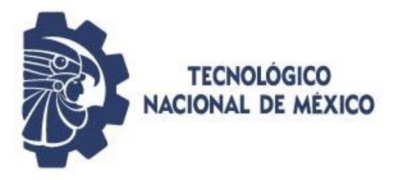

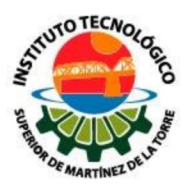

## **CONTENIDO**

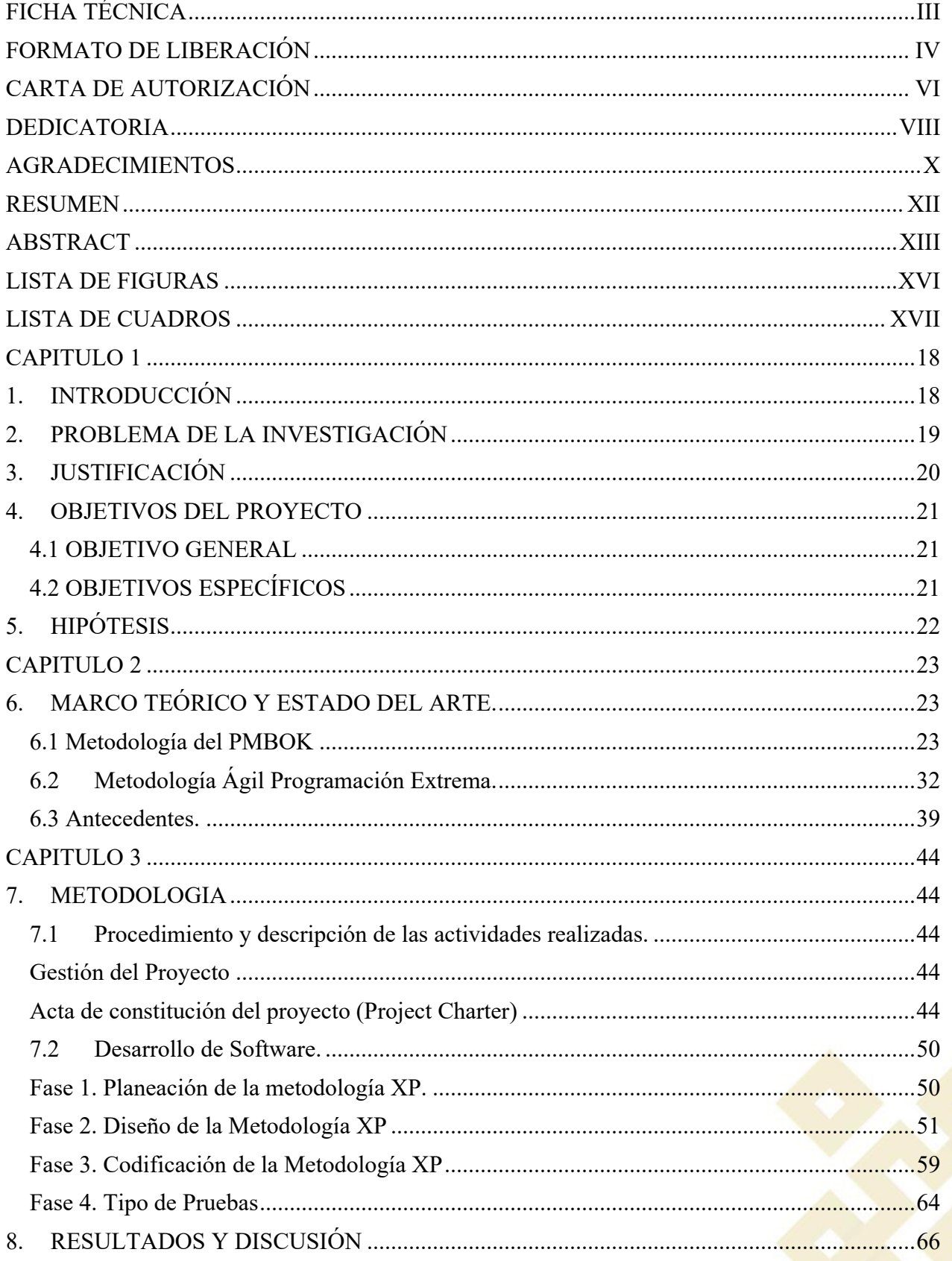

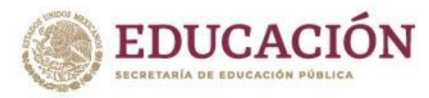

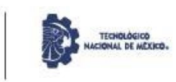

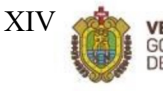

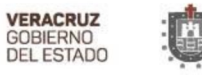

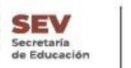

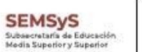

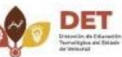

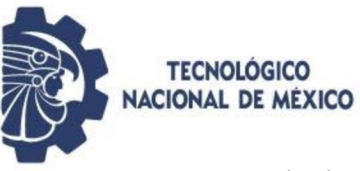

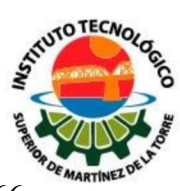

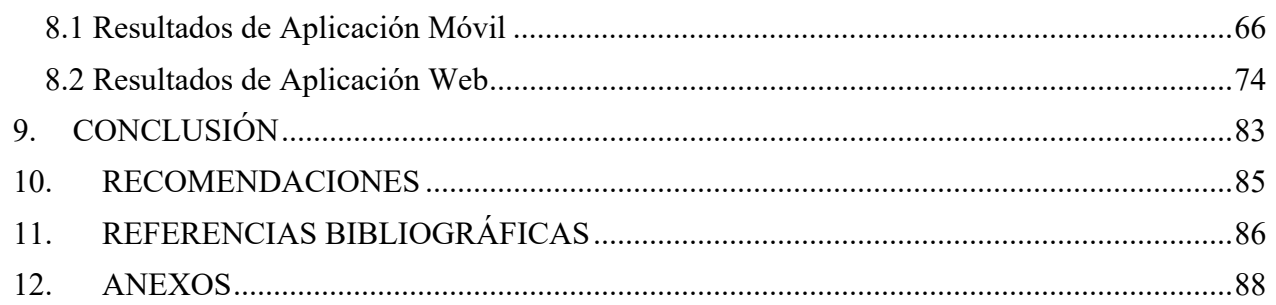

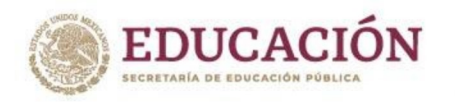

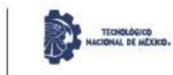

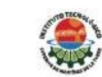

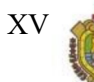

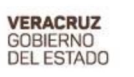

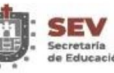

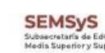

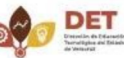

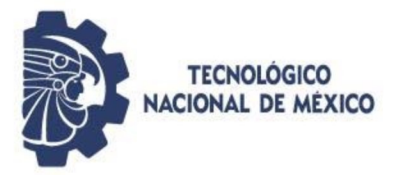

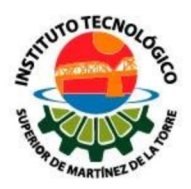

## **LISTA DE FIGURAS**

<span id="page-15-0"></span>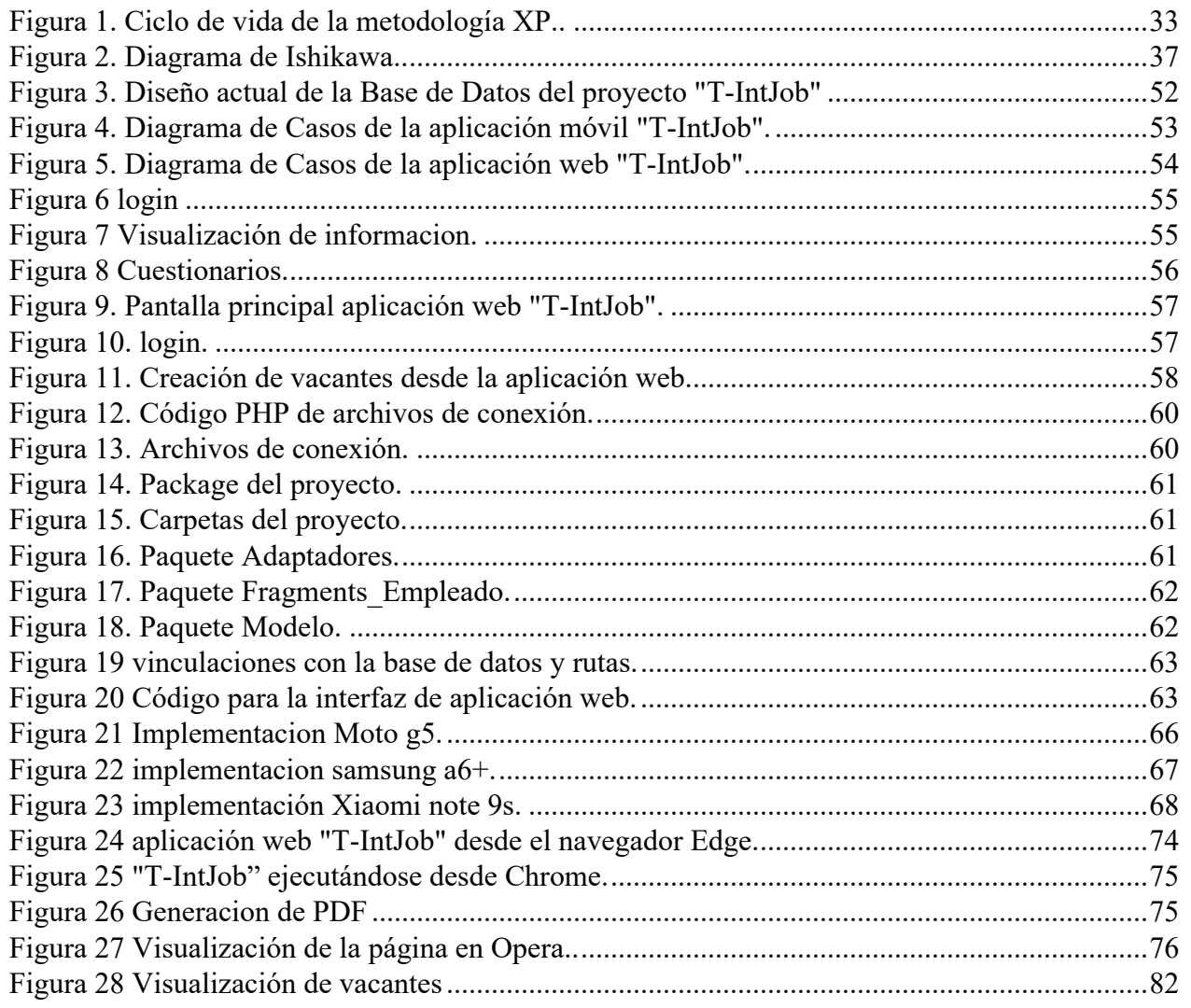

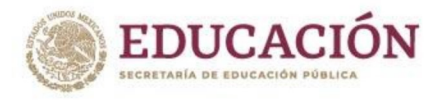

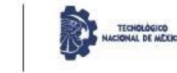

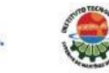

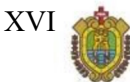

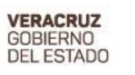

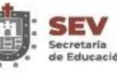

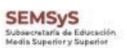

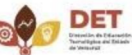

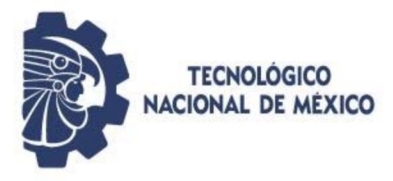

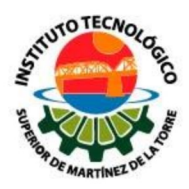

## **LISTA DE CUADROS**

<span id="page-16-0"></span>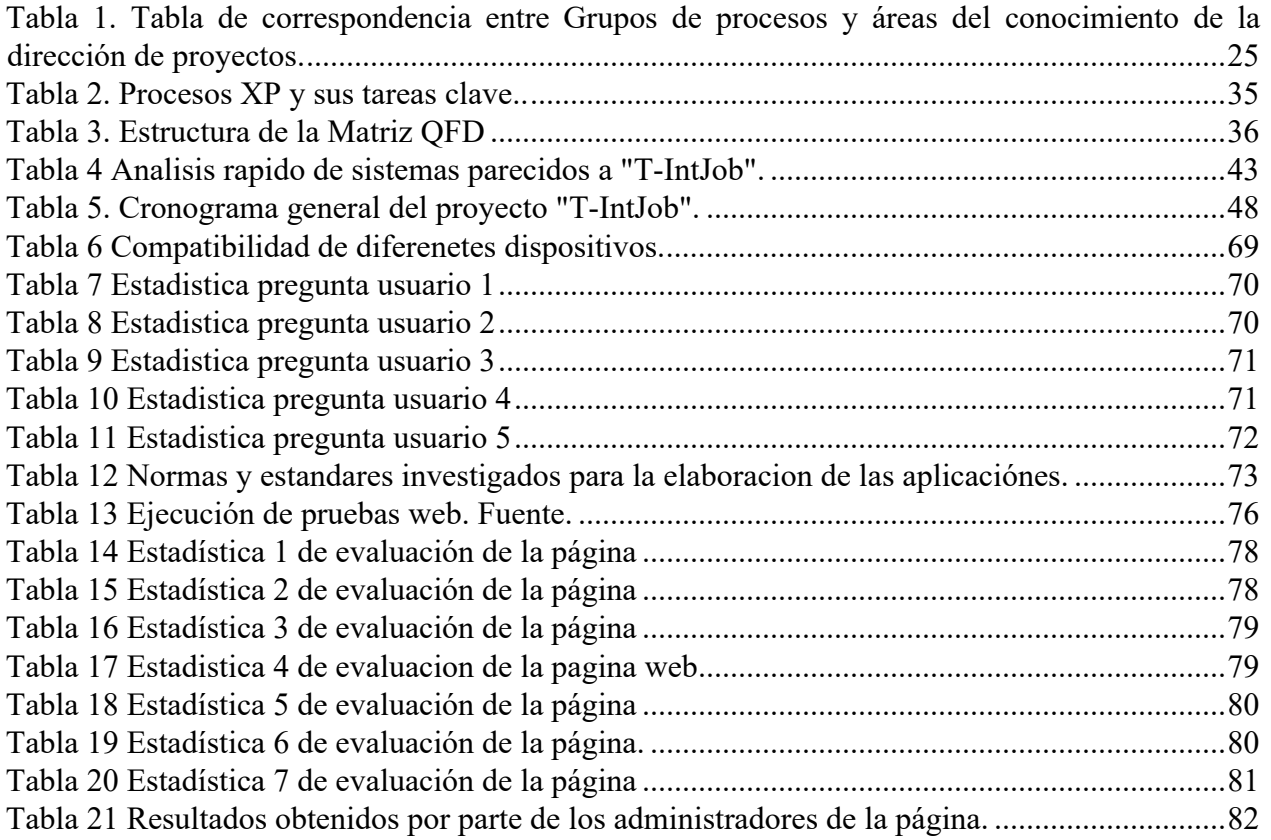

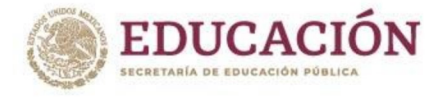

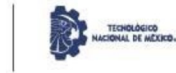

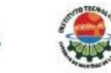

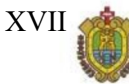

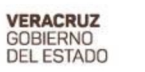

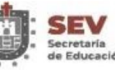

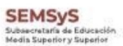

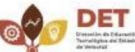

#### **CAPITULO 1**

#### **1. INTRODUCCIÓN**

<span id="page-17-1"></span><span id="page-17-0"></span>Actualmente vivimos en la era tecnológica, donde tanto personas como empresas buscan la utilización de nuevas tecnologías para hacer más eficaces sus procesos. Un ejemplo de los avances tecnológicos son los dispositivos móviles como Smartphones y aplicaciones web como páginas web que se han convertido en una tendencia tecnológica de mayor usabilidad entre la población. Las personas utilizan los Smartphones y páginas web para llevar a cabo las tareas del día a día y mantenerse informados, por eso las empresas optan por utilizar estas tecnologías para tener un acercamiento con las personas. Con lo anterior, se afirma que existen empresas con la necesidad de procesar, analizar, consultar y almacenar información de sus operaciones con resultados en la automatización de algunos de sus procesos.

La principal herramienta que usan los dispositivos móviles son las aplicaciones móviles, las cuales en los últimos años han cobrado un auge debido a que existe una gran variedad de ellas, con la finalidad de entretener, comunicar o brindar ayuda, siguiendo este patrón las empresas las están utilizando para brindar productos y servicios a sus clientes, así mismo se utilizan las aplicaciones web como medio de difusión de empleos y análisis de información de los usuarios.

Por otra parte, para establecer una buena administración y planeación de proyectos, se estableció junto con los líderes de proyectos han optado por la utilización de los lineamientos planteados por el *Project Management Institute* (PMI) el cual desarrolla una guía que determina las pautas para planear un proyecto y llevarlo a su fin de manera efectiva. Por ellos, se tomará como base la guía de Fundamentos para la Dirección de Proyectos (PMBOOK) para la planeación del presente proyecto.

Dicho proyecto tiene como objetivo automatizar un proceso administrativo del área de recursos humanos de la empresa Toll International LLC a través del desarrollo de una aplicación web y desarrollar una aplicación móvil en un entorno Android como medio para automatizar del proceso de selección y reclutamiento de la empresa Toll International LLC, para el desarrollo de dicha aplicación se tomará como base la metodología Ágil XP (Programación Extrema) que contiene cuatro fases para lograr el desarrollo de una aplicación móvil funcional.

#### **2. PROBLEMA DE LA INVESTIGACIÓN**

<span id="page-18-0"></span>Toll International LLC es una empresa dedicada a la implementación, mantenimiento y actualización de sistemas de gestión de control basados en Tecnologías y Sistemas de la Información de Próxima Generación, además de brindar servicios de soporte de administración empresarial y de apoyo a la gestión de riesgos de proyectos, todos ellos para los sectores públicos y privados, debido a su amplio giro comercial la empresa se ha visto involucrada en un sinfín de procesos tardíos para atender su alta demanda laboral en las contrataciones del personal, puesto que como cualquier empresa, Toll busca continuamente a personal calificado para unir a su equipo de trabajo.

Actualmente la empresa realiza su proceso de reclutamiento y selección del personal de forma manual y a través de la plataforma de LinkedIn por la cual muestran las vacantes disponibles, aun cuando este proceso se hace de forma virtual consume demasiado tiempo, lo que trae como consecuencia un retraso de trabajo para los empleados que realizan esta tarea y para los mismos candidatos al no dar respuesta oportuna en tiempo y forma, dicho motivo da pauta para agilizar este proceso de forma vanguardista y dinámica.

Aun cuando este proceso se hace de forma online el personal consume demasiado tiempo en la revisión y análisis de la información que los postulantes proporcionan al llenar las encuestas, lo que trae como consecuencia un retraso de trabajo para los empleados que realizan estas tareas y para los mismos candidatos al no dar respuesta oportuna en tiempo y forma, dicho motivo da pauta para agilizar este proceso de forma vanguardista y dinámica, a través de una aplicación web que gestione este proceso administrativo y que propicie a la reducción de tiempo de respuesta, ahorre las tareas rutinarias y mano de obra interna, y mantenga la información disponible siempre que se necesite.

### **3. JUSTIFICACIÓN**

<span id="page-19-0"></span>Este proyecto surge de la necesidad que la empresa Toll intenational presenta en su proceso de selección y reclutamiento de personal, como proveedor diverso Toll debe ofrecer a sus clientes personas profesionales, con experiencia y habilidades laborales en diversas áreas según las necesidades de los clientes. Toll debe contar con un equipo de profesionales en la gestión de proyectos individuales y cartera de proyectos, de ahí nace la necesidad de seleccionar y reclutar candidatos con diversos perfiles que permitan ejecutar las necesidades de los clientes de forma oportuna.

Dentro del plan de trabajo de la empresa Toll international la planeación de un proyecto se considera de vital importancia para los resultados que se desean obtener, ya que todas las actividades realizadas deben estar de acuerdo con las practicas, procesos y procedimientos de la gestión de proyectos establecidos por el (Project Management Institute, Inc., 2013), tomado como base estos lineamientos la planeación del presente proyecto está basado en los lineamientos establecidos por la (Guía del PMBOk, 2013) en su 5ta edición, buscando así métodos y criterios claros que armonicen el proceso y desarrollo de los mismos.

Actualmente, Toll international recolecta información de distintas fuentes, una de ellas es mediante la plataforma de *LinkedIn*, en la cual se muestran las vacantes disponibles y a su vez los solicitantes proporcionan sus currículos vitae con la información necesaria para su análisis, sin embargo este sitio no permite almacenar la información de los solicitantes para una consulta posterior, por lo que es necesario contar con una aplicación propia que concentre toda la información de los postulantes que permita analizarla en cualquier momento.

El desarrollo de la aplicación móvil se realiza con la finalidad de que los candidatos visualicen las vacantes que la empresa Toll Internacional tiene disponibles, cuáles son los requisitos que deben cumplir y reducir el tiempo de respuesta por ambas partes, a su vez permite que el departamento de recursos humanos mediante la aplicación web verifique y analice la información con la finalidad de encontrar al mejor candidato.

#### **4. OBJETIVOS DEL PROYECTO**

#### <span id="page-20-0"></span>**4.1 OBJETIVO GENERAL**

<span id="page-20-1"></span>Automatizar el proceso de reclutamiento y selección del personal de la empresa Toll International LLC mediante el desarrollo de una aplicación móvil enfocada a los candidatos a formar parte de los proyectos de la empresa, y una aplicación web pensada para el personal de la empresa que deberá gestionar y difundir las vacantes.

#### <span id="page-20-2"></span>**4.2 OBJETIVOS ESPECÍFICOS**

- Gestionar el desarrollo de la aplicación móvil y web "T-IntJob" a través de la metodología de PMBOK 5ta, para su correcta ejecución.
- Analizar el proceso actual de reclutamiento y selección del personal de la empresa Toll International LLC.
- Desarrollo de módulo I y II de la aplicación web por medio de la metodología Xtreme Programming
- Desarrollo de la aplicación móvil mediante la metodología Xtreme Programming

## **5. HIPÓTESIS**

<span id="page-21-0"></span>La integración de una aplicación móvil en el proceso de reclutamiento de personal en la empresa Toll International agilizará la selección de candidatos al tomando la información de los aplicantes de forma directa.

El T-IntJob permitirá mantener un control sobre el proceso de reclutamiento de la empresa Toll international; garantizando acceso rápido, fácil y ordenado a todos aquellos posibles candidatos a vacantes de dicha empresa.

La implementación del sistema (T-IntJob) en la empresa Toll International LLC, reducirá el tiempo empleado en el proceso de reclutamiento de personal.

#### **CAPITULO 2**

#### **6. MARCO TEÓRICO Y ESTADO DEL ARTE.**

<span id="page-22-1"></span><span id="page-22-0"></span>Para llevar a cabo el desarrollo del presente proyecto es necesario tomar en cuenta los conceptos que fundamentan y describen de forma clara y precisa las metodologías a utilizar, primeramente se hace mención de la metodología del PMBOK de la cual se retoma todo el inicio y planificación del proyecto, seguido de la metodología ágil Xtreme Programming, que será utilizada para el desarrollo de la aplicación web, finalmente se contemplan un apartado con aquellas herramientas de ingeniería utilizadas para la recolección, análisis e interpretación de la información.

#### <span id="page-22-2"></span>**6.1 Metodología del PMBOK**

*Project Management Body Of Knowledge* (PMBOK): es una guía que proporciona pautas para la dirección de proyectos individuales y define los conceptos relacionados con la dirección de proyectos, describiendo el ciclo de la dirección de proyectos, sus procesos relacionados, así como el ciclo de vida del proyecto. El PMBOK se publicó por primera vez en 1987 por el Project *Management Institute* (PMI), que a través del comité de estándares y colaboradores realizó un estudio, evaluación y revisión de los estándares generalmente aceptados a nivel internacional, dando como resultado los estándares que representan el cuerpo de conocimientos de la Dirección de Proyectos, que hoy día se conoce como la Guía del PMBOK, en ella se encuentra estándares (normas, métodos, procesos y prácticas establecidas) reconocidas a nivel global y la guía para la profesión de la dirección de proyectos, actualmente se encuentra en su sexta edición publicada en el 2017. (Project Management Institute, Inc., 2013).

El PMBOK define aspectos importantes acerca de las áreas del conocimiento y las integra con los cinco grupos de procesos. Establece 47 procesos que interactúan y se agrupan en 10 áreas del conocimiento, como se muestra en la siguiente tabla 1.

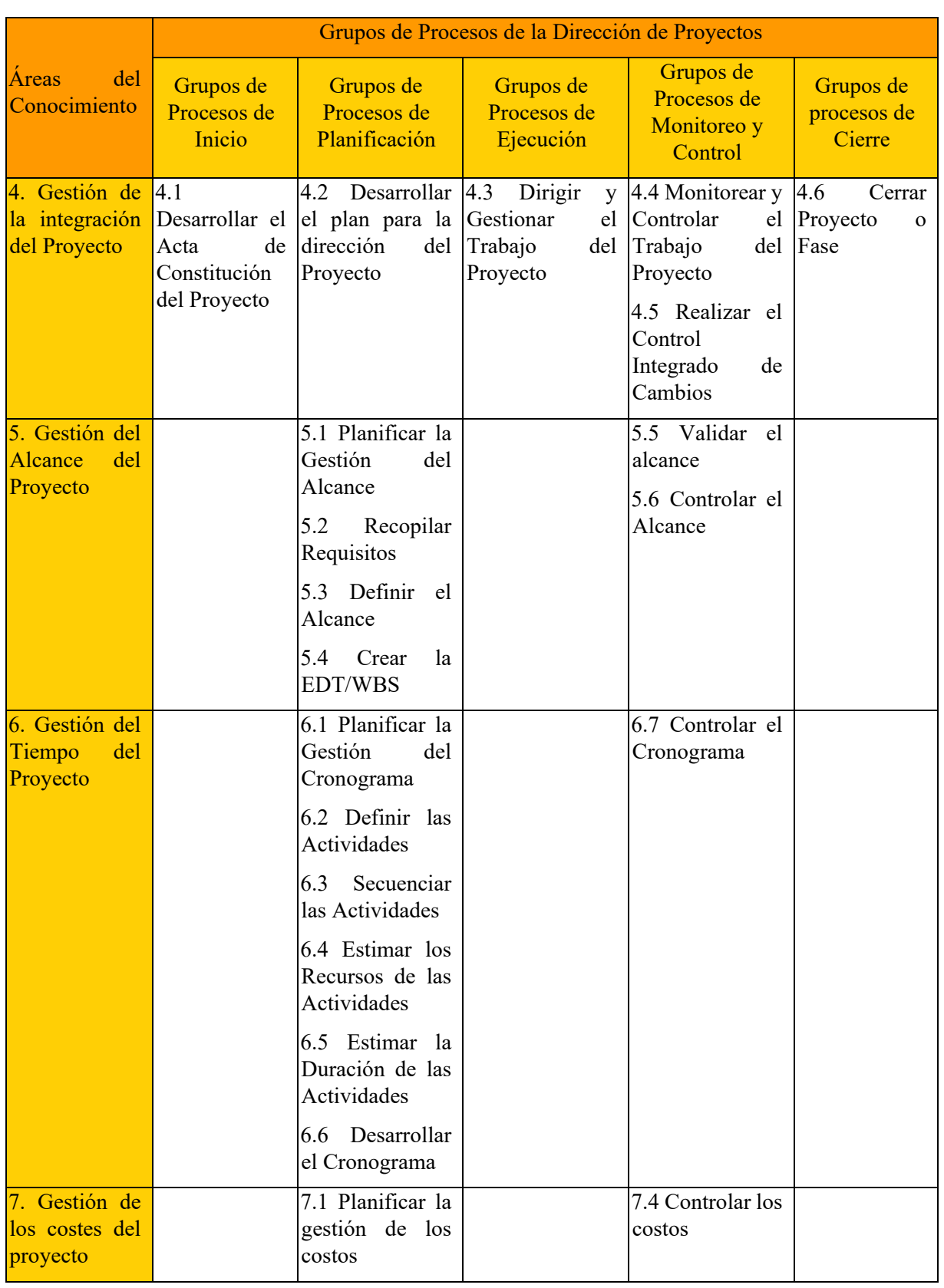

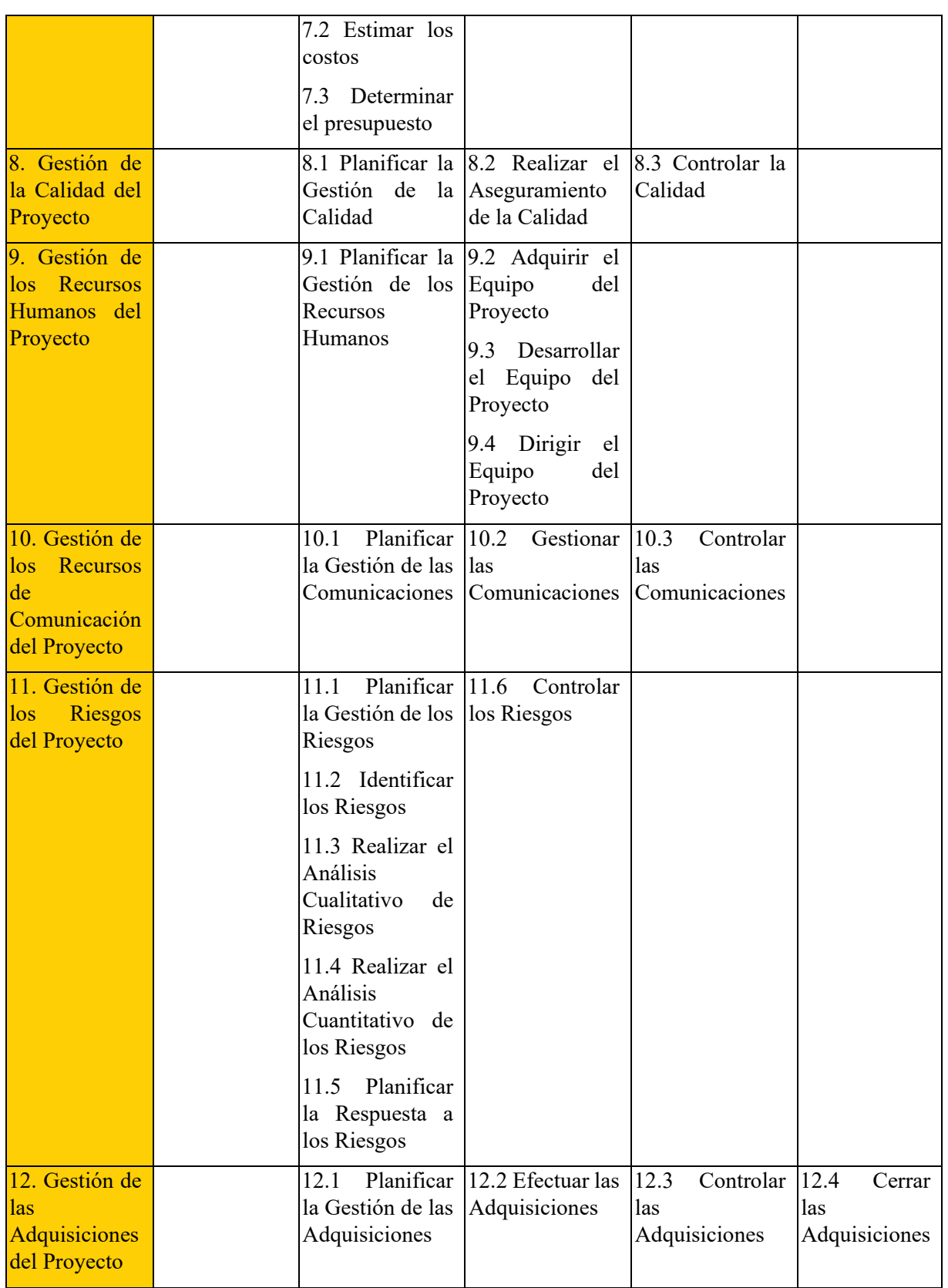

<span id="page-24-0"></span>*Tabla 1. Tabla de correspondencia entre Grupos de procesos y áreas del conocimiento de la dirección de proyectos. Fuente: Project Management Institute, Inc., 2013*

#### 6.1.1 Grupos de procesos

Los Grupos de Procesos de la Dirección de Proyectos (Grupos de Procesos) se conforman por la integración, interacciones y propósitos entre otros procesos que incluyen herramientas, técnicas involucradas en la aplicación de las habilidades y capacidades, que en conjunto aseguran que el proyecto avanza de manera eficaz a lo largo de su ciclo de vida. Estos grupos de proceso se conforman en cinco categorías que se presentan a continuación. (Project Management Institute, Inc., 2013)

- **Grupo de Procesos de Inicio**: son aquellos procesos realizados para definir un nuevo proyecto o nueva fase de un proyecto existente al obtener la autorización para iniciar el proyecto o fase, dentro de estos procesos se define el alcance inicial y los recursos financieros iniciales, además, se identifican los interesados internos y externos participes dentro del proyecto y se selecciona al director del proyecto.
- **Grupo de Procesos de Planificación:** el Grupo de Procesos de Planificación está compuesto por aquellos procesos realizados para establecer el alcance total del esfuerzo, definir y refinar los objetivos, y desarrollar la línea de acción requerida para alcanzar dichos objetivos. Estos procesos desarrollan como salidas el plan para la dirección del proyecto y los documentos que se utilizarán para llevarlo a cabo, en la cual exploran todos los aspectos de alcance, tiempo, costo, calidad, comunicaciones, recursos humanos, riesgos, adquisiciones y participación de los interesados.
- **Grupo de Procesos de Ejecución**: este grupo se conforma por aquellos procesos que se realizan para completar el trabajo definido en el plan para la dirección del proyecto a fin de cumplir con las especificaciones de este, dicho grupo implica coordinar personas y recursos, gestionar expectativas de los interesados, así como integrar y realizar las actividades del proyecto conforme al plan para la dirección del proyecto.

Durante la ejecución del proyecto, en función de los resultados obtenidos, se puede requerir una actualización de la planificación y una revisión de la línea base. Esto puede incluir cambios en la duración prevista de las actividades, cambios en la disponibilidad y productividad de los recursos, así como riesgos no previstos.

- **Grupo de Procesos de Monitoreo y Control**: este grupo contempla los procesos requeridos para rastrear, analizar y dirigir el progreso y desempeño del proyecto, con el objetivo de identificar las áreas en las que el plan necesite cambios, esto se cumple a partir del monitoreo y la anticipación de posibles problemas de las actividades que se han hecho, en contraste con las que deberías de tener, midiendo y analizando cada cierto tiempo.
- **Grupos de Procesos de Cierre**: dentro de este grupo se realizan los procesos para finalizar todas las actividades a través de todos los Grupos de Procesos de la Dirección de Proyectos a fin de completar formalmente el proyecto. También dentro de este grupo puede ocurrir cualquiera de los siguientes casos:
	- 1. Aceptación del cliente o del patrocinador para cerrar formalmente el proyecto o fase,
	- 2. Registro de impactos de la adaptación a un proceso,
	- 3. Aplicar actualizaciones adecuadas,
	- 4. Archivar los documentos relevantes del proyecto para utilizarlos como datos históricos,
	- 5. Cerrar todas las actividades de adquisición y se asegure la finalización de todos los acuerdos relevantes,
	- 6. Realizar evaluaciones de los miembros del equipo y liberar recursos del proyecto.

#### 6.1.2 Áreas del conocimiento

Un área de conocimiento representa un conjunto completo de conceptos, términos y actividades que conforman un ámbito profesional, un ámbito de la dirección de proyectos o un área de especialización, como elementos de apoyo las áreas del conocimiento hacen una descripción detallada de las entradas y salidas que requieren para cada proceso, junto con una recomendación de herramientas y técnicas de uso frecuente para desarrollar las actividades y conseguir los resultados esperados. Aunque no se presente el orden especifico de desarrollo de cada área del conocimiento cada equipo de proyecto debe utilizar estas 10 áreas del conocimiento de la manera más adecuada para su proyecto.

• **Gestión de la integración del proyecto**: la Guía PMBOK, establece que la Gestión de la Integración del proyecto incluye procesos y actividades para identificar, definir, combinar, unificar y coordinar los procesos y actividades de la dirección del proyecto dentro de los grupos de procesos. Implica tomar decisiones para establecer la asignación de recursos, equipo, definir los objetivos y las alternativas para manejo de las áreas del conocimiento. La Gestión de la integración del proyecto incluye los siguientes seis apartados:

- 1. **Desarrollar el Acta de Constitución del Proyecto**: desarrollar el documento que marca la autorización formal de la existencia de un proyecto y confiere al director del proyecto la autoridad para hacer la asignación de los recursos de la empresa al desarrollo de las actividades del proyecto.
- 2. **Desarrollar el Plan para la Dirección del Proyecto**: documento central que define la base para todo el trabajo del proyecto.
- 3. **Dirigir y Gestionar el Trabajo del Proyecto:** proporciona la dirección general del trabajo del proyecto; en este proceso se liderea y lleva a cabo el trabajo estipulado en el plan para la dirección del proyecto y se implementan los cambios aprobados para el logro de los objetivos
- 4. **Monitorear y Controlar el Trabajo del Proyecto**: permite a las partes interesadas comprender en qué estado se encuentra el proyecto. Da seguimiento, revisa e informa el avance del proyecto con la finalidad de cumplir con los objetivos definidos en el plan para la dirección del proyecto.
- 5. **Realizar el Control Integrado de Cambios**: analiza las solicitudes de cambios, puede aprobar o rechazar los cambios, documenta y comunica las decisiones correspondientes. Permite que los cambios documentados sean considerados e integrados en los documentos necesarios, así como reduce los riesgos del proyecto.
- 6. **Cerrar el Proyecto o Fase**: finalizar todas las actividades de los distintos grupos de procesos para completar formalmente el proyecto. Proporciona las lecciones aprendidas, la finalización del trabajo y libera los recursos para proyectos próximos.
- **Gestión del alcance del proyecto**: de acuerdo con (Guía PMBOK, 2013, pág. 105), el plan de gestión del alcance incluye los procesos para garantizar que el proyecto incluya todo el trabajo requerido únicamente para completar el proyecto exitosamente, a su vez define y controla claramente lo que se incluye y no incluye en el proyecto, este plan contiene a su vez los siguientes seis apartados:
- 1. **Planificar la gestión del alcance:** proporciona guía y dirección sobre cómo se gestionará el alcance a lo largo del proyecto. Crea un plan de gestión de alcance donde se documente como se define, valida y controla el alcance del proyecto.
- 2. **Recopilar requisitos:** proporciona la base para definir y gestionar el alcance del proyecto incluyendo el alcance del producto. Determina, documenta y gestiona las necesidades y los requisitos de las partes interesadas para cumplir con el objetivo deseado.
- 3. **Definir el alcance:** describe los límites del producto servicio o resultado mediante la especificación de cuáles de los requisitos recopilados serán incluidos y cuáles excluidos del alcance del proyecto. Desarrolla una descripción detallada del proyecto y del producto.
- 4. **Crear la EDT/WBS:** proporciona una visión estructurada de lo que se debe de entregar. Subdivide los entregables del proyecto y el trabajo en componentes pequeños de manera que sean fácil de comprender.
- 5. **Validar el alcance**: aporta objetividad al proceso de aceptación y aumenta las posibilidades de que el producto, servicio o resultado final sea aceptado mediante la validación de cada entregable individual. Formaliza la aceptación de cada entregable del proyecto que se haya completado.
- 6. **Controlar el alcance**: permite mantener la línea base del alcance a lo largo del proyecto. Monitorea el estado en que se encuentra el proyecto y gestiona los cambios en la línea base del proyecto para la correcta ejecución del proyecto.
- **Gestión del tiempo del proyecto**: de acuerdo con la (Guía del PMBOK, 2013) la gestión del tiempo del proyecto incluye los procesos requeridos para gestionar la terminación del proyecto. Este plan está compuesto por siete apartados:
	- 1. **Planificar la Gestión del Cronograma**: establece las políticas, los procesos y la documentación necesaria para planificar la gestión del cronograma. Al llevar a cabo esto se genera una guía y dirección de cómo se gestionará el cronograma a lo largo de todo el proyecto.
	- 2. **Definir las actividades**: identifica y documenta las acciones específicas que se deben realizar para ejecutar los entregables del proyecto. Se desglosan los

paquetes de trabajo de manera que sea más fácil la programación, ejecución y el control y monitoreo.

- 3. **Secuenciar las Actividades:** identifica y documenta las relaciones que existen entre las distintas actividades del proyecto. Crea una secuencia lógica de trabajo con el fin de obtener la máxima eficiencia.
- 4. **Estimar los Recursos de las Actividades:** estimar el tipo y cantidades de los materiales, equipos, personas y suministros necesarios para llevar a cabo todas las actividades del proyecto, identifica las características con que debe contar cada recurso a utiliza, lo que permite estimar el costo y la duración de forma precisa.
- 5. **Estimar la Duración de las Actividades:** realizar una estimación de los periodos de tiempo para finalizar las actividades individuales con los recursos asignados.
- 6. **Desarrollar el Cronograma:** analiza la secuencia de las actividades, la duración los requisitos y las restricciones para crear un modelo de programación del proyecto, con fechas planificadas para completar todas las actividades del proyecto.
- 7. **Controlar el Cronograma:** monitorea el estado de las actividades para actualizar estado.
- **Gestión de los riesgos del proyecto**: de acuerdo con la (Guía PMBOK, 2013) la gestión de los riesgos del proyecto incluye los procesos para llevar a cabo la planificación de la gestión de los riesgos, a la misma vez que identifica, analiza y planifica la respuesta y control de los riesgos existentes en un proyecto. Este plan incluye los siguientes seis apartados:
	- 1. **Planificar la Gestión de los Riesgos:** define como realizar las actividades con las cuales se lleva a cabo la gestión de los riesgos. El plan para la gestión de los riesgos es de vital importancia ya que permite comunicar a todas las partes implicadas el rol que tienen y el apoyo que pueden brindar para neutralizar dichos riesgos.
	- 2. **Identificar los Riesgos:** determinar los riesgos que pueden afectar el proyecto y documentar las características de estos. El tener en conocimiento de la existencia de los riesgos permite al equipo anticiparse a ellos y verificar la capacidad de respuesta con la que se cuenta.
- 3. **Realizar el Análisis Cualitativo de los Riesgos**: prioriza los riesgos para analizarlos posteriormente, evaluando y combinando la probabilidad de ocurrencia e impacto de dichos riesgos, lo que permite a al director del proyecto reducir el nivel de incertidumbre y hallar una respuesta optima a los riesgos que sean de alta prioridad.
- 4. **Realizar el Análisis Cuantitativo de los Riesgos:** analiza de forma numérica el efecto de los riesgos identificados en el proyecto, lo que genera información cuantitativa par el apoyo en la toma de decisiones con el fin de reducir la incertidumbre del proyecto.
- 5. **Planificar la Respuesta a los Riesgos:** desarrolla y planifica opciones y acciones para mejorar las oportunidades y reducir las amenazas a los objetivos del proyecto. Analiza los riesgos de acuerdo con la prioridad, tiene en cuenta los recursos y actividades que se llevaran a cabo en el presupuesto a su vez actualiza actividades del cronograma y el plan para la dirección del proyecto.
- 6. **Controlar el Riesgo:** implementa los planes que se desarrollaron en la respuesta a los riesgos, da seguimiento a las actividades necesarias para verificar la efectividad de las acciones tomadas, por último, identifica nuevos riesgos.

#### <span id="page-31-0"></span>**6.2 Metodología Ágil Programación Extrema.**

Desde el punto de vista de (Bahit, 2012) la programación extrema propone un conjunto de prácticas técnicas que al ser aplicadas de manera simultánea enfatizan los efectos positivos en el desarrollo de proyectos de software.

De acuerdo con (Pressman, 2010) para todo trabajo realizado con Programación Extrema se establecen los siguientes cinco valores:

1. **Comunicación**: promueve que los ingenieros de software junto con todos los participantes del proyecto mantengan una comunicación eficaz involucrando al cliente con la finalidad de conocer los requerimientos, establece metáforas de comunicación, retroalimentación y evita la documentación voluminosa.

2. **Comunicación**: promueve que los ingenieros de software junto con todos los participantes del proyecto mantengan una comunicación eficaz involucrando al cliente con la finalidad de conocer los requerimientos, establece metáforas de comunicación, retroalimentación y evita la documentación voluminosa.

3. **Simplicidad**: incita a los desarrolladores a crear diseños solo para las necesidades inmediatas que se implementen con facilidad en forma de código. Los rediseños se trabajan más adelante.

4. **Retroalimentación**: se obtiene a través del software implementado, el cliente y otros miembros del equipo de software. Se usa la prueba unitaria como táctica principal de pruebas para ejecutar cada operación de acuerdo con su funcionalidad especificada, de acuerdo con el comportamiento y función del software el equipo da retroalimentación al cliente en cuanto al impacto que tendrá los efectos del software en los costos y la planeación del proyecto.

5. **Valentía**: el equipo desarrollador tiene que estar consciente de que los diseños desarrollados actualmente en un futuro necesiten nuevos requerimientos, por lo que demandara repeticiones sustanciales de diseño y código.

6. **Respeto**: fomenta el respeto entre los participantes, el cliente confía en el método que el equipo desarrollador defina para llevar a cabo el proyecto a la vez que el equipo desarrollador conoce el valor que el software tiene para su negocio.

32

#### 6.2.1 Procesos XP

La programación extrema usa un enfoque orientado a objetos engloba un conjunto de reglas y prácticas que ocurren en cuatro actividades estructurales: planeación, diseño, codificación y pruebas, las cuales resaltan y se descomponen en subtareas que integran el desarrollo total de cada una de estas, como se muestra a continuación en la figura 1.

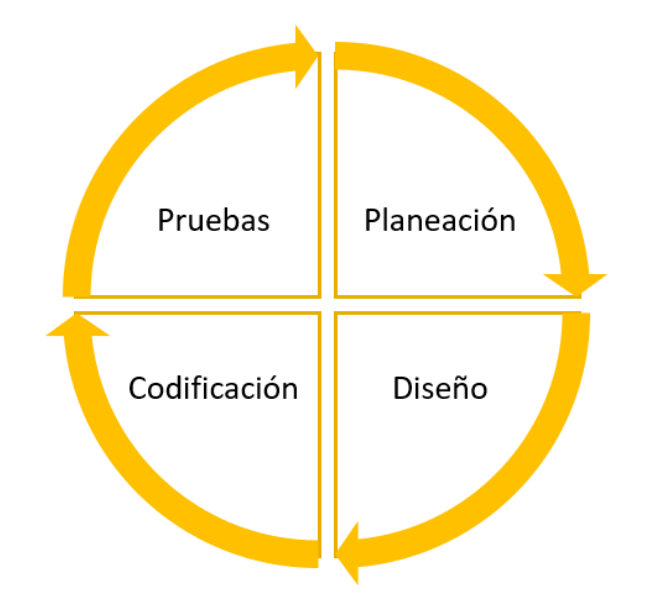

<span id="page-32-0"></span>*Figura 1. Ciclo de vida de la metodología XP. Fuente: Ingeníeria del software un enfoque práctico (Septima ed.).*

Las actividades clave del proceso XP se describen a continuación:

**Planeación:** esta fase comienza escuchando la voz del cliente, en la cual los programadores escuchan atentamente los requerimientos que necesita y puedan traducirlos con el fin de diseñar un software con la funcionalidad y características necesarias para el negocio del cliente. Con estos requerimientos se crean historias de usuarios en las que se describe las salidas, características y funcionalidad que tendrá el software, posterior a eso el cliente asigna un valor, priorizando las tareas a desarrollar. Los programadores evalúan las historias, les asignan un costo basado en tiempo. Si las actividades duran más de tres semanas, piden al cliente que las descomponga en tareas más pequeñas y de nuevo evaluarlas y asignarle un costo.

Los clientes junto a los desarrolladores determinan los entregables que ejecutara el equipo XP, se hace un compromiso sobre la entrega y el equipo ordena las historias, las cuales podrán entregar en una de las siguientes formas:

- 1. Todas las historias se implementarán de inmediato (en pocas semanas).
- 2. Las historias con más valor entraran en la programación de actividades y se implementaran en primer lugar.
- 3. Las historias más riesgosas formaran parte de la programación de actividades y se implementaran primero.

Después de la primera entrega de actividades del proyecto se calcula la velocidad de este, es decir, el número de historias de los clientes implementadas en la primera entrega. Esto ayuda a crear un cronograma de actividades en el cual se especifica la fecha de entrega y el responsable de llevarlas a cabo.

**Diseño:** basado en el principio MS (Mantenlo Sencillo), da guía a la implementación de una historia mientras se escribe, mediante el uso de tarjetas CRC que identifican y organizan las clases orientadas a objetos que son relevantes para el desarrollo del software. Cuando existe un problema de diseño difícil se implementa una solución en punta que busca disminuir el riesgo cuando comience el desarrollo verdadero y valida las estimaciones originales para la historia que contiene el problema de diseño.

**Codificación:** una vez desarrolladas las historias, el equipo desarrolla una serie de pruebas unitarias para cada historia que se entrega en el desarrollo del software. Una vez que el código se termina se le aplica una de estas pruebas con lo que los desarrolladores obtienen retroalimentación instantánea.

Para esta fase la programación XP recomienda la programación en parejas, con el objetivo de crear código para cada historia, con esto se encuentra una solución a los problemas en tiempo real y se asegura la calidad ya que el código se revisa conforme se va creando. Una vez que las parejas terminan su trabajo, el equipo de integración, incorpora el trabajo de todos, esto ayuda a descubrir a tiempo los errores.

**Pruebas:** las pruebas unitarias se comienzan antes de la codificación, y deben crearse con una estructura que permita automatizarlas pues deben ejecutarse con facilidad en repetidas ocasiones. También se estimula la utilización de pruebas de regresión cada vez que se modifique el código.

Las pruebas de aceptación, también llamadas pruebas del cliente se centran en las características y funcionalidades generales que son visibles y el cliente puede revisar. Se derivan de las historias de los usuarios y llevan a la aceptación del software desarrollado.

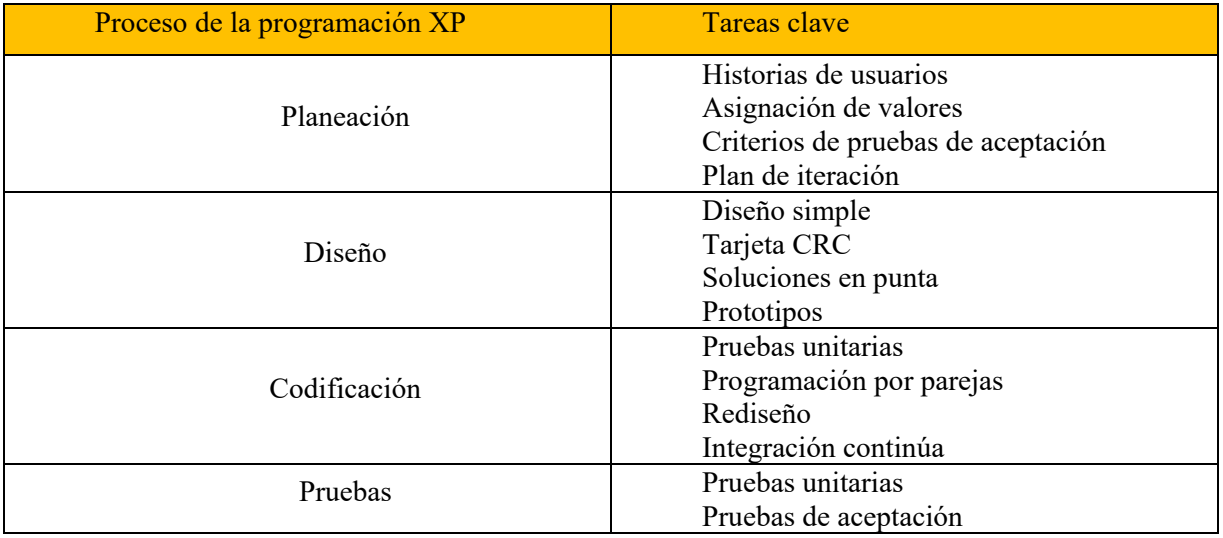

<span id="page-34-0"></span>*Tabla 2. Procesos XP y sus tareas clave. Fuente: Pressman, R. (2010). Ingeníeria del software un enfoque práctico (Septima ed.).*

#### **6.3 Herramientas y Tecnologías de la información.**

Para la recolección, análisis y desarrollo del proyecto, es importante tener en cuenta las herramientas y tecnologías de la información correctas que resulten en la facilitación del desarrollo del proyecto, tales como:

**Despliegue de la Función de Calidad (QFD):** herramienta que conduce a traducir las necesidades del cliente en aspectos técnicos que permite a las organizaciones crear un producto que rebase las expectativas de los clientes. Originalmente fue desarrollado en Japón en los años 60 para usos en la industria manufacturera y de servicios, a mediados de los años 80 fue introducido a EE. UU. por Xerox para los mismos usos.

Es usada para la recolección de datos, permite a las empresas conocer las necesidades de los clientes, priorizarlas, encontrar una respuesta innovadora a esas necesidades y mejorar los procesos para conseguir una efectividad máxima. (Goetsch & Stanley, 1997,2000)

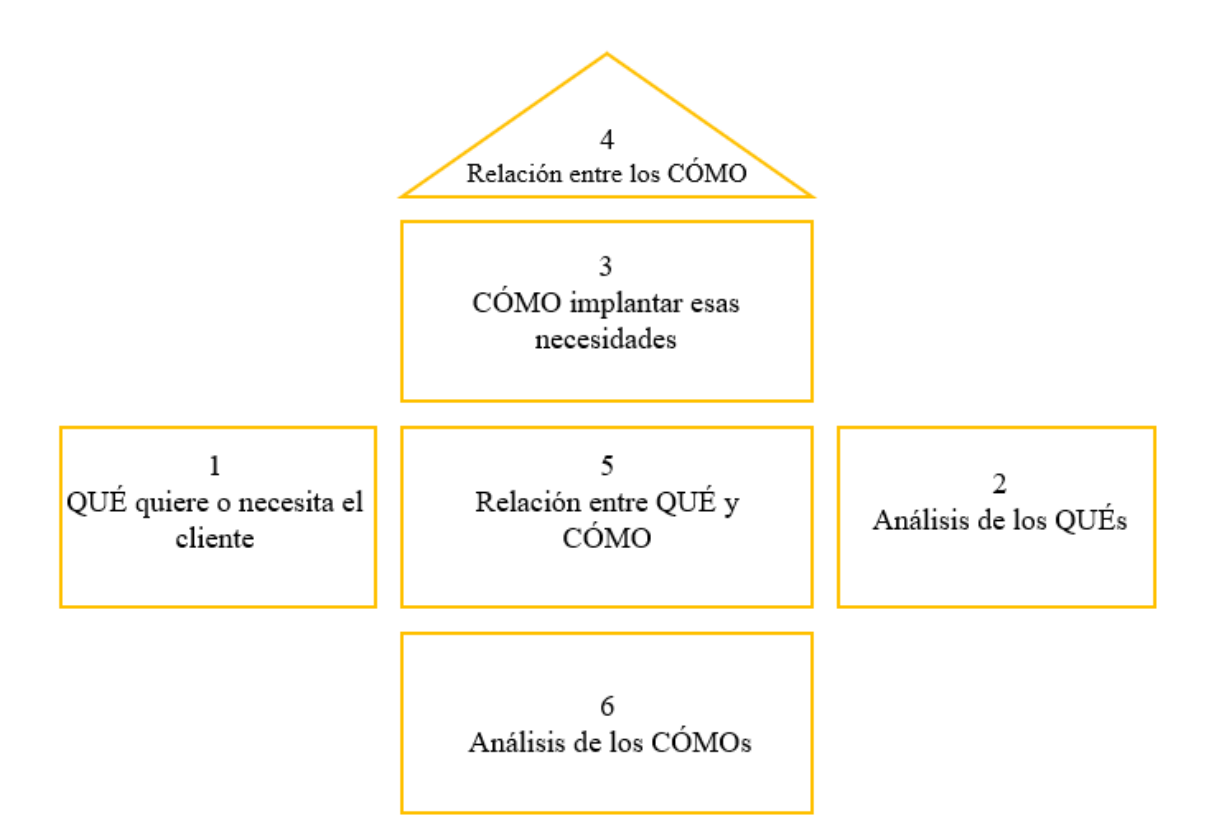

*Tabla 3. Estructura de la Matriz QFD. Fuente: Project Management Institute, Inc., 2013*

<span id="page-35-0"></span>**Diagrama de Ishikawa:** fue creado en 1953 por Kaoru Ishikawa quien era profesor de la universidad de Tokio, resumió la opinión de diversos ingenieros de una planta en un diagrama de causa y efecto mientras discutían de un problema de calidad, utilizo este método para organizar los factores de las actividades de investigación. Se incluyo en la terminología del JIS (Estándares Industriales Japoneses) del control de calidad, se presenta en la tabla 3.

El diagrama muestra la relación entre una característica de calidad y los factores. Está compuesto por una cadena de causas y efectos, y el método para expresarlo es de forma sencilla y claro mediante un diagrama de causa y efecto. Actualmente no solo se utiliza para mostrar las características de calidad de los productos, es usado ampliamente en distintos campos. (Kume, 2002)
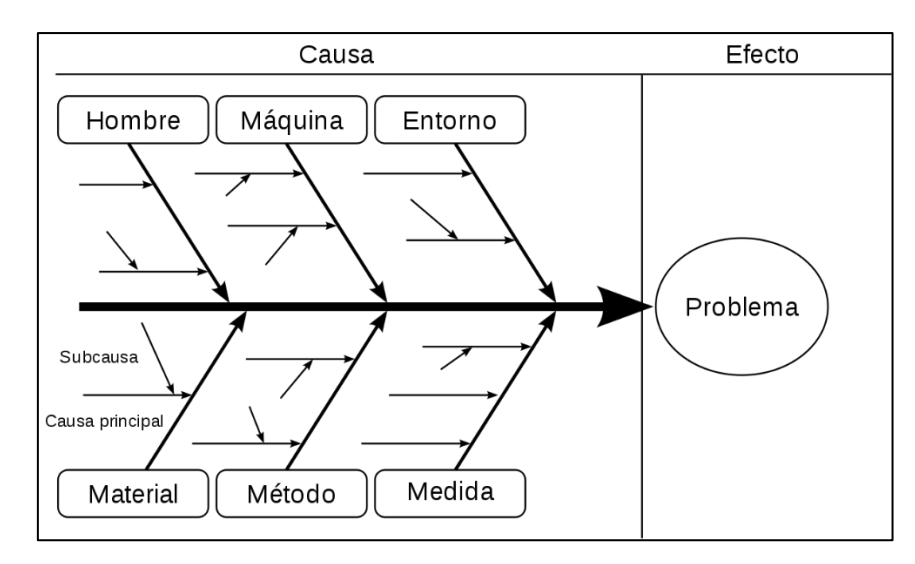

*Figura 2. Diagrama de Ishikawa. Fuente: Goetsch, D., & Stanley, D. (1997,2000). Despliegue de la Funcion de Calidad (Quality Function Deployment).*

**Diagrama de Gantt:** herramienta que permite planificar las actividades de un proyecto a lo largo de un periodo determinado. Está compuesta por un sistema de coordenadas de dos ejes, en el vertical se localizan todas las tareas por las que está compuesto el proyecto y en el eje horizontal los tiempos, los plazos pueden estar determinados por días, semanas o meses.

Desarrollado por Henry Laurence Gantt a inicios del siglo XX. El diagrama muestra de forma gráfica barras horizontales ordenadas por actividades a realizar en secuencias de tiempo concretas. Las tareas entre si quedan vinculadas por la disposición que tengan, se visualizan distintos tipos de tareas tales como: el inicio de una actividad depende de la conclusión de otra, las actividades que se realizan en paralelo pueden tener una vista general de las actividades o tan especifica que puede aplicar los costos y personal requeridos.

**Matriz de probabilidad e impacto:** esta matriz contiene las combinaciones de probabilidad e impacto que son usadas para calificar los riesgos que existen en un proyecto, usando una prioridad baja, intermedia o alta. Cada organización puede elegir si utiliza términos descriptivos o valores numéricos. (Guía del PMBOK, 2013)

**Plan de acción para los riesgos:** conjunto de medidas que mantiene o controla los efectos de un riesgo, usualmente utiliza controles tales como: procesos, políticas, dispositivos, practicas o cualquier acción para minimizar los efectos del riesgo. (ISO 31000:2018)

**Lista de verificación**: herramienta que se utiliza para verificar el cumplimiento de los entregables, en el cual las partes interesadas aprueban que la tarea planeada está bien ejecutada. Permite tener un registro y/o antecedente del proyecto.

**Solicitud de cambios:** documento que contiene formalmente modificaciones a las líneas base del proyecto, en el cual se especifica que cambio requiere hacerse, la justificación del cambio y los responsables.

**MySQL:** sistema de administración de Base de Datos relacional de código fuente abierto que se ejecuta en diversas plataformas. Fue creado en la empresa Sueca MySQL AB en la década de los 90 cuando Michael Windenis comenzó a usarlo para conectar tablas usando rutinas de bajo nivel. Aunque en un principio carecía de elementos estos fueron completados por las aplicaciones que utilizaban este sistema por desarrolladores internos y de software libre. (Deitel & Deitel, 2008)

**Android Studio:** nace en mayo de 2013 en Google I/O es una plataforma utilizada para la creación de aplicaciones móviles, cuenta con una estructura simple que permite organizar los proyectos de manera que facilita su ubicación y su publicación, tiene un entorno potente, fácil e intuitivo, siendo el más completo IDE para la creación de aplicaciones móviles. Permite desarrollar las aplicaciones en tiempo real y las pantallas en las que será usada la aplicación, además de que ofrece plantillas para programar.

**PHP Storm:** es un IDE de programación rápido e inteligente, que capta el código y comprende su estructura además de ser compatible con todas las funcionalidades del lenguaje PHP. Depurador visual libre de configuración, lo que le permite obtener un conocimiento extraordinario sobre lo que sucede dentro de su aplicación a cada paso. (Jetbrains.com, s.f.)

## **6.3 Antecedentes.**

A. La Selección De Personal Mediante Modelos Digitales Portales De Empleo Y Aplicaciones Móviles.

Internet ha transformado la forma en la que se dan a conocer las vacantes de empleo, cómo se recluta a los candidatos, se realiza la selección de personal y se aplica a ofertas de trabajo. Todo ello ha generado un entorno globalizado en el que es más fácil estar informado y la importancia de crear marcas personales y de empresa. Por tanto, estos modelos de negocio digitales nacen de una evolución en el modelo tradicional de reclutamiento y selección de personal que poco a poco va implantándose en el sector. Para los portales de empleo es muy importante tener una amplia red de reclutadores que publiquen sus ofertas de trabajo pues esto atraerá a más cantidad de posibles candidatos y viceversa.

Mientras, con la evolución de los sistemas y técnicas de información en las empresas se usa tecnología para la gestión de los candidatos. Esto produce una dualidad en la definición de erecruitment, que puede ser percibido como el uso de fuentes de reclutamiento en internet y como tecnología habilitada para prácticas de reclutamiento. Básicamente, el término de e-recruitment es el reclutamiento de los candidatos en internet. (Anna. B. Holme.2012 p.245).

En un proceso de reclutamiento tradicional se pueden usar diversos instrumentos como pueden ser el currículum vitae, la hoja de solicitud, entrevistas, test de habilidades cognitivas o psicomotoras, cuestionarios de personalidad, simulaciones como son las dinámicas de grupo, referencias, entre otras muchas. Esta forma de reclutar tuvo lugar en un mercado laboral y económico estable donde los trabajadores ocupaban puestos de trabajo durante largas temporadas y con unas tareas bastante rutinarias, con lo cual, el proceso de reclutamiento iba dirigido a esa finalidad. Lo más usado tradicionalmente es el currículum vitae, la entrevista y las referencias, realizándose la primera criba con el currículum vitae.

## B. LINKEDIN

LinkedIn es una red social especializada en marketing corporativo y actividades empresariales, orientada a la búsqueda de empleo y reclutamiento de potenciales candidatos (Ávila, 2014). Asimismo, permite a los postulantes o profesionales aumentar su potencial otorgándole accesos a otras personas, empleos, noticias e información relevante y a las empresas la posibilidad de generar mayor rentabilidad (LINKEDIN, 2015).

A continuación, mostramos los beneficios de esta red social de búsqueda y reclutamiento de personal.

Empresas (Technologies, 2013)

- Obtención de información detallada sobre los empleados que se desea contratar.
- Implantación de Networking, que permite seleccionar empresas del mismo sector
- Integración con otras redes sociales
- Construcción de Employment Brand, personalización de la imagen de la empresa (logo, colores, imágenes, videos, comentarios) que permite atraer a los postulantes.
- Reclutamiento por referencias
- Reducción de costos en el proceso de reclutamiento

## Postulantes (Pérez, 2015)

- Otorga la oportunidad de ofertas de empleo y asimismo conocer una gran cantidad de compañías.
- Oportunidad de realizar networking.
- Permite realizar recomendaciones de un candidato a otro, así como contactar a los trabajadores con potenciales candidatos.
- Permite potenciar el personal branding.
- Permite gestionar una red de contactos, así como incrementarla.

#### C. E-Reclutamiento

e-Reclutamiento para la Gestión de personal y postulantes de las empresas (Perú) que gestiona de manera eficaz a través del e-Reclutamiento a los candidatos y personal de la empresa así mismo mantiene la fuerza laboral en la empresa para asegurar la producción para ahorrar costos y tiempo en procesos de entrevistas personales.

El proyecto está orientado a mejorar y optimizar los dos procesos más importantes de Recursos humanos, como lo son el reclutamiento y selección de personal. El sistema e-Reclutamiento permite una gestión eficiente de los candidatos y personal de la empresa el proceso resulta más sencillo tanto para la empresa como para los candidatos.

Características y funcionalidades:

- El sistema permite a los usuarios de la empresa presentar la solicitud de requerimientos.
- Si el sistema no cuenta con la descripción de algún tipo de trabajo, el sistema debe permitir crear nuevas descripciones de trabajos.
- La información de las solicitudes debe ser recepcionadas por el jefe del área de RRHH para la aprobación no de la solicitud. Si la solicitud es rechazada debe notificar al solicitante; si es aceptado la solicitud debe seguir con el proceso de selección.
- Las solicitudes que hayan sido aceptadas, deben ser publicadas; esta publicación de algún puesto de trabajo debe ser considerado en publicar interna o externamente.
- El sistema en el proceso de publicación, debe permitir controlar la fecha límite de la publicación y permitir la recepción de las Hojas de vida de los postulantes, para la selección final del postulante debe de tener como mínimo 03 hojas de vida.
- El sistema debe permitir seleccionar a los postulantes que cumplan con los requerimientos solicitados, y eliminar a los que no cumplen con los requerimientos solicitados.

#### D. Sistema Web-Movil Partners Group

Sistema web-móvil reclutamiento y selección de personal especializado bajo el esquema headhunting (Ecuador, 2018) para la empresa de desarrollo de software Partners Group el cual se realizó bajo las herramientas Open Source y bajo la metodología XP, acortando el tiempo de los procesos de contratación y garantizando que el personal contratado cumpla con la mayoría de requerimientos planteados para cada cargo. A la vez, aumentando considerablemente el estado productivo del personal de talento humano, los procesos manejados manualmente por dicho personal serán tratados por el sistema, optimizando tiempo para realizar otras actividades correspondientes a sus funciones dentro de la empresa Partners Group, así también, los usuarios serán conocedores de que es un proceso transparente y de méritos por el cual todos tendrán los mismos derechos de elegibilidad, garantizando el derecho de elegir y ser elegidos. Finalizado el proyecto, se obtuvo como resultado un ahorro significativo en tiempo invertido gracias a la automatización de procesos manuales para realizar la contratación de personal dentro de la empresa Partners Group.

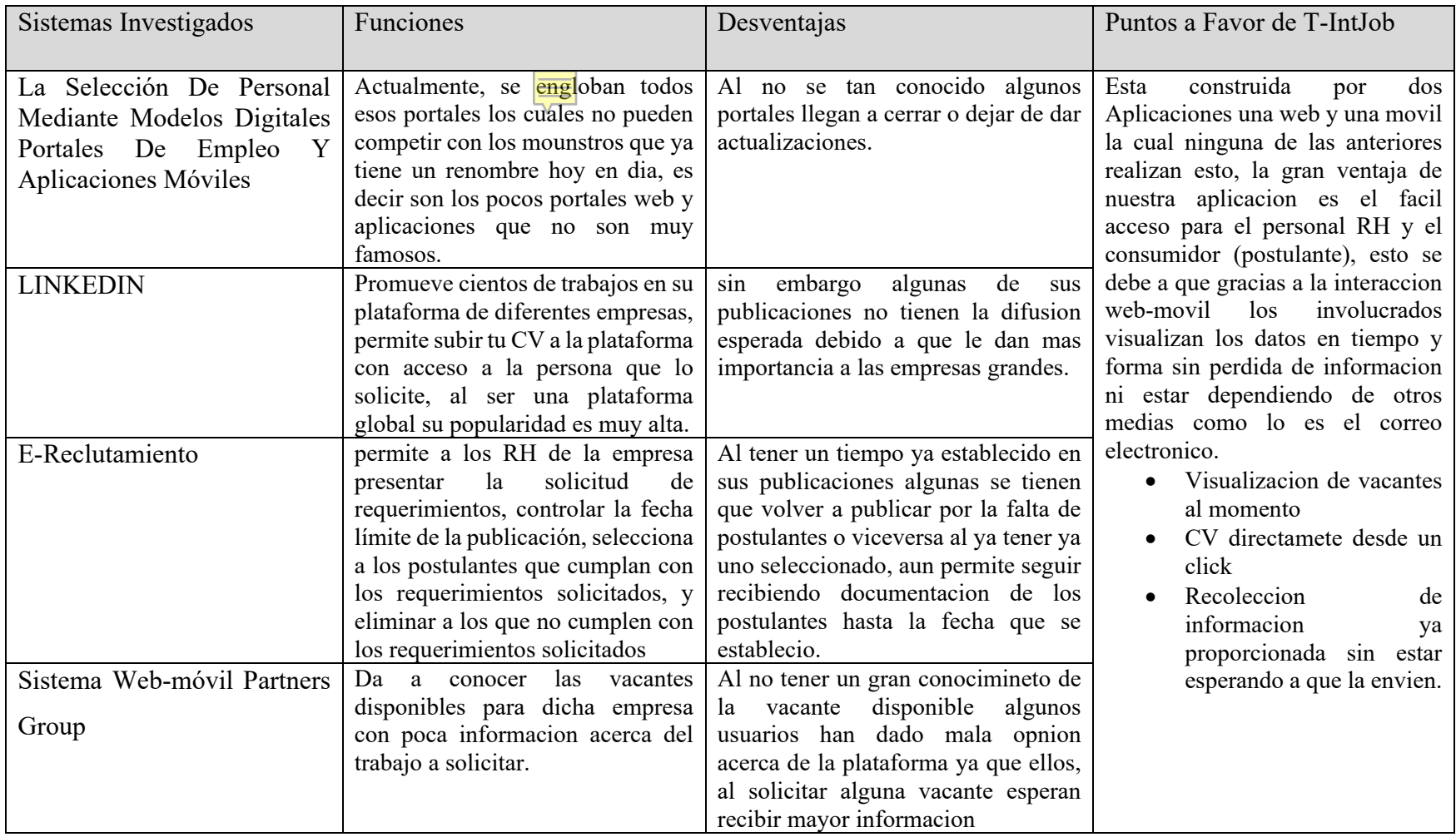

*Tabla 4 Analisis rapido de sistemas parecidos a "T-IntJob". Fuente: elaboracion Propia*

# **CAPITULO 3**

# **7. METODOLOGIA**

El desarrollo del presente proyecto fue ejecutado bajo los lineamientos que presentan las metodologías descritas anteriormente, la (Guía del PMBOK, 2013) para la planeación de proyectos y la metodología Ágil XP para el desarrollo de la aplicación móvil y web, las cuales trabajaron en conjunto para conseguir los resultados deseados.

De acuerdo con la (Guía del PMBOK, 2013) se llevó a cabo la recolección de datos, el desarrollo del acta constitutiva del proyecto y el plan para la dirección del proyecto, por su parte el desarrollo de la aplicación móvil siguió el ciclo de vida de la metodología Ágil XP, para lo cual siguió las siguientes fases: planeación, diseño, codificación y pruebas.

## **7.1Procedimiento y descripción de las actividades realizadas.**

## Gestión del Proyecto

La recolección de datos se hizo mediante una videollamada en la cual el personal de la empresa expuso la problemática que presentaba el proceso de selección y reclutamiento del personal, dada la demanda de personal para sus proyectos, el tiempo que consumía hacer el análisis de la información de los postulantes y elegir al mejor era demasiado, por lo cual ellos buscaban hacer uso de las tecnologías de la información para poder automatizar dicho proceso.

Posteriormente, se realizó una junta interna entre la plantilla educativa y planificación interna para discutir las posibles soluciones a la problemática planteada por el personal de la empresa, para lo cual se elaboró un acta de constitución de proyecto con la propuesta de solución.

## Acta de constitución del proyecto (Project Charter)

Como solución a la problemática planteada por la empresa, inicialmente se propone la realización de dos aplicaciones una de tipo web y otra de tipo móvil, la propuesta se hace mediante un Acta de constitución del proyecto con la cual se pretende dar apertura al proyecto, realizar el análisis inicial de los recursos para el desarrollo de las aplicaciones y posteriormente la aprobación por parte de todos los implicados.

#### **NOMBRE DEL PROYECTO**

Desarrollo de aplicaciones móvil y web para el reclutamiento y selección del personal para la empresa Toll International LLC.

#### **DIRECTOR DE PROYECTO/ NIVEL DE AUTORIDAD**

Heidi Ávila, director creativo de Toll International LLC

## **JUSTIFICACIÓN**

Actualmente la empresa Toll internacional LLC invierte tiempo de más en el proceso de reclutamiento y selección del personal para sus diversos proyectos multidisciplinarios que la empresa desarrolla.

La empresa requiere contar con capital humano calificado que pueda cumplir con los requerimientos específicos de cada puesto de trabajo ofertado, para ello se necesita que los candidatos realicen el llenado de un cuestionario donde se dé a conocer la experiencia de trabajo, los estudios académicos, habilidades y competencias con las que cuentan cada uno de ellos, principalmente.

La empresa debe realizar la revisión de esta información de cada uno de los candidatos de forma manual, por lo que esta tarea absorbe demasiado tiempo en realizarse, por tal motivo se necesita contar con un sistema que automatice este proceso generando una mejor accesibilidad a los datos actuales de los candidatos y pueda minimizar los tiempos de búsqueda y los costos operativos de la empresa y a su vez crear un entorno de trabajo digital cómodo y fácil para todos los usuarios.

#### **OBJETIVO GENERAL**

Automatizar el proceso de reclutamiento y selección del personal de la empresa Toll International LLC mediante el desarrollo de una aplicación móvil enfocada a los candidatos a formar parte de los proyectos de la empresa, y una aplicación web pensada para el personal de la empresa que deberá gestionar y difundir las vacantes.

#### **ALCANCE**

El proyecto a desarrollar se encuentra constituido por dos aplicaciones una móvil Android y la otra de tipo web, la primera aplicación está dirigida a aquellas personas en busca de empleo, aquí la aplicación permite al usuario visualizar las vacantes disponibles que la empresa Toll International LLC ofrece y a su vez puede postularse para alguno de esos puestos desde dicha aplicación móvil, los interesados pueden realizar su registro de tres formas diferentes, una de ellas es a través de una cuenta de LinkedIn, en la cual su información se vincula a la base de datos de la aplicación móvil, de no contar con una, el usuario puede hacer su registro manualmente, y como última opción el postulante puede hacer uso de una cuenta personal de Google para tener acceso a la aplicación "T-IntJob", la versión móvil debe capturar las características específicas de cada solicitante para su posterior análisis.

La aplicación web se utiliza para fines administrativos que permite al departamento de Recursos Humanos analizar la información de los aspirantes y ésta pueda ranquear a los mejores candidatos de acuerdo con su experiencia, nivel de escolaridad, habilidades, competencias, entre otros requisitos. Además, desde este software se pueden actualizar los requerimientos para cada puesto y a su vez se generan los cuestionarios necesarios para las ofertas laborales.

El presente proyecto contempla el diseño, el desarrollo y las pruebas pertinentes para los dos tipos de software que permitan verificar su correcta funcionalidad, se destina un tiempo de cinco meses para su planificación y desarrollo en su totalidad.

#### **REQUERIMIENTOS INICIALES**

Para llevar a cabo el desarrollo del Software "T-IntJob" se solicitan los siguientes requerimientos:

- 1. Manual de reclutamiento y selección de personal.
- 2. Manual de perfiles de puestos o lista de puestos frecuentes para contratación.
- 3. Usuario y contraseña / token de LinkedIn.
- 4. Documentación interna (Cuestionarios de requerimientos de licitación).
- 5. Entrevista con el departamento de Recursos Humanos.

#### **PARTES IMPLICADAS**

• Personal de la empresa, encargada de dar el visto bueno al proyecto, la aprobación y supervisión de este, el personal de la empresa se conforma del presidente y el director creativo de la empresa Toll International LLC.

• Planificación interna, encargada de comunicar las actividades, el desarrollo, los avances y el cumplimiento de estas, dicho equipo se conforma por los residentes del Instituto Tecnológico Superior de Martínez de la Torre.

• Asesores educativos, encargados de la orientación y retroalimentación de la planificación interna, así como la supervisión de las actividades que el equipo de planificación interna designe y realice. Esta parte implicada se conforma por la plantilla de docentes, jefes de carrera, personal administrativo y directivo asignados por parte del Instituto Tecnológico Superior de Martínez de la Torre.

## **ESTIMACIÓN INICIAL DE RIESGOS**

- Application Programming Interfaces (API): asignación y manipulación de datos por las APIs y la incompatibilidad con el proceso de registro.
- Migración del sistema del servidor local a uno público: pérdida de datos, de código y fallas en el funcionamiento del software web.
- Problemas de diseño: el entorno no es amigable para el usuario.
- Enlaces rotos: los enlaces no redireccionan al destino requerido.

# **Estimación de Tiempo**

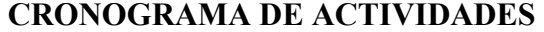

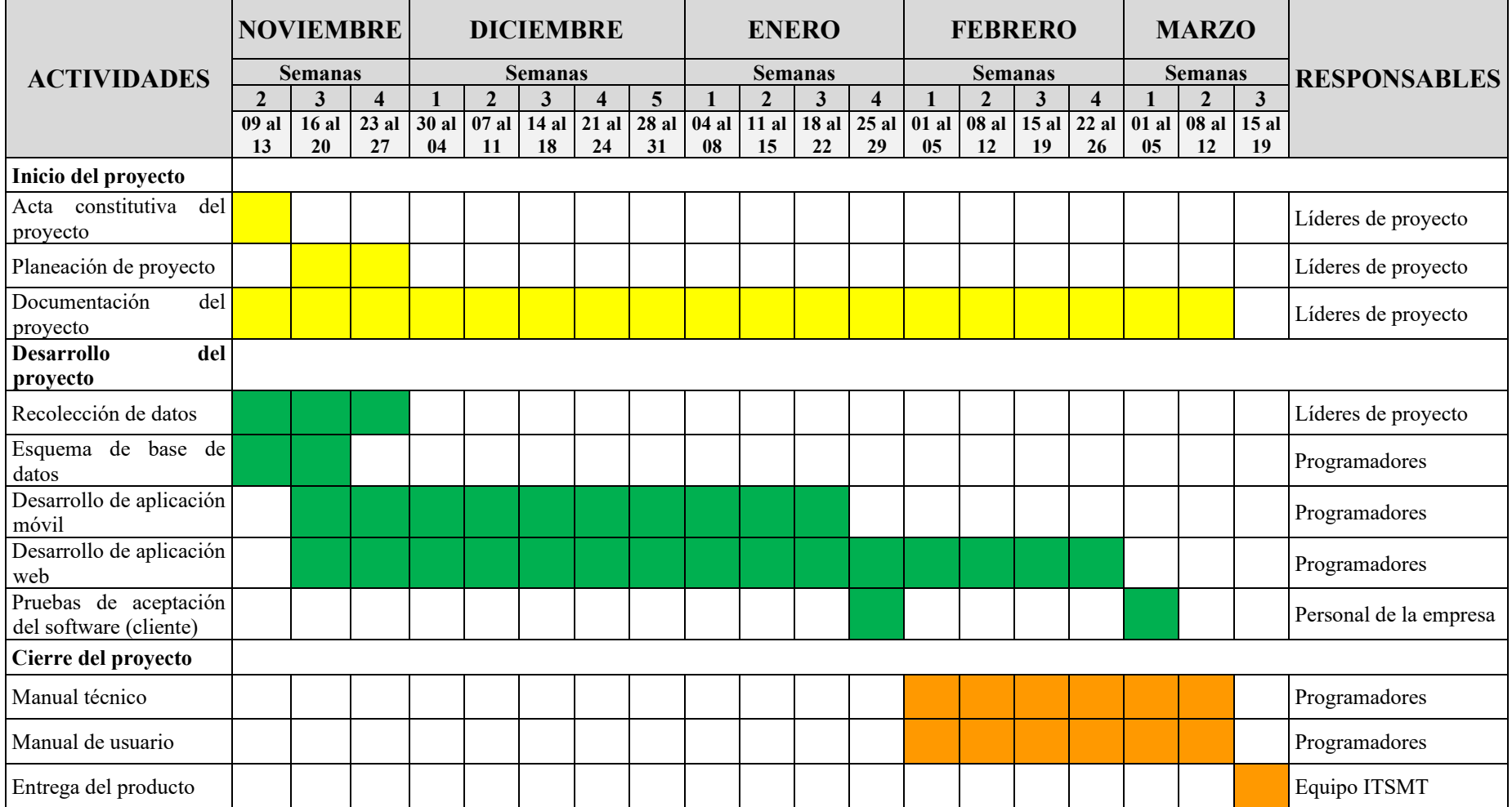

*Tabla 5. Cronograma general del proyecto "T-IntJob". Fuente: elaboración propia*

# **RESPONSABLES DE APROBACIÓN**

- Aprobación del plan del proyecto: presidente de Toll International LLC
- Aceptación final del software: presidente de Toll International LLC

Patrocinador Planificación Interna Jefe de proyecto

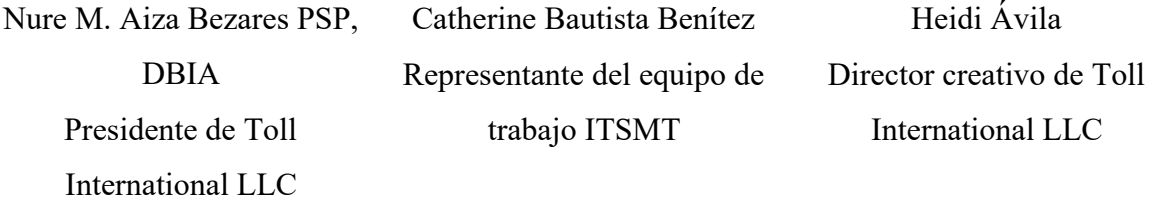

## **7.2Desarrollo de Software.**

Fase 1. Planeación de la metodología XP.

Con base en la recolección de datos realizada mediante la herramienta de Despliegue de la Función de Calidad (QFD) en su primera casa de la calidad, se describieron los requerimientos técnicos requeridos para el desarrollo de la aplicación móvil y web, a su vez se realizó un análisis de las tecnologías de la información requeridas para su ejecución, las cuales son:

- MySQL: para el diseño y la creación de la base de datos.
- Android Studio: para diseñar y crear la aplicación móvil utilizando un lenguaje Java.
- PhpStorm: para el diseño del webservice de lado del servidor utilizando el lenguaje PHP.
- 000web host: es un servidor gratuito para pruebas de peticiones del webservice con la base de datos.
- Laravel: fue utilizado este framework de código abierto para desarrollar la página web con PHP.
- XAMPP: este servicio que brinda un sistema de gestión de base de datos MySQL, proporcionó el servidor web Apache utilizado como servidor local, que como función principal fue interpretar el lenguaje de programación.

Una vez terminado el análisis de herramientas y soluciones se definen las actividades a realizar para el desarrollo de la aplicación móvil, y a su vez se hizo la asignación de tiempo para cada actividad lo que dio como resultado el cronograma de actividades descrito en la tabla 5.

También se dio a la tarea de programar el desarrollo del módulo I a partir de fases y sus respectivas tareas, todas estas en conjunto con la programación de todo el proyecto, dicho proceso fue descrito dentro del Plan para la Gestión del proyecto.

## Fase 2. Diseño de la Metodología XP

1. Diseño de la base de datos.

Una vez recabada y analizada la información que se recolecto en la fase 1 de Planeación, se comenzó a trabajar en el diseño de la base de datos en el gestor MySQL para después crear las tablas que almacenan información para la Base de Datos, esto conforme al diseño del modelo entidad-relación, con una Base de Datos normalizada, es decir se designa y aplica una serie de reglas a las relaciones obtenidas tras el paso del modelo de entidad-relación al modelo relacional.

- **Tablas**: Objetos de base de datos que funcionan como contenedores de datos.
- **Procedimiento de almacenados**: Permite la ejecución de una acción o conjunto de acciones específicas para ejecutar procesos, consultas y actualizaciones complejas en la base de datos.
- **Normalización de bases de datos**: Proceso que consiste en designar y aplicar una serie de reglas a las relaciones obtenidas tras el paso del modelo entidad-relación al modelo relacional llegando hasta la "2FN" Segunda Forma Normal para realizar más rápido la búsqueda de información dentro de ella.
- 1.1 Desarrollo de la base de datos.

La base de datos que se elaboró para el almacenaje de la información de la aplicación móvil y web, se visualiza en la figura 3.

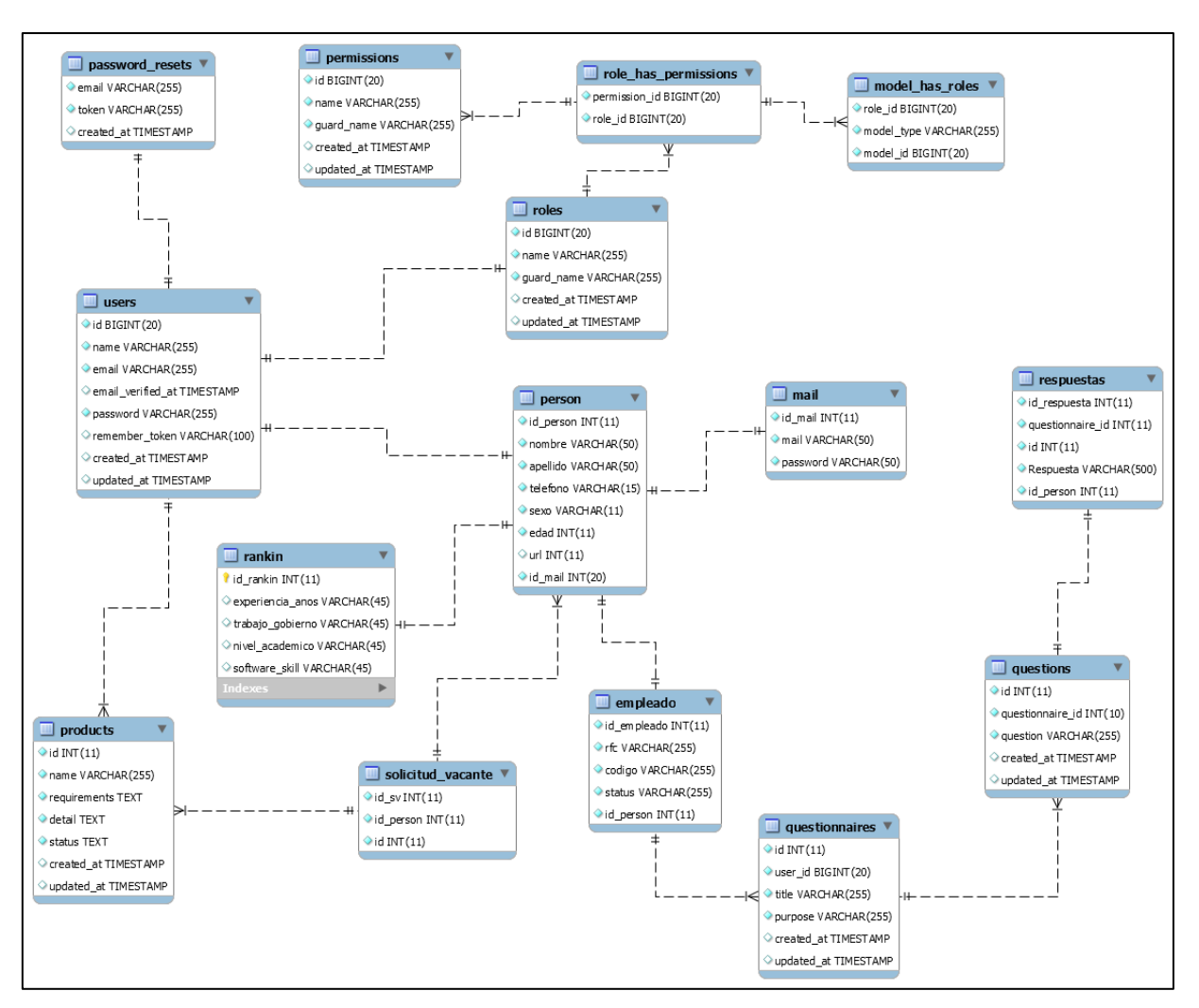

*Figura 3. Diseño actual de la Base de Datos del proyecto "T-IntJob". Fuente: elaboración propia*

2. Diseño de la Aplicación Móvil y Web.

De acuerdo con la metodología XP, el diseño de la aplicación móvil siguió el principio MS (mantenlo sencillo), por lo tanto, para que el diseño fuera intuitivo y de fácil comprensión se utilizaron las siguientes herramientas de diseño:

- Activity: elemento que servirá como ventana principal para el login y registro de usuarios.
- Fragments: elemento que servirá como menú para el desplazamiento de las diferentes vistas del usuario dentro de la aplicación.
- Botones: elementos dentro de la aplicación que permitirá la transición entre actividades.
- EditText: elemento que servirá para poder capturar texto dentro de las ventanas.
- TextView: elemento que permitirá mostrar textos para que el usuario pueda referenciarse.
- CardView: elemento de diseño.
- Layout: elemento que permite insertar botones, cajas de texto, etc. y poder darles orientación dentro de la ventana.
- Toask: elemento emergente que funciona como mensaje temporal.

De acuerdo con la práctica de diseño simple que aborda la metodología XP, se efectuó un diseño fácil e intuitivo para los usuarios, pero también funcional para hacer cumplir el objetivo propuesto. Para tener una visión clara del diseño general de la aplicación se hizo el siguiente diagrama de casos de uso que describe las actividades de todo el proceso de desarrollo.

Para conocer el comportamiento de la aplicación móvil, de desarrollo un diagrama de caso de uso el cual se muestra a continuación:

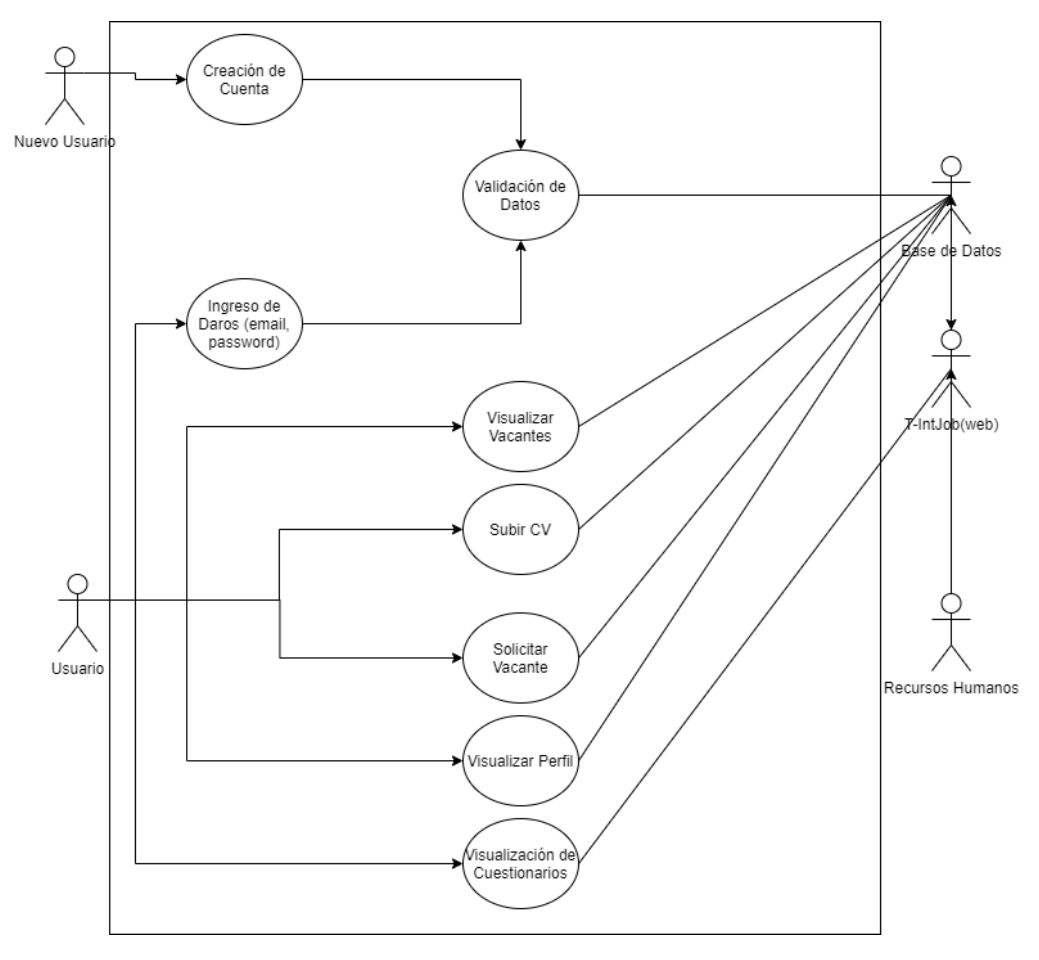

*Figura 4. Diagrama de Casos de la aplicación móvil "T-IntJob". Fuente: elaboración propia*

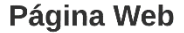

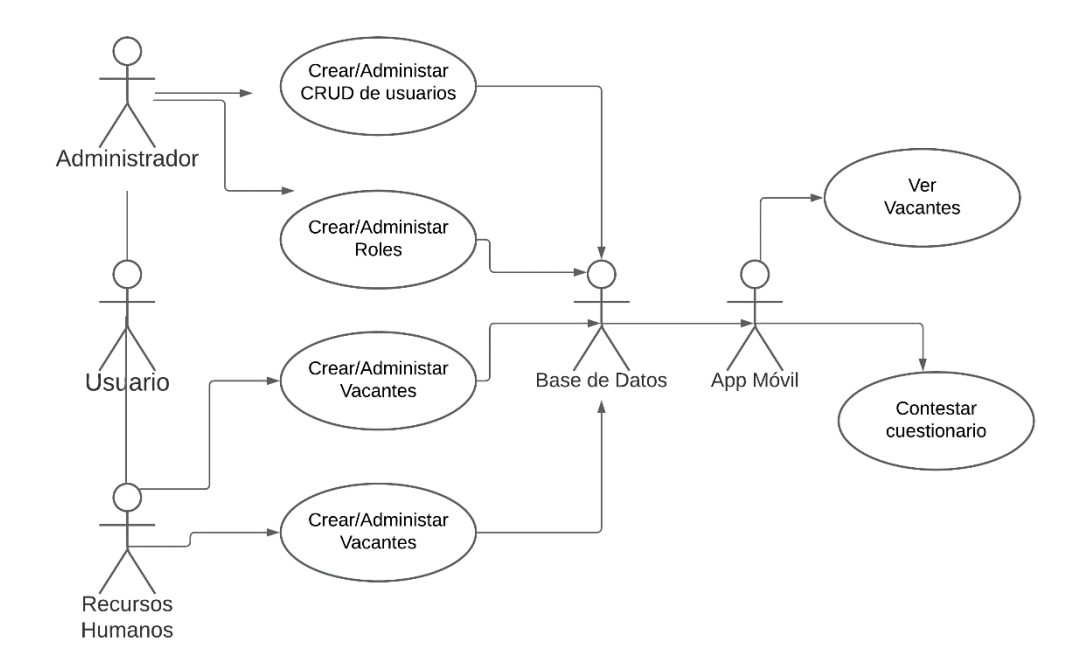

*Figura 5. Diagrama de Casos de la aplicación web "T-IntJob". Fuente: elaboración propia*

## 2.1 Diseño de pantallas.

Se creo un diseño preliminar de las pantallas que integran la aplicación móvil y web, las cuales se muestran a continuación:

$$
\triangleright
$$
 MOVIL

### **login**

Lo primero que se visualiza al ingresar a la aplicación es el login donde puedes acceder al contenido de la aplicación si el usuario ya tiene una cuenta hecha solo proporciona su usuario y contraseña, por el contrario, puede crear una cuenta de 2 formas, la primera de forma manual proporcionando sus datos o por medio de una cuenta Google, como se muestra en la figura 6.

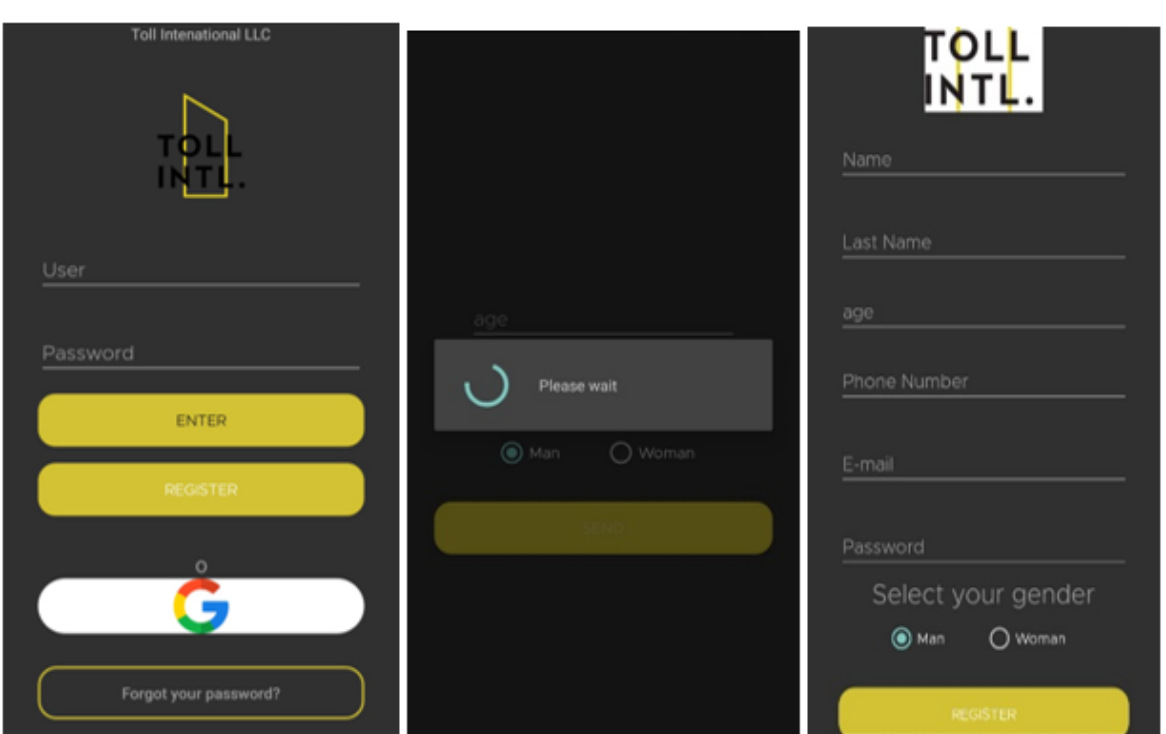

*Figura 6 login. Fuente: elaboración propia*

## **Visualización de información**

Dentro de estas ventanas el usuario podrá ver su información de perfil, agregar su curriculum vitae y responder preguntas de posicionamiento, así como visualizar las vacantes disponibles que la empresa Toll International LLC ha dispuesto, se describe en la figura7.

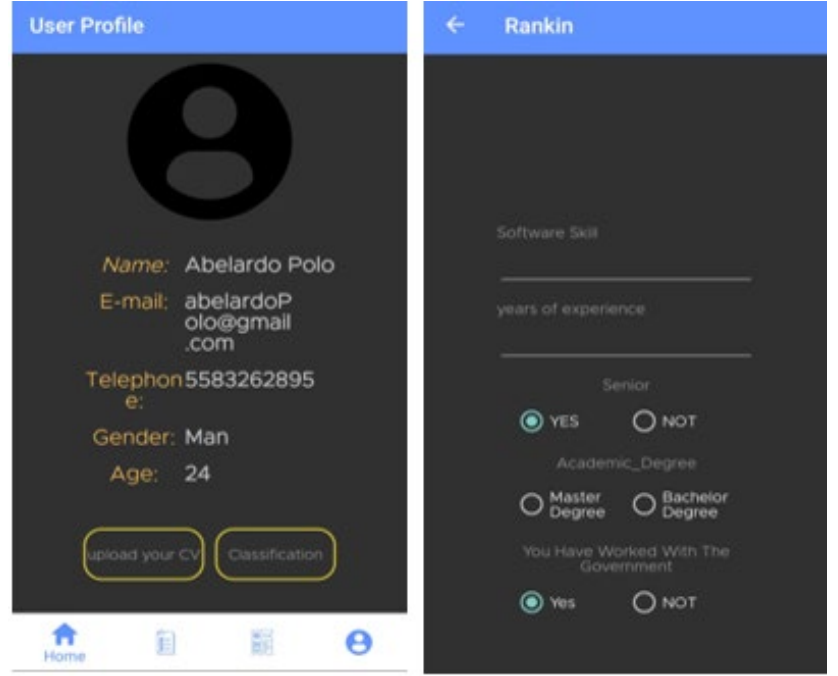

*Figura 7 Visualización de informacion. Fuente: elaboración propia*

## **Cuestionarios**

Estos aparecerán únicamente cuando el usuario se postule a una vacante y el departamento de recursos humanos active el cuestionario mediante la aplicación web "T-IntJob", cada cuestionario contendrá las preguntas de acuerdo con la vacante seleccionada, en la figura 8 se puede observar.

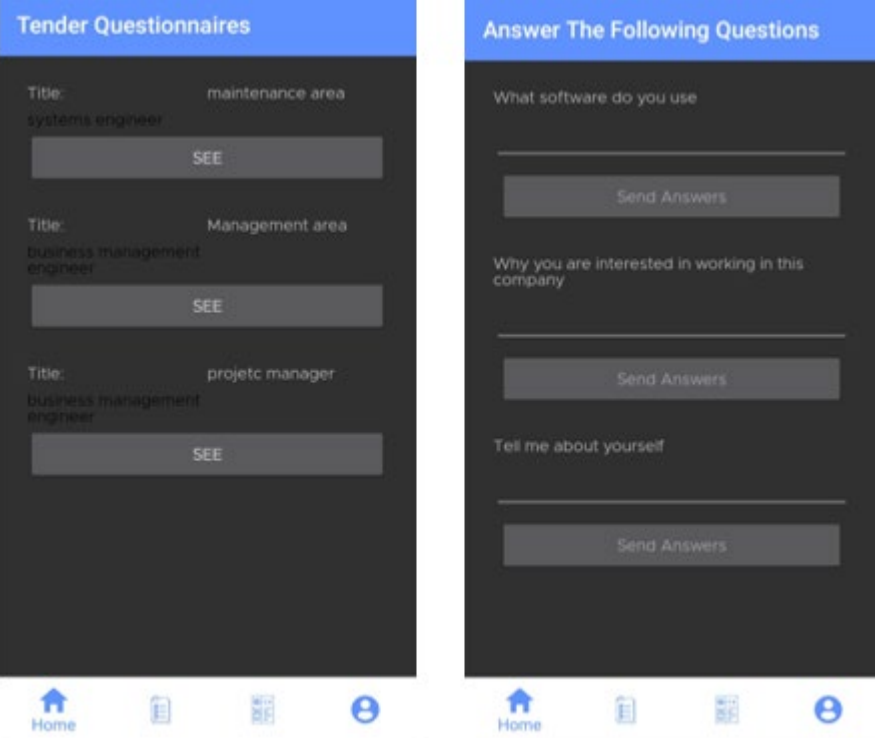

*Figura 8 Cuestionarios. Fuente: elaboración propia*

 $\triangleright$  WEB

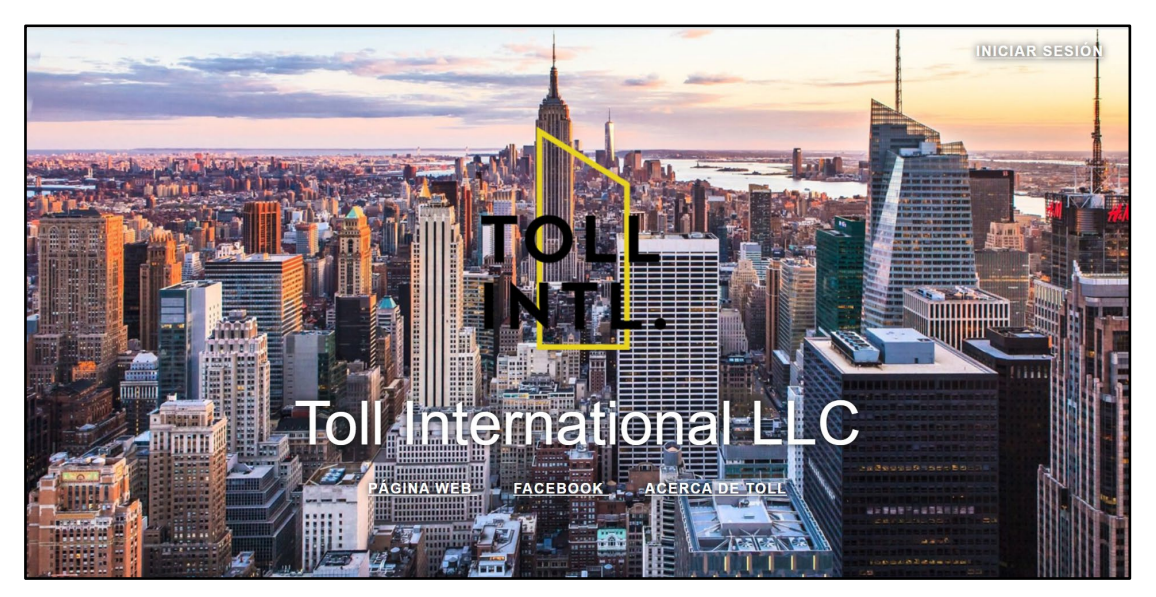

*Figura 9. Pantalla principal aplicación web "T-IntJob". Fuente: elaboración propia*

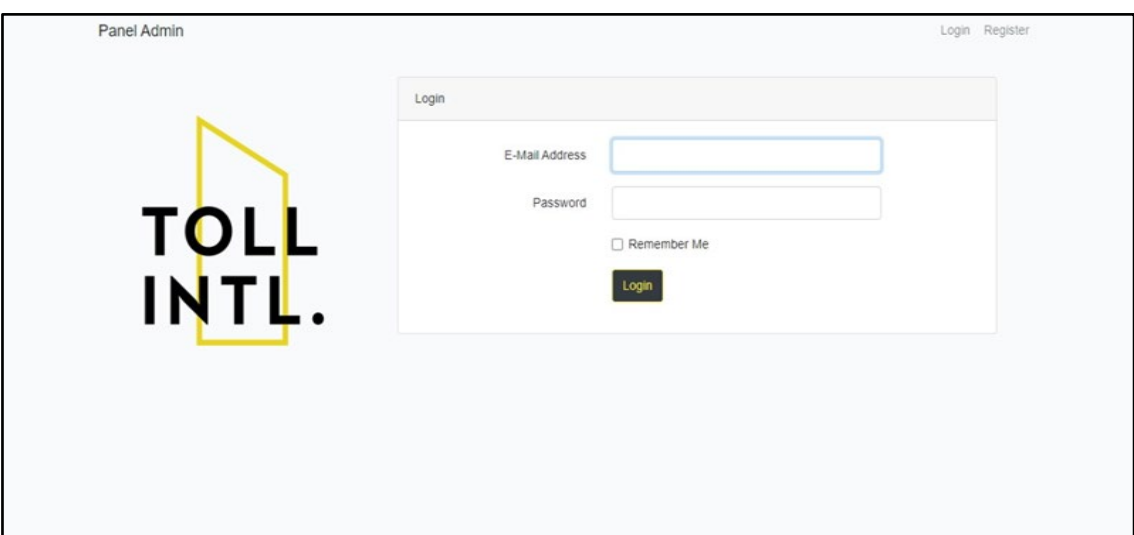

*Figura 10. login. Fuente: elaboración propia*

| Vacants<br><b>Create New Vacant</b> |                                                                    |                                                                                                    |                               |
|-------------------------------------|--------------------------------------------------------------------|----------------------------------------------------------------------------------------------------|-------------------------------|
|                                     |                                                                    |                                                                                                    |                               |
| $\mathbf{1}$                        | Journey Level -<br>Application<br>Development                      | Qualifications Required Qualifications: An Associate degree or higher in<br>Computer Science, Computer Engineering, or other related field. Year for year<br>of on-th-job experience may be accepted in lieu of the educational<br>requirements Proficient level development experience in web application and<br>service using .NET Framework,Net Core, C#, VB.NET, ASP.Net, MVC, CSS,<br>HTML, JavaScript, Web Service, and Microsoft SOL server programming and<br>administration. | Show<br>Edit<br><b>Delete</b> |
| $\overline{2}$                      | <b>Employee Experience</b><br><b>Survey Analyst (Remote</b><br>US) | Qualifications Experience in survey research, statistics, and analysis. You<br>have a degree or taking courses in research methods, survey methodology,<br>computer science, mathematics, and statistics. Knowledge of the BPO<br>industry. You are business-oriented. Your work provides grounded feedback                                                                                                    | Show<br>Edit<br><b>Delete</b> |

*Figura 11. Creación de vacantes desde la aplicación web. Fuente: elaboración propia* 

### Fase 3. Codificación de la Metodología XP

Después de completar la fase de diseño y tener la Base de Datos bien estructurada, lo siguiente fue desarrollar la funcionalidad de cada ventana diseñada y crear los archivos de conexión que sirvieron para mantener a la aplicación comunicada con la Base de Datos, a continuación, se enlistan los archivos y ventanas que se codificaron, así como una breve descripción de su funcionalidad:

#### − WEB

• **Login:** es la ventana principal dentro del sitio web, donde los usuarios tienen que identificarse usando un correo y una contraseña para poder tener acceso.

• **Creación de usuario:** en esta ventana el administrador crea usuarios para el área de recursos humanos.

• **Creación de roles:** el administrador crea roles con ciertos permisos para para hacer uso de la página web.

• **Creación de vacantes:** aquí se crea la vacante de trabajo con una descripción del puesto. MOVIL

- **Login**: Esta es la ventana principal dentro de la Aplicación, donde los usuarios tienen que identificarse utilizando su correo y su contraseña para poder tener acceder, en caso de no poder concretar esta acción aparecerá un cuadro indicando que escribió mal su usuario o contraseña, por otro lado, contiene dos opciones más, una donde el usuario puede crear una cuenta o acceder por medio de la cuenta de Google.
- **Creación de cuenta**: Se mostrará un formulario que el usuario deberá llenar con los datos solicitados para la creación de la cuenta, después de esto ya podrá iniciar sesión con su nombre de usuario y contraseña registrados.
- **Perfil del Usuario**: El usuario podrá visualizara su perfil, a su vez la empresa podrá analizar dicha información cuando el usuario solicite una vacante.
- **Vacantes**: Dentro de esta ventana el usuario podrá visualizar todas las vacantes disponibles por la empresa Toll International LLC.
- **Cuestionarios**: En esta ventana el usuario podrá ver y responder los cuestionarios activos con la información requerida para aspirar a la vacante, cabe resaltar que estos

cuestionarios serán activados una vez que la empresa considere al usuario apto para cubrir dicha vacante.

• **Preguntas del Cuestionario**: Cuando la empresa Toll Internacional LLC active un cuestionario se mostrarán las preguntas de este, las cuales podrá responder el usuario y al ser enviadas las respuestas se guardarán en la base de datos.

Se utilizaron dos tipos de códigos para crear la funcionalidad de las ventanas que componen la aplicación móvil.

## **Código Web y Móvil**

#### **Móvil**

**✓** Webservice

Este tipo de código tiene un lenguaje de programación PHP el cual fue utilizado para mantener comunicación entre la base de datos y la aplicación móvil.

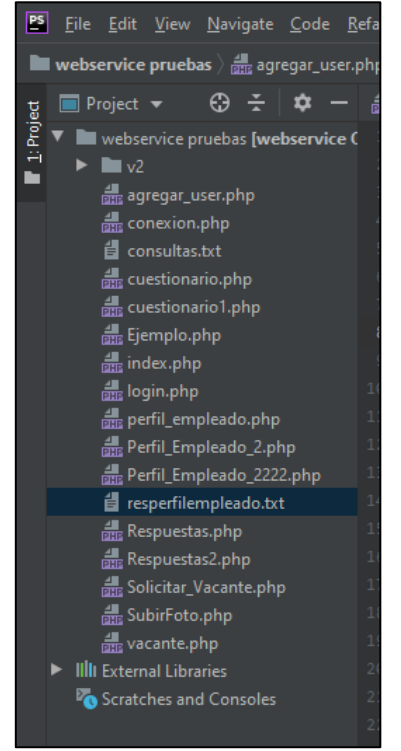

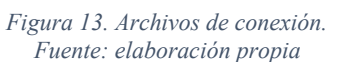

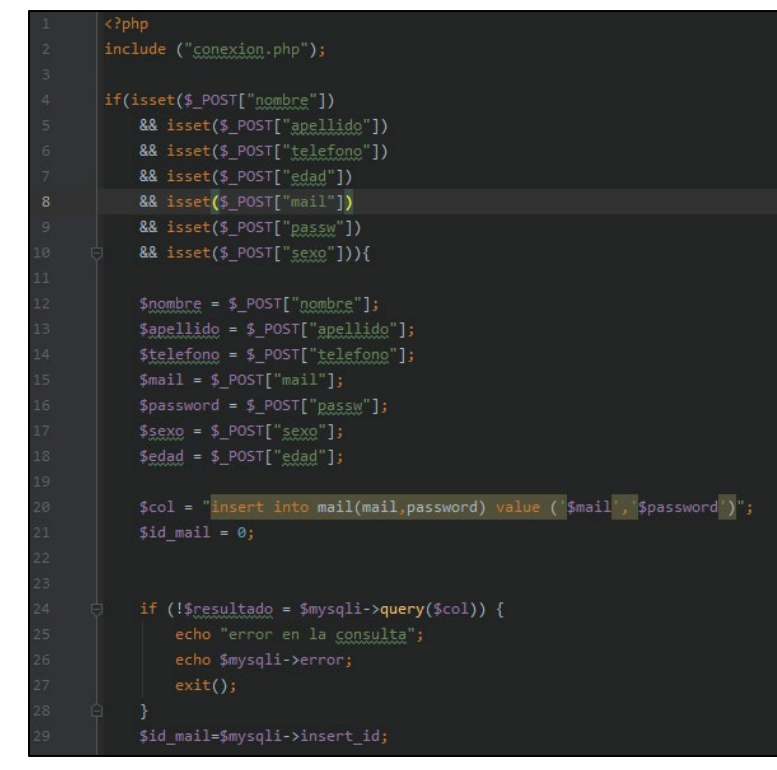

*Figura 12. Código PHP de archivos de conexión. Fuente: elaboración propia*

Código Android Studio

Este tipo de código fue utilizado para dar funcionalidad al diseño de la aplicación, se muestran las carpetas del proyecto, el package, los paquetes que se integraron y las vistas.

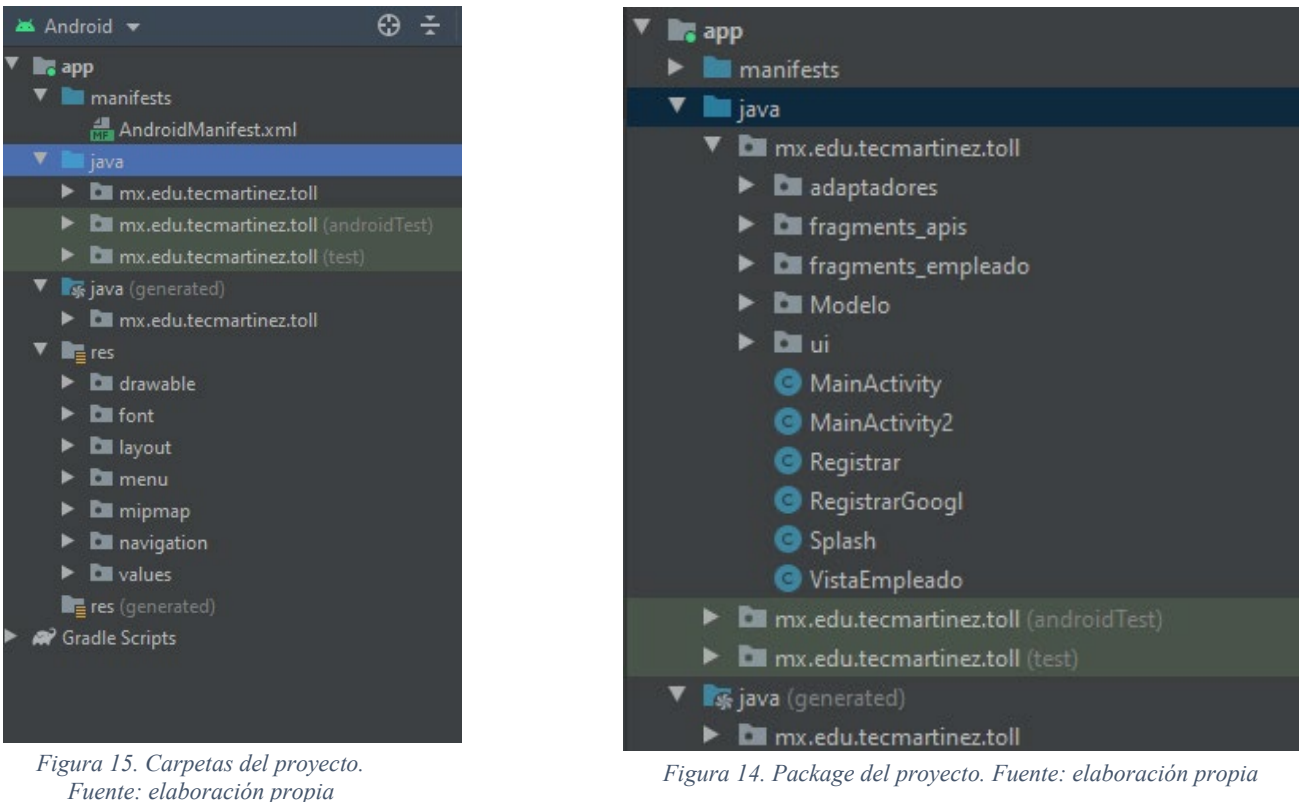

- Paquetes del Proyecto
	- Paquete Adaptadores

Este paquete cuenta con tres clases diferentes, las cuales tienen un código de programación diferente, aquí se formuló el cuestionario para que el usuario que solicite la vacante pueda responder con brevedad a cada pregunta.

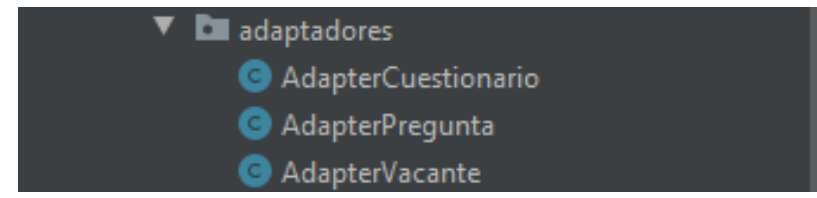

*Figura 16. Paquete Adaptadores. Fuente: elaboración propia*

• Paquete Fragments\_Empleado

El paquete fragments\_empleado cuenta con 6 clases diferentes, donde el solicitante observará a detalle las distintas ventanas que integran la aplicación.

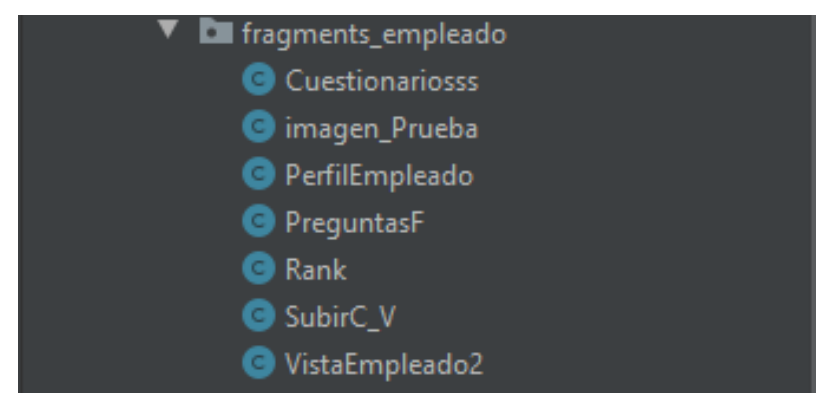

*Figura 17. Paquete Fragments\_Empleado. Fuente: elaboración propia*

• Paquete Modelo.

Este paquete posee 7 clases cuyo usuario podrá visualizar a través de la aplicación el correo que registró, las vacantes que ofrece la empresa y dar respuesta a los cuestionarios una vez que estén activos.

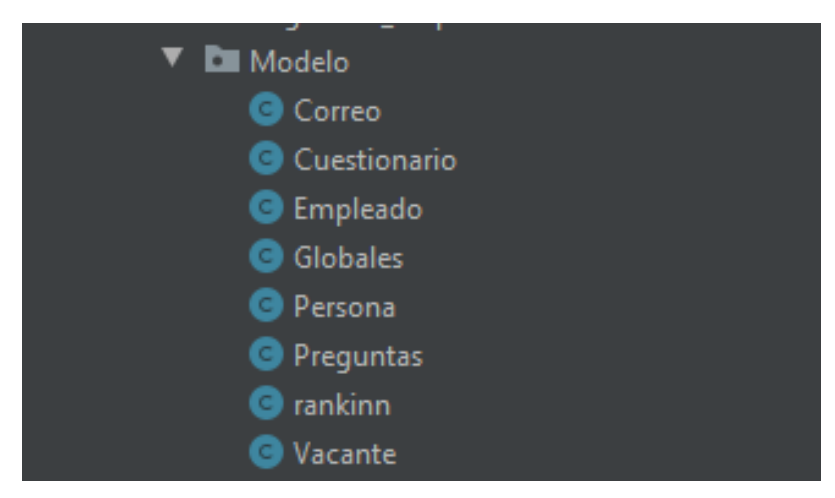

*Figura 18. Paquete Modelo. Fuente: elaboración propia*

#### **Web**

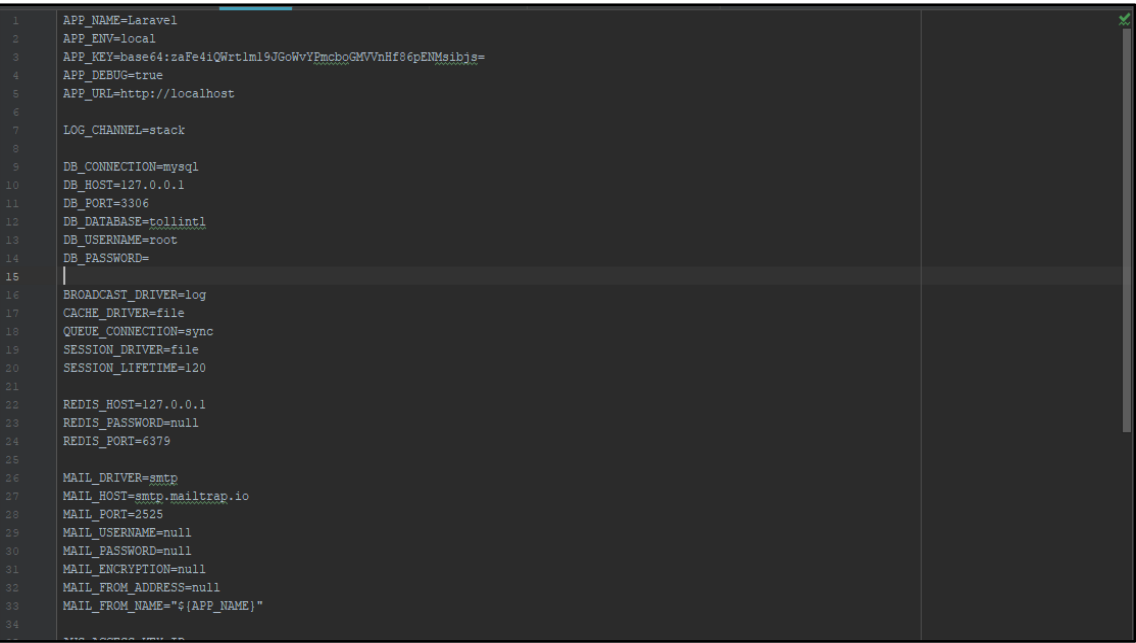

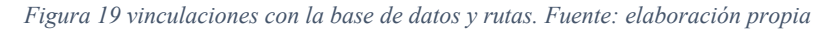

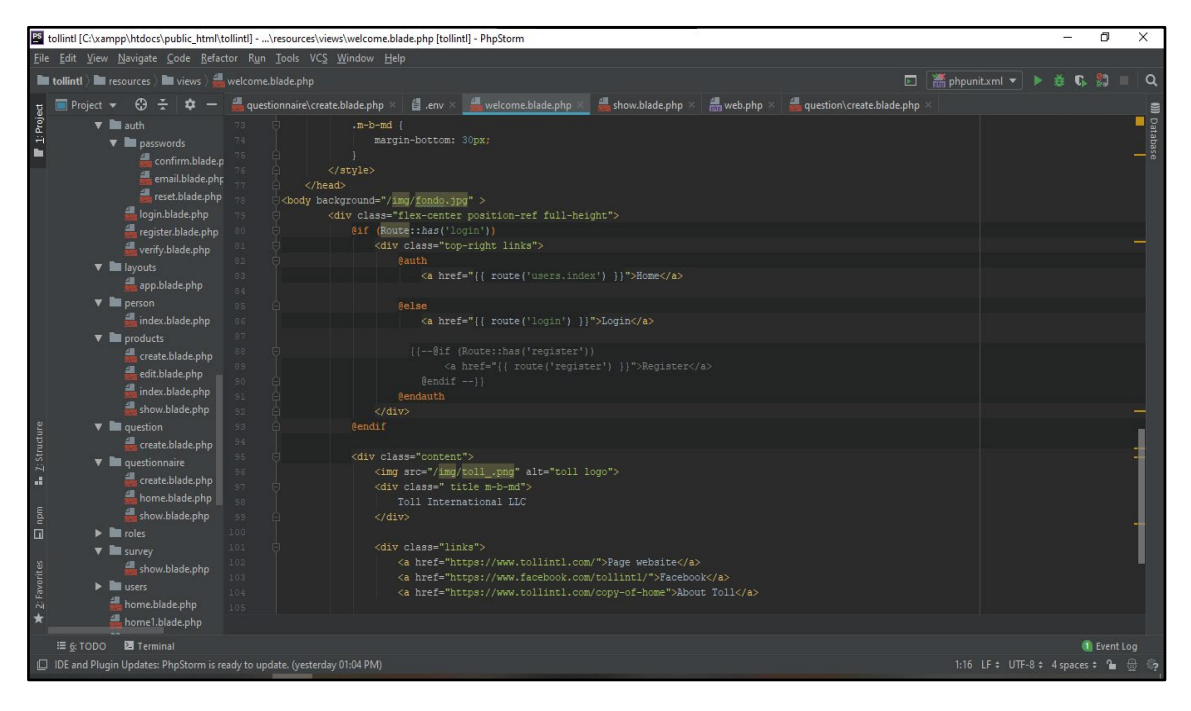

*Figura 20 Código para la interfaz de aplicación web. Fuente: elaboración propia*

Fase 4. Tipo de Pruebas

#### **Metodología XP**

Posterior a la codificación, se procede a llevar las pruebas, con la finalidad de verificar que las Aplicaciones estén funcionando correctamente o en su defecto para detectar alguna falla durante el desarrollo. Para ellos se llevaron a cabo las siguientes pruebas:

− MOVIL

**Pruebas de validación**: Estas se llevaron cabo por parte del desarrollador a través de la interfaz, con un modelo de prueba y error, en el cual tuvo que llenar distintos campos y validar que aceptara solo los caracteres descritos.

**Pruebas de usabilidad**: Esta prueba se llevó a cabo por el personal de planeación interna, los cuales instalaron la aplicación en sus aparatos móviles, cada uno inicio sesión desde las distintas formas que la aplicación contiene, a su vez hicieron un recorrido por todas las ventanas, por otro lado, los desarrolladores respondían las dudas y tomaban nota para hacer los ajustes necesarios.

**Pruebas de compatibilidad**: Se llevaron a cabo haciendo la instalación de la aplicación en distinto dispositivos móviles y verificando que las pantallas se visualizaran uniformemente en cada uno de ellos

− WEB

**Pruebas de validación:** esta prueba sirvió para verificar que el sistema no permita ingresar valores que no son los correspondientes a los que se están solicitando dentro de la interfaz.

**Pruebas de usabilidad:** este tipo de prueba ayudó a determinar si la aplicación es lo suficientemente intuitiva para que el usuario pueda navegar dentro de ella sin problema alguno, es decir, que logre identificar para que sirve cada elemento.

**Pruebas de compatibilidad:** a través de esta prueba se verificó que la página web pueda se visualizar en cualquier navegador web. Para finalizar esta fase, se puso en uso la funcionalidad de la página web alojada en un servidor web, para que se encontrara en internet y la empresa pudiera visualizarla.

64

#### **Pruebas Estadísticas**

**No paramétricas: l**as pruebas estadísticas no paramétricas son las que, a pesar de basarse en determinadas suposiciones, no parten de la base de que los datos analizados adoptan una distribución normal. Técnica estadística que no presupone ninguna distribución de probabilidad teórica de la distribución de nuestros datos.

Paramétricas: las pruebas estadísticas paramétricas, como la de la "t" de Student o el análisis de la varianza (ANOVA), se basan en que se supone una forma determinada de la distribución de valores, generalmente la distribución normal, en la población de la que se obtiene la muestra experimental.

**Análisis de la Varianza (ANOVA):** ANOVA son siglas para el análisis de la Variación (ANalysis Of VAriance).

Un ANOVA segrega diversas fuentes de la variación vistas en resultados experimentales. Conjunto de técnicas estadísticas para conocer el modo en que el valor medio de una variable es afectado por diferentes tipos de clasificaciones de los datos.

## **En conclusión.**

Para este proyecto se realizaron las siguientes pruebas con el objetivo de verificar el comportamiento de las aplicaciones en un entorno real, tanto en el servidor con en diferentes dispositivos como navegadores o dispositivos móviles.

Prueba de stress, con el objetivo de ver cómo se comporta el servidor durante 24 horas enviando y recibiendo peticiones por un tiempo establecido. Prueba de volumen, con el objetivo de verificar que el sistema trabaje bien con un número máximo de clientes conectados y ejecutando la misma tarea en 10 min. Prueba de instalación, con el objetivo de verificar y validar que el sistema se instala apropiadamente en cada usuario en su dispositivo móvil. Prueba de Estilo, con el objetivo de comprobar que la aplicación sigue los estándares de estilo propios que proporciono el cliente. Prueba de campo, la cual consiste en correr el sistema en el ambiente real para encontrar errores y validar el producto contra sus especificaciones originales.

# **8. RESULTADOS Y DISCUSIÓN**

El resultado de este proyecto es la Aplicación móvil y Web "T-IntJob" con base a la propuesta, ejecución y seguimiento de las metodologías mencionadas en el capítulo 3 del presente trabajo. La cual está integrada por varias pantallas y vistas para que el usuario pueda navegar a través de ella, es funcional y amigable para cualquier usuario. A continuación, se muestra el resultado final de cada una de las pantallas y una breve descripción de su funcionalidad.

## **8.1 Resultados de Aplicación Móvil**

Pruebas de la aplicación en diferentes móviles.

Para finalizar se establecieron una lista de pruebas con el fin de analizar el comportamiento de la aplicación en diferentes versiones de Android, así como en diferentes tipos de dispositivos móviles con características diferentes teniendo como base el Anexo A1.

Móvil 1 "Motorola G5":

- Procesador: snapdragon 430 a 1.4 GHz
- $RAM: 2 GB$
- Versión de Android: 6.0 Marshmallow.

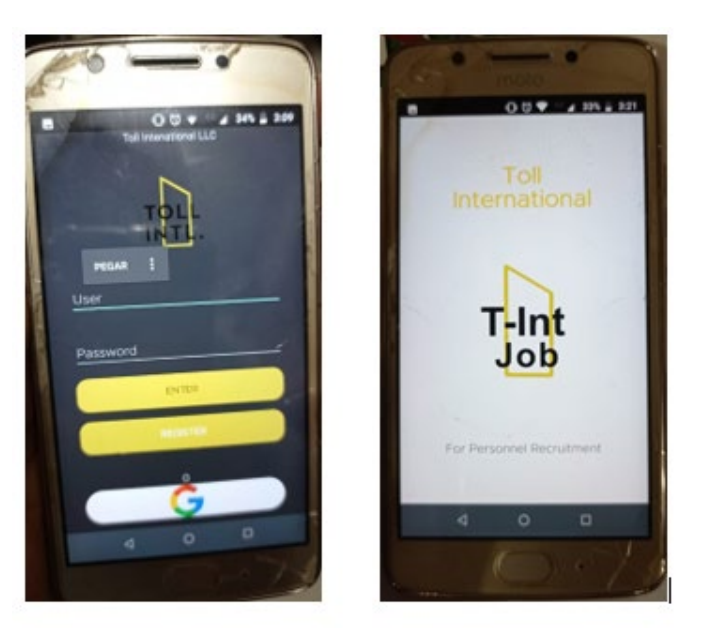

*Figura 21 Implementacion Moto g5. Fuente: elaboración propia*

Moto g5: no se presentaron problemas en cuanto el diseño, en algunas ocasiones el tiempo de respuesta dispositivo servidor era un poco tardado, en algún momento llego a presentar un cierre de la aplicación inesperadamente se piensa que podría ser un problema con la versión de Android, en cuanto funcionabilidad todo correcto.

Móvil 2 "Samsung a6+":

- Procesador: Snapdragon 450
- RAM: 3 GB
- Versión de Android: 8.0 Oreo

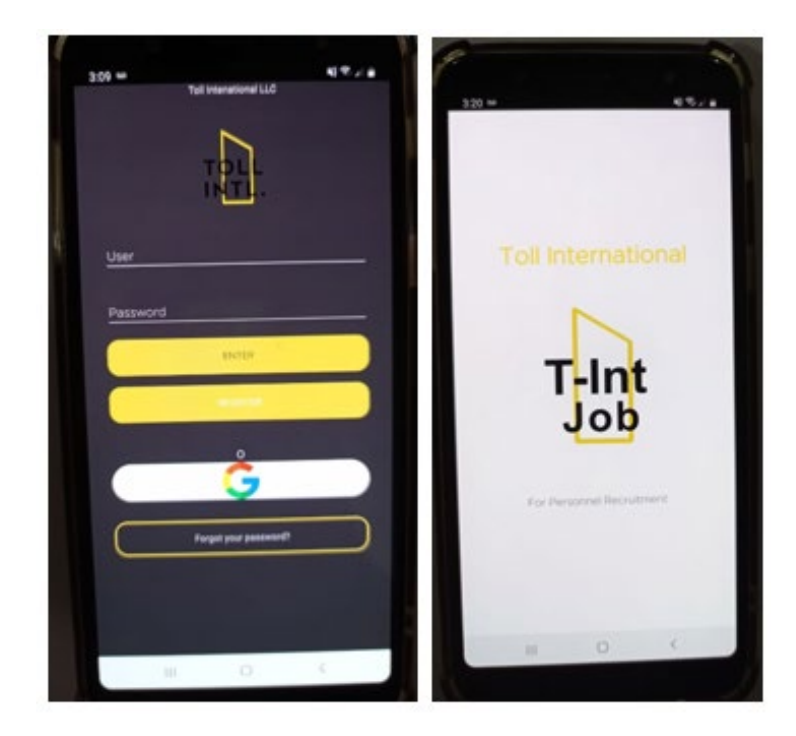

*Figura 22 implementacion samsung a6+. Fuente: elaboración propia*

Samsung a6+: no se presentaron problemas en cuanto el diseño, funcionabilidad o compatibilidad todo correcto.

Móvil 3 "Xiaomi note 9s":

- Procesador: snapdragon 720G
- $RAM: 6 GB$
- Versión de Android: 10

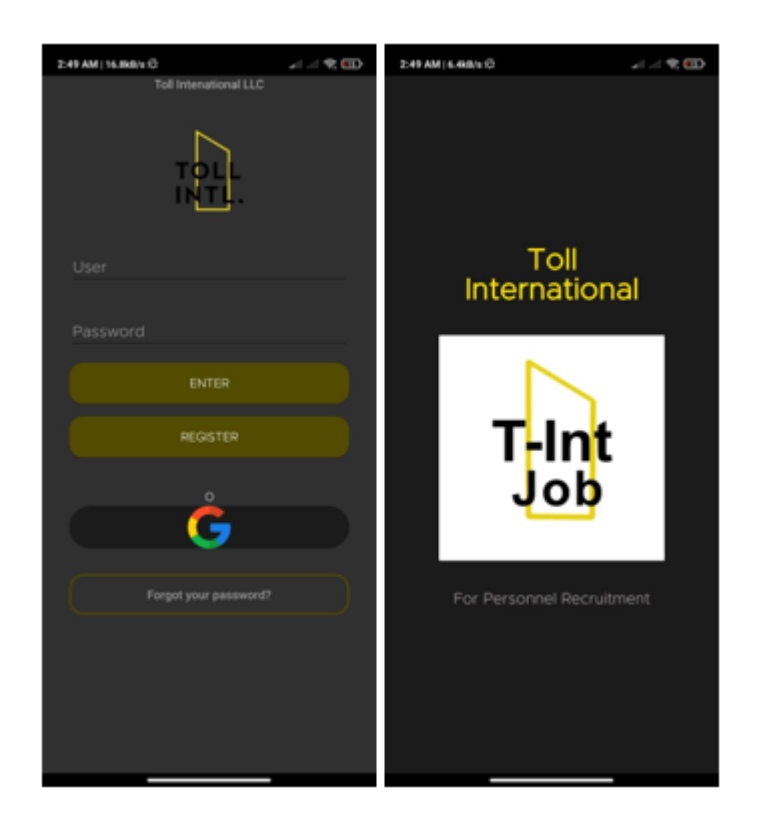

*Figura 23 implementación Xiaomi note 9s. Fuente: elaboración propia*

Xiaomi note 9s: se presentaron algunos problemas en cuanto el diseño en ciertas imágenes sin fondo dentro de la aplicación en el dispositivo que se puso a prueba dichas imágenes les añade un fondo cuadrado el cual es un problema en cuanto a vista, en funcionabilidad y compatibilidad todo correcto.

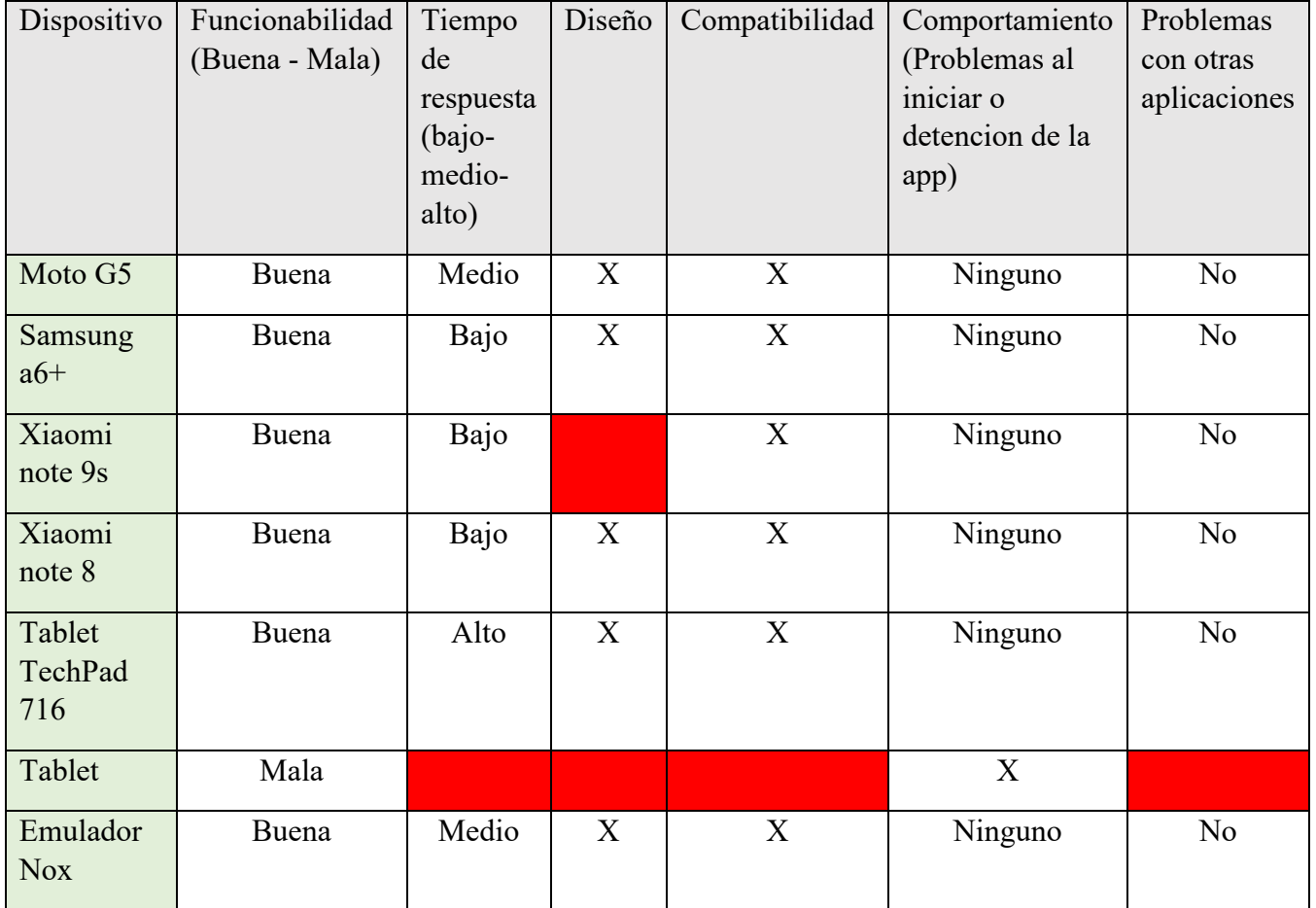

*Tabla 6 Compatibilidad de diferenetes dispositivos. Fuente: elaboracion propia*

Con la finalidad de conocer la opinión de los postulantes que usaron la aplicación móvil, se procede a aplicar una encuesta para conocer sus preferencias referentes al entorno móvil.

• Se aplicó una prueba de volumen la cual consiste en verificar que el sistema trabaje bien con un número máximo de clientes conectados y ejecutando la misma tarea en 10 min, los usuarios que la realizaron opinaron lo siguiente.

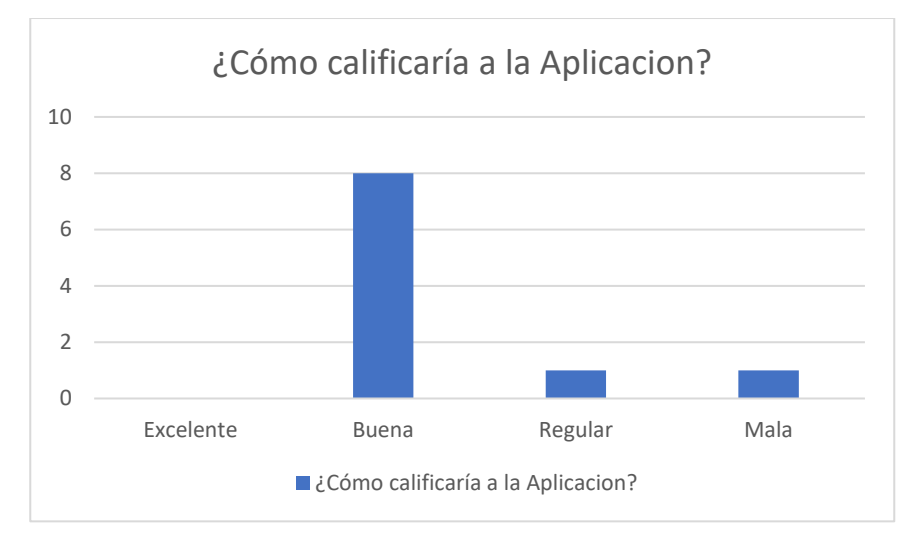

*Tabla 7 Estadistica pregunta usuario 1. Fuente: elaboracion propia*

El 80% de los usuarios consideran que es buena la aplicación ya que se le es más fácil visualizar lo que buscan rápidamente.

• Se aplicó una prueba de instalación la cual consiste en verificar y validar que el sistema se instala apropiadamente en cada usuario, los usuarios que la realizaron opinaron lo siguiente.

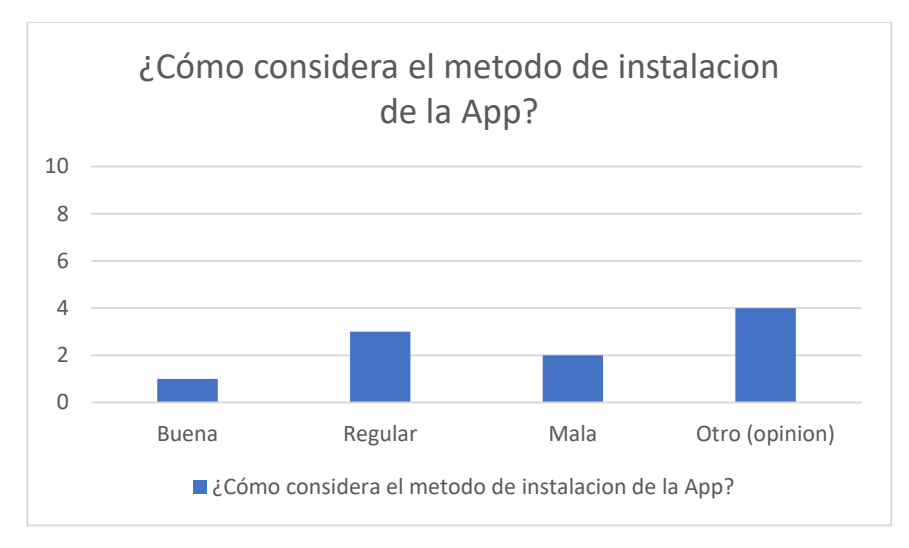

*Tabla 8 Estadistica pregunta usuario 2. Fuente: elaboracion propia*

Se considera este como el punto menos favorable ya que la mayoría de los usuarios optaron por dar su punto de opinión con el 40% que consideran que les gustaría que la aplicación estuviera en la Play Store, seguido con el 30% que son los que ya habían interactuado con este tipo de instalaciones, recordemos que hasta el momento de realizar la encuesta la aplicación solo se podía instalar mediante APK.

• Se aplico una prueba de Estilo la cual consiste en comprobar que la aplicación sigue los estándares de estilo propios del cliente. los usuarios que la realizaron opinaron lo siguiente.

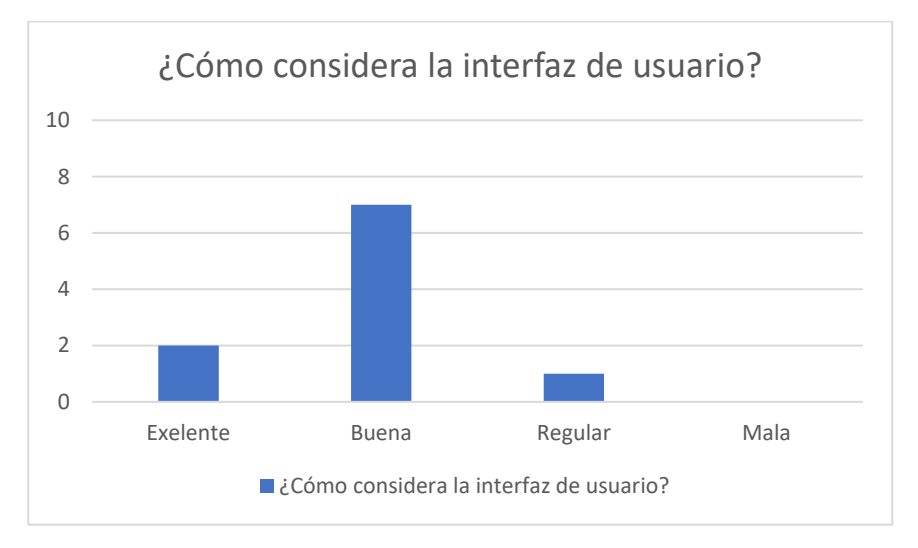

*Tabla 9 Estadistica pregunta usuario 3. Fuente: elaboracion propia*

Se obtuvo que el 70% de los usuarios la considera buena, concluyendo que se obtuvo una interfaz intuitiva y fácil de manipular.

• Se aplicó una prueba de desempeño la cual consiste en verificar el comportamiento después de usar la app, los usuarios que la realizaron opinaron lo siguiente.

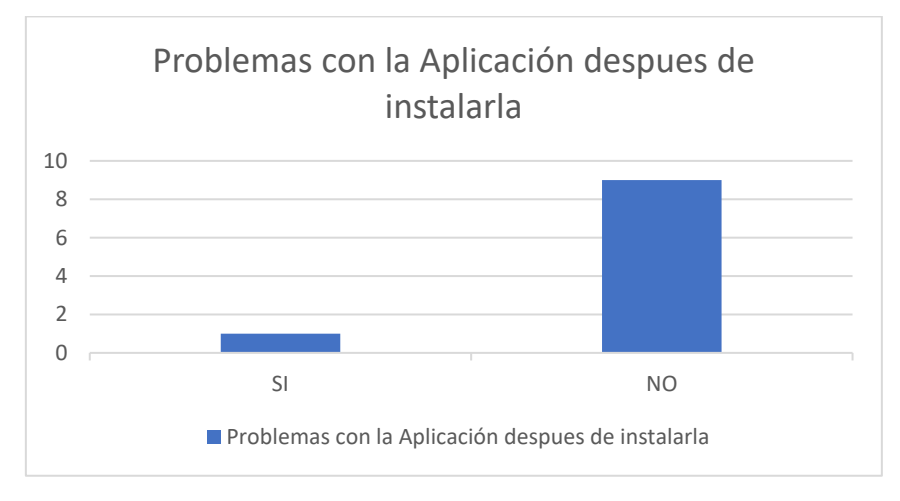

*Tabla 10 Estadistica pregunta usuario 4. Fuente: elaboracion propia*

Se obtuvo que el 90% de los usuarios no tuvieron ningún problema después de instalarla y al estarla ejecutando, solo el 10% tuvo un problema el cual tenía que ver específicamente con el dispositivo en el cual se estaba ejecutando.

• Se aplicó una prueba de campo la cual consiste en correr el sistema en el ambiente real para encontrar errores y validar el producto contra sus especificaciones originales, los usuarios que la realizaron opinaron lo siguiente.

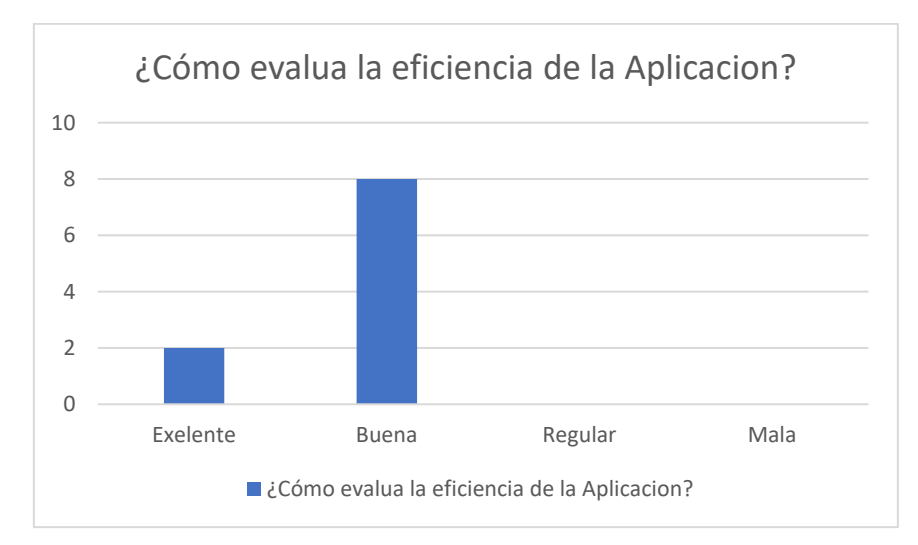

*Tabla 11 Estadistica pregunta usuario 5. Fuente: elaboracion propia*

Se obtuvo que el 80% de los usuarios calificaron como buena la eficiencia de la aplicación ya que cumple con lo suficiente además que se adecua a las necesidades de cada usuario gracias a su interfaz.

**Nota:** se creó un apartado donde los usuarios (postulantes) agregaban algunos comentarios, quejas sugerencias, opiniones o algún punto de vista que nos pueda ayudar a mejorar entre los cuales se mencionaban.

- Que algunas letras en cuestión de vacantes estuvieran un poco más grandes.
- Agregar pronto la aplicación a la tienda.
- Agradecieron el tener en cuenta algunos colores para que no fuera muy agresivo para la vista.

## **Estándares de calidad.**

Los estándares de calidad de software hacen parte de la ingeniería de software, utilización de estándares y metodologías para el diseño, programación, prueba y análisis del software desarrollado, con el objetivo de ofrecer una mayor confiabilidad, mantenibilidad en concordancia con los requisitos exigidos, con esto se eleva la productividad y el control en la calidad de software, parte de la gestión de la calidad se establecen a mejorar su eficacia y eficiencia.
En general, una vez validado que el sistema responde a los principales requisitos funcionales especificados, el usuario realizará las pruebas de aceptación, corrigiendo los errores encontrados y tras pasándose al fin del entorno de producción. Sin embargo, en muy pocas ocasiones se validan de manera rigurosa los requisitos funcionales y los no funcionales, o se ejecutan validaciones que aseguren que el sistema es lo suficientemente robusto y estable como para pasar a un entorno productivo con las garantías adecuadas.

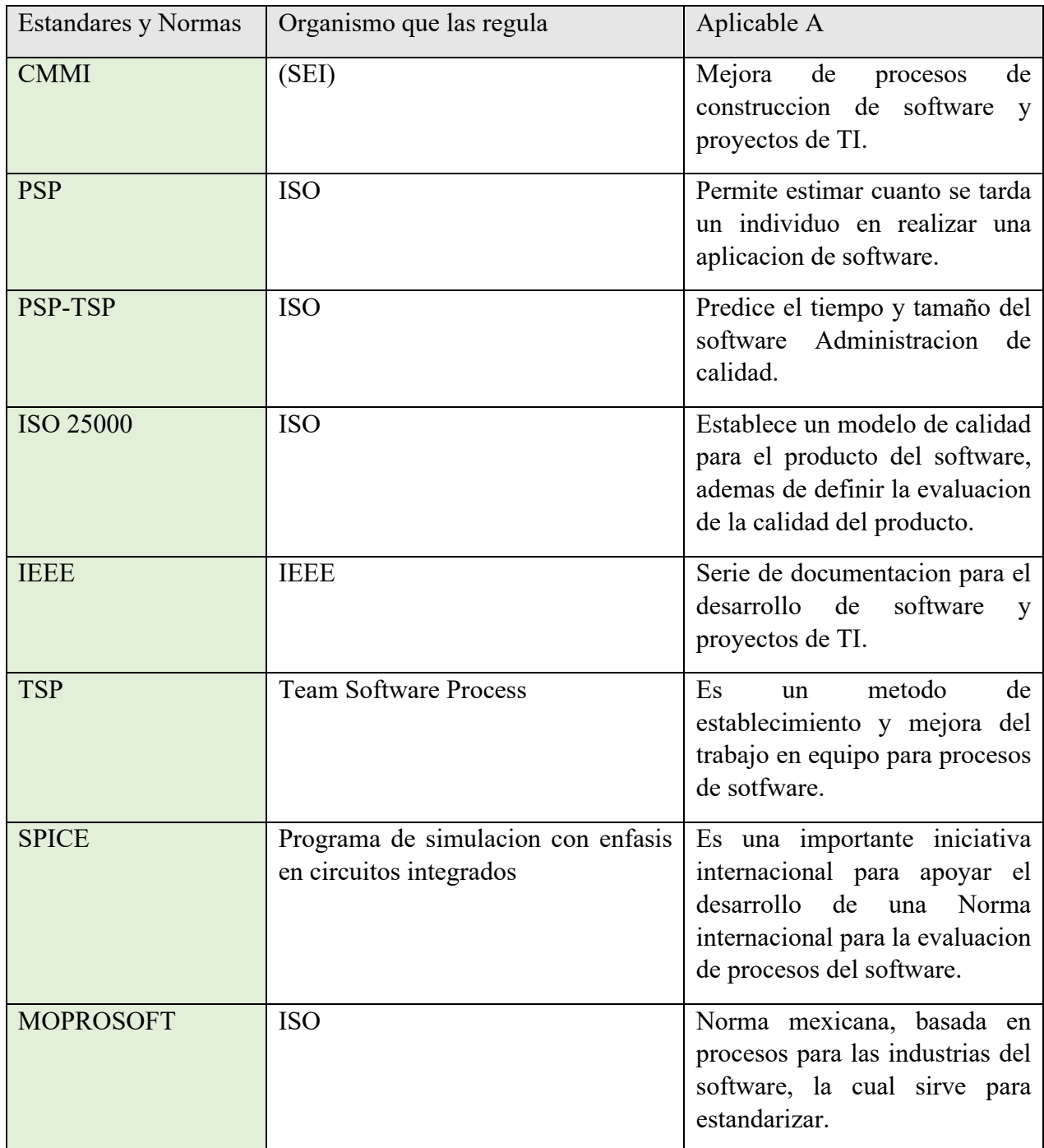

*Tabla 12 Normas y estandares investigados para la elaboracion de las aplicaciónes. fuente: elaboracion propia*

Durante el periodo de desarrollo de las diferentes aplicaciones no se tomó en cuenta un solo estándar de calidad debido a que no solo existe una que se centren en el desarrollo móvil y web, existen diferentes de las cuales se tomaron los puntos más importantes para evaluar la eficiencia, usabilidad, satisfacción y efectividad para que las aplicaciones antes mencionadas cumplieran lo antes mencionado. cabe resaltar que también se usaron métricas usabilidad y el ISO 9241-11 para las respectivas pruebas de la aplicación móvil y web, en la parte web se utilizó la norma ISO 13407 la cual indica que el diseño centrado en el usuario se caracteriza por involucrar activamente a los usuarios, así como principios generales de usabilidad en web y métodos de prueba y evaluación.

### **8.2 Resultados de Aplicación Web**

En la parte web se establecieron pruebas de compatibilidad con diferentes tipos de navegadores para visualizar sus funcionalidad y diseño.

En cuanto diseño no se notó algún factor que pueda afectar su experiencia al usarlo, se adapta a cualquier navegador de hoy en día; En funcionalidad todo correctamente de acuerdo con lo establecido anteriormente a excepción de los intervalos de tiempo de respuesta con el servidor, aunque puede ser un poco tardado solo se debe de ser paciente.

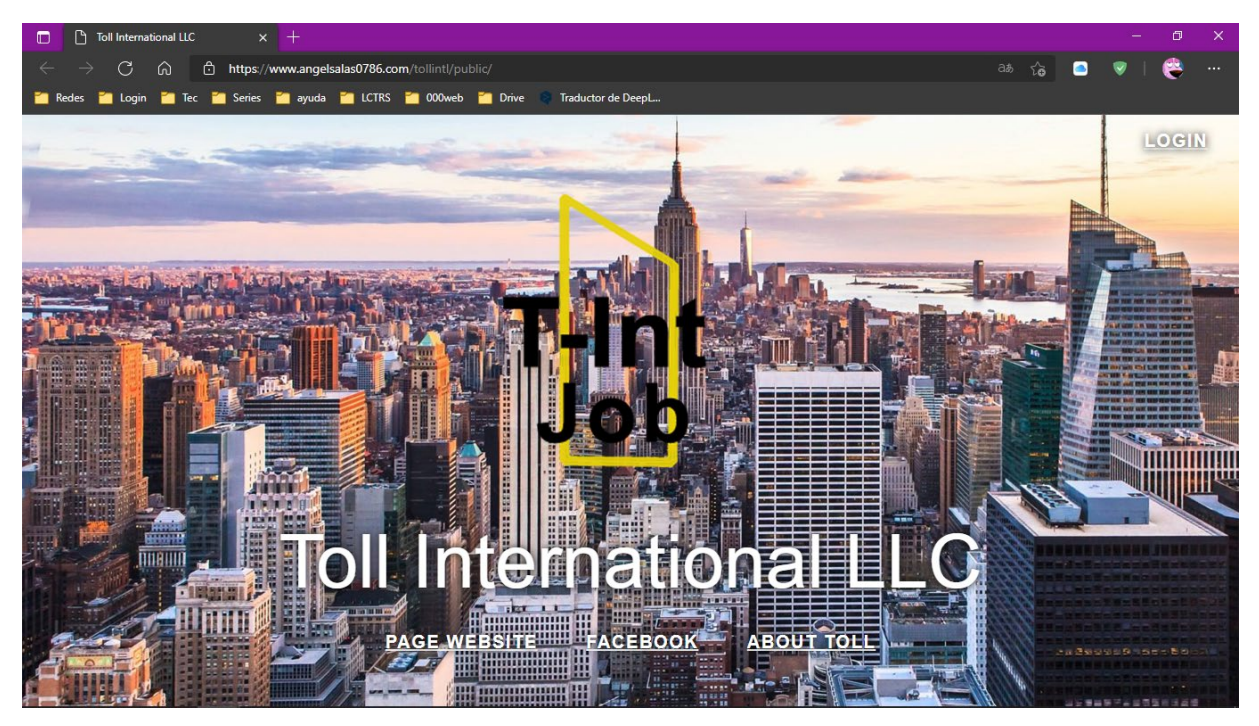

*Figura 24 aplicación web "T-IntJob" desde el navegador Edge. Fuente: elaboración propia*

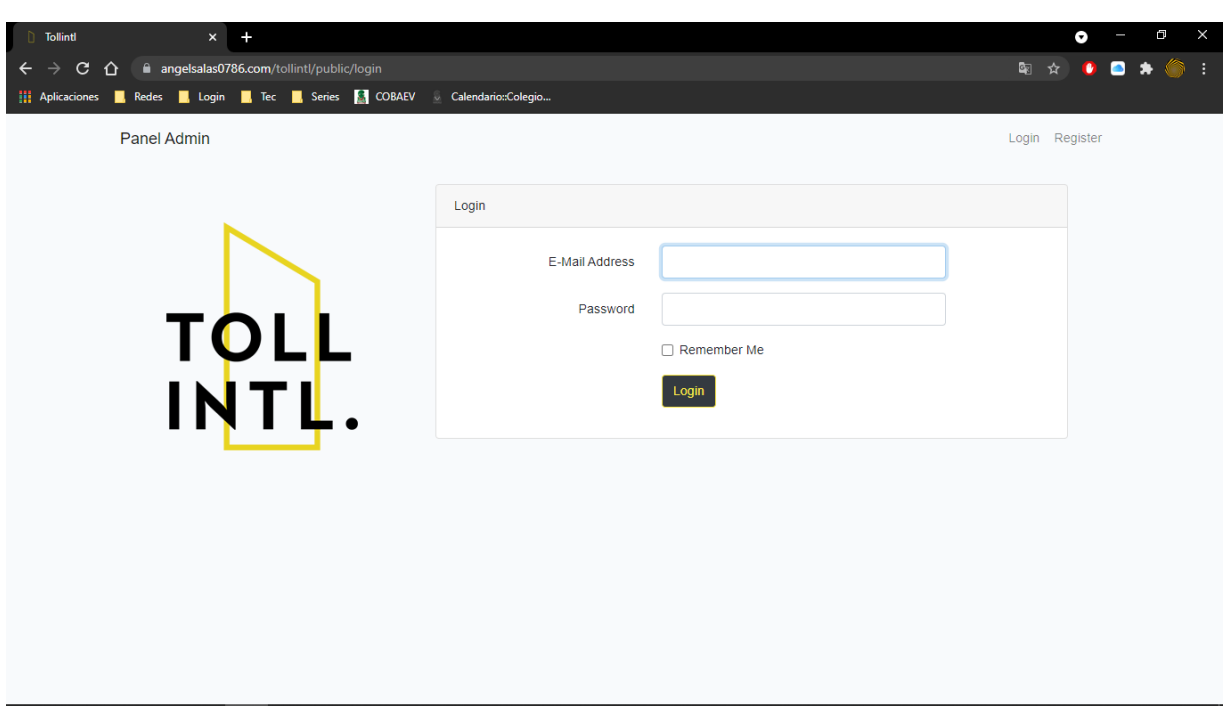

*Figura 25 "T-IntJob" ejecutándose desde Chrome. Fuente: elaboración propia*

Una de las peticiones por parte de la empresa era el generar archivos PDF con la información de cada postulante seleccionado, tarea que fue realizada con un 60% de éxito ya que sometiendo dicho proceso a prueba se encontró que a la hora de descargar el archivo no era compatible con algunos navegadores, marcando como archivo sospechoso y bloqueando el acceso a dicha tarea.

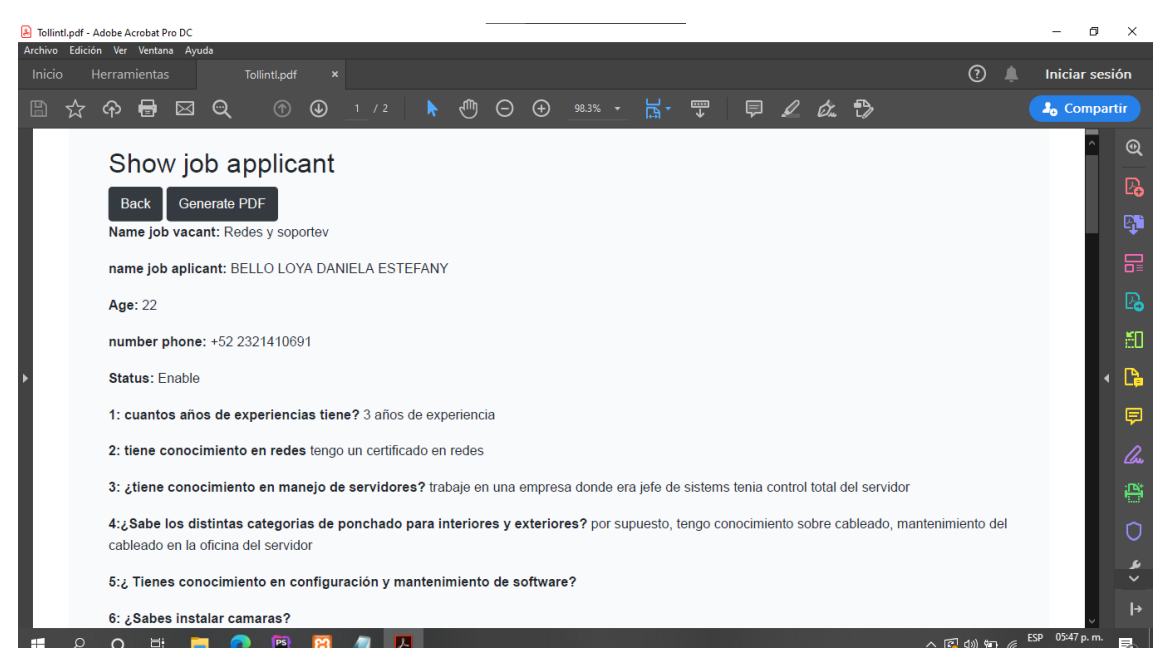

*Figura 26 Generacion de PDF. Fuente: elaboración propia*

## Explorador Opera

La página se adapta bien al tamaño de la ventana, en opera no presenta ningún problema de visualización solo se comporta conforme al navegador y responde bien a su funcionalidad al ejecutar la aplicación.

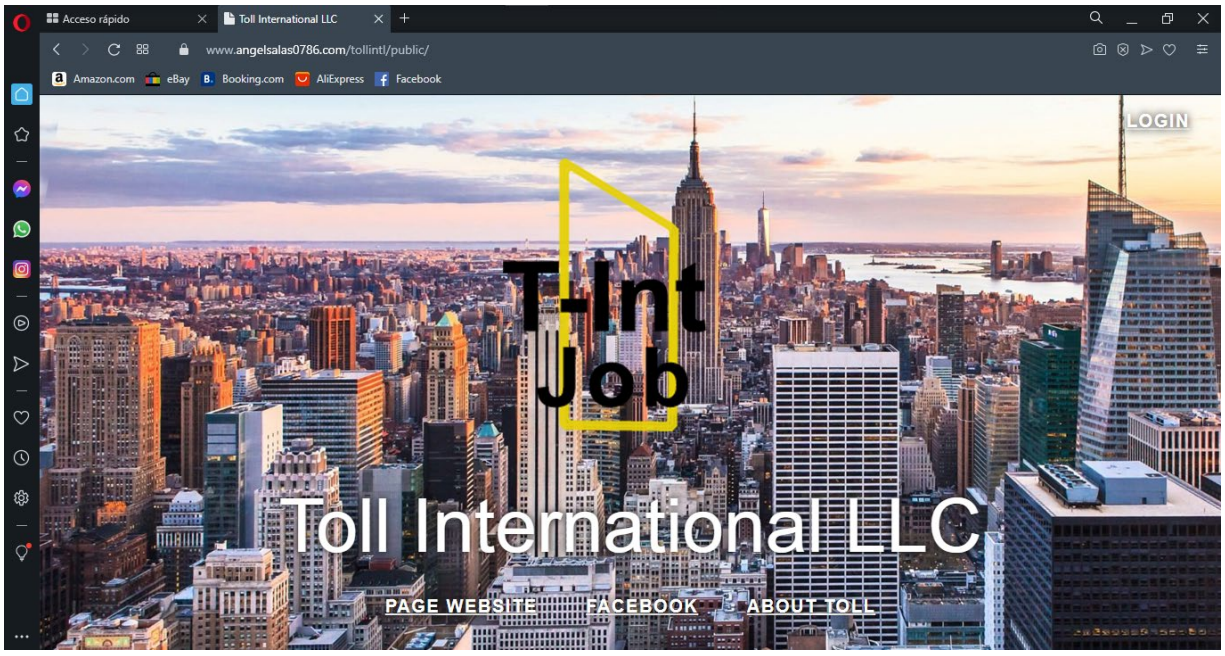

*Figura 27 Visualización de la página en Opera. Fuente: elaboración propia.*

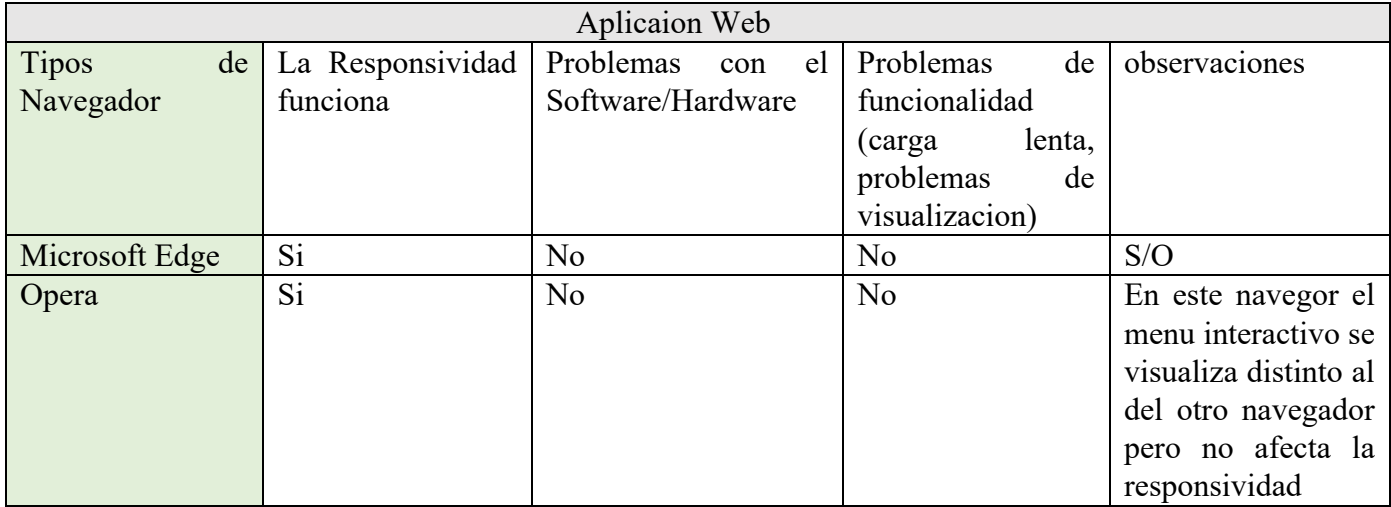

*Tabla 13 Ejecución de pruebas web. Fuente: elaboración propia.*

#### **Resultados de la hipótesis**

Evaluación de eficiencia como administrador.

Con la intención de recabar las distintas opiniones de los administradores que ejecutan la página web y analizando los resultados de la encuesta que se aplicó a los administradores usuarios así dando a conocer los resultados.

El muestreo usado es el proceso de seleccionar un conjunto de individuos de una población con el fin de estudiarlos y poder caracterizar el total de la población.

Por eso se estableció un margen de error del 5% y un nivel del 95% a una población total de 5 personas.

Proceso de Muestra.

Tamaño de la muestra.

Fórmula:

Población finita:  $n = \frac{Z^2 p * q N}{e^2 (N-1) + Z^2 p * q}$ 

n = tamaño de la muestra.

 $N =$ Población.

 $n =$ Muestra.

p = Probabilidad a favor.

q = Probabilidad en contra.

 $z =$  Nivel de confianza (se designa mediante  $1 - \alpha$ , y se suele tomar en tanto por ciento. Los **niveles de confianza** más usuales son: 90%; 95% y 99%.)

e = Error de muestral.

$$
n = \frac{1.96^{2} * 0.5 * 0.5 * 5}{0.05^{2} (5 - 1) + 1.96^{2} * 0.5 * 0.5}
$$
\n
$$
n = \frac{4.802}{0.9704}
$$
\n
$$
n = 4.9484
$$
\n
$$
n = 5
$$

La encuesta se aplicó para 5 administradores que utilizaron la página, el cual la población de 5 representa el 100% de los administradores. A continuación, se muestra las gráficas donde se obtuvieron los siguientes resultados.

La Evolución heurística: se aplico al inicio de todo el diseño de la aplicación web para establecer estándares de colorimetría. A los cual los usuarios respondieron a lo siguiente

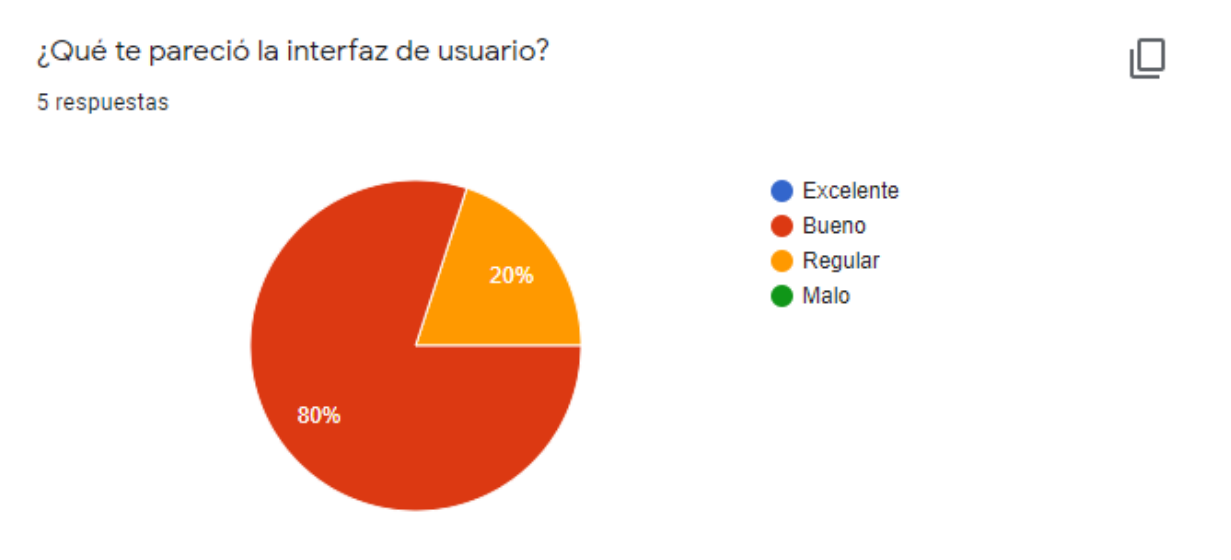

*Tabla 14 Estadística 1 de evaluación de la página. Fuente: elaboración propia*

Con un 80% de los administradores consideran que la interfaz es buena y el 20% restante consideran la interfaz regular dando el visto bueno por parte de los administradores.

Se aplico **la observación del campo** con la ayuda de los usuarios de RH para su análisis durante las tareas y darle el visto bueno ya casi en la etapa final del proyecto y al principio de la implementación.

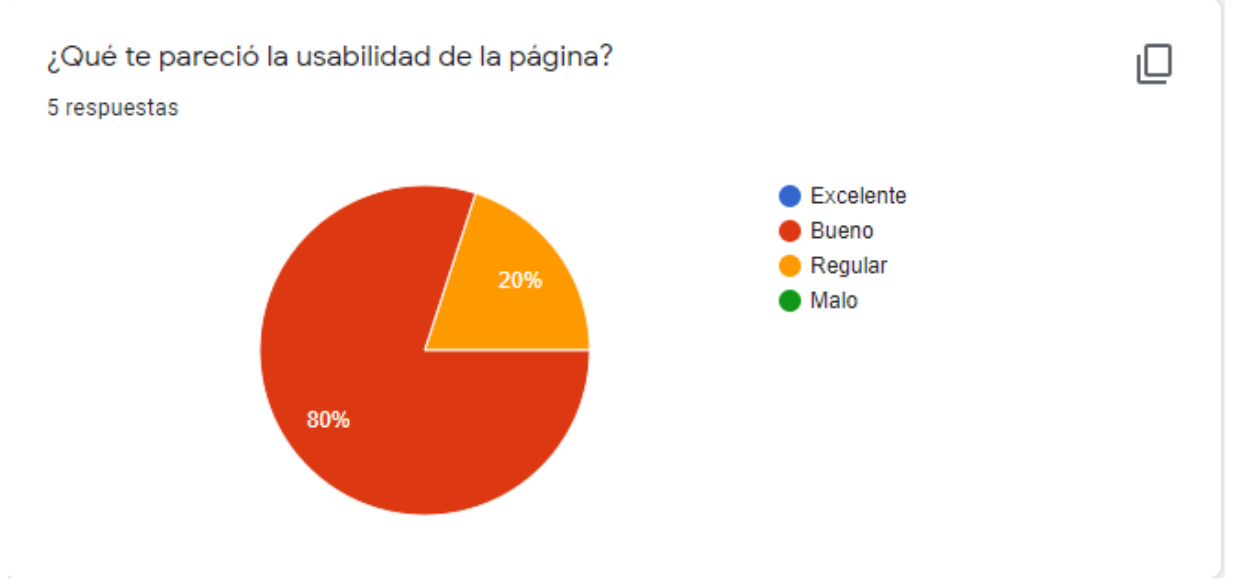

*Tabla 15 Estadística 2 de evaluación de la página. Fuente: elaboración propia*

En esta gráfica se muestra que el 80% de los usuarios administradores les pareció buena la usabilidad de la página, el 20% la considera regular, el resultado de la usabilidad es bien aceptada.

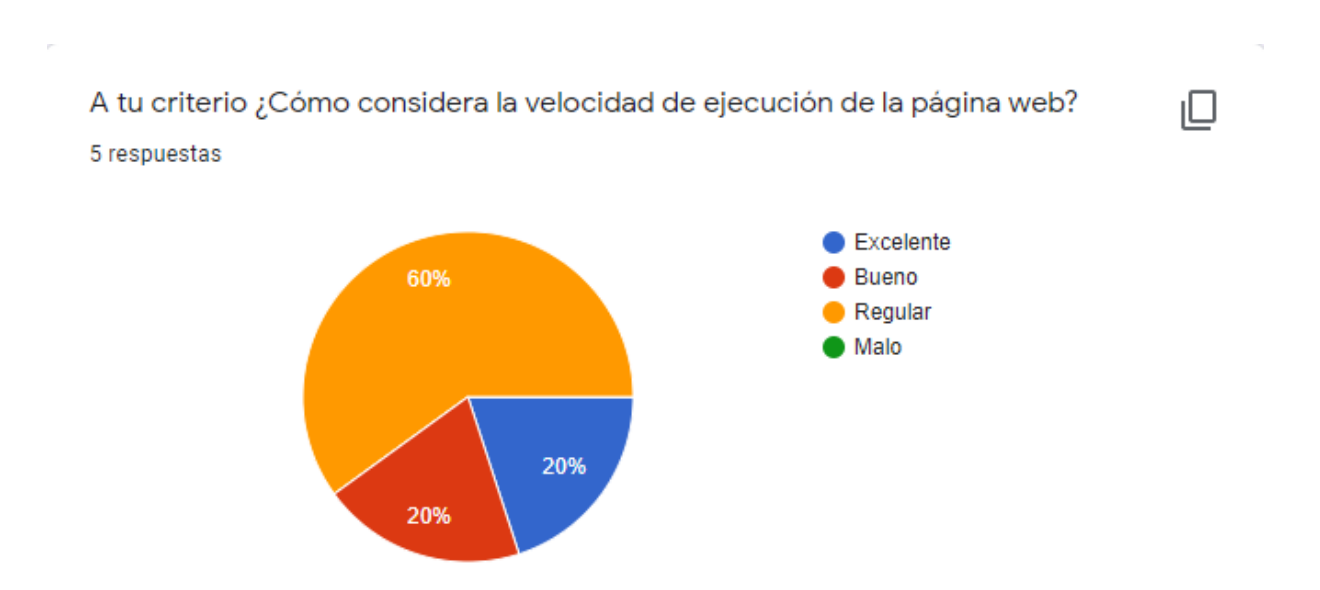

*Tabla 16 Estadística 3 de evaluación de la página. Fuente: elaboración propia*

Dado la encuesta los administradores que manejaron la página consideraron que la velocidad de esta fue buena en un 60%, el 20% la considero excelente y el otro 20% restante decidió ponderar regular, llegando a la conclusión que es útil para los usuarios.

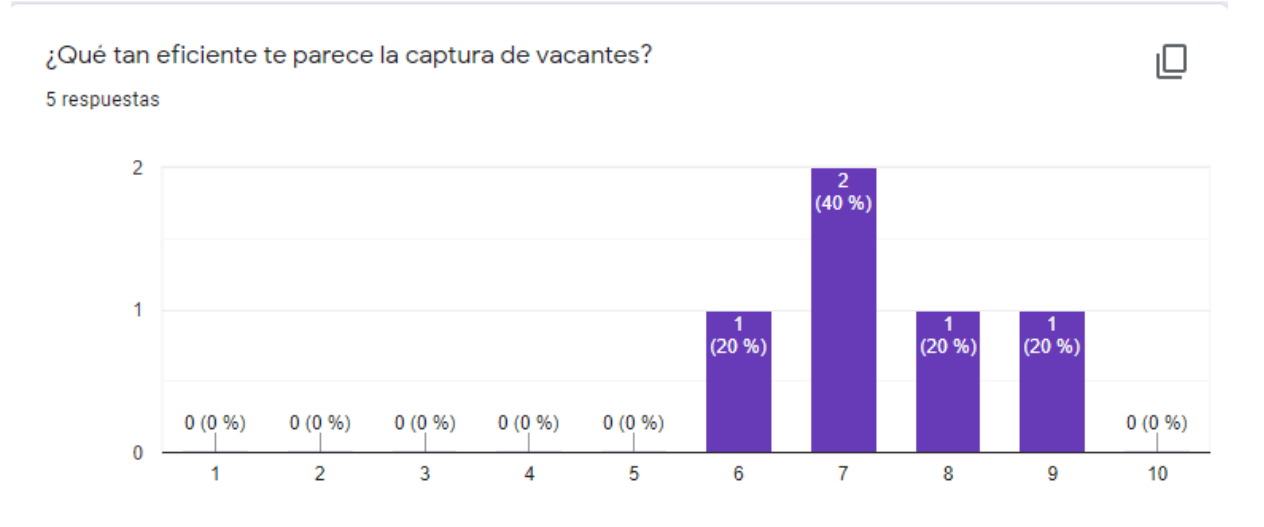

*Tabla 17 Estadistica 4 de evaluacion de la pagina web. Fuente: elaboracion propia*

El 40% ponderó un 7 en la escala donde 1 es malo y 10 es excelente, el 20% ponderó 6, el otro 20% 8 y el 20% restante 9, considerando la captura de vacantes de forma regular, útil para los usuarios que ejecutaron esta acción.

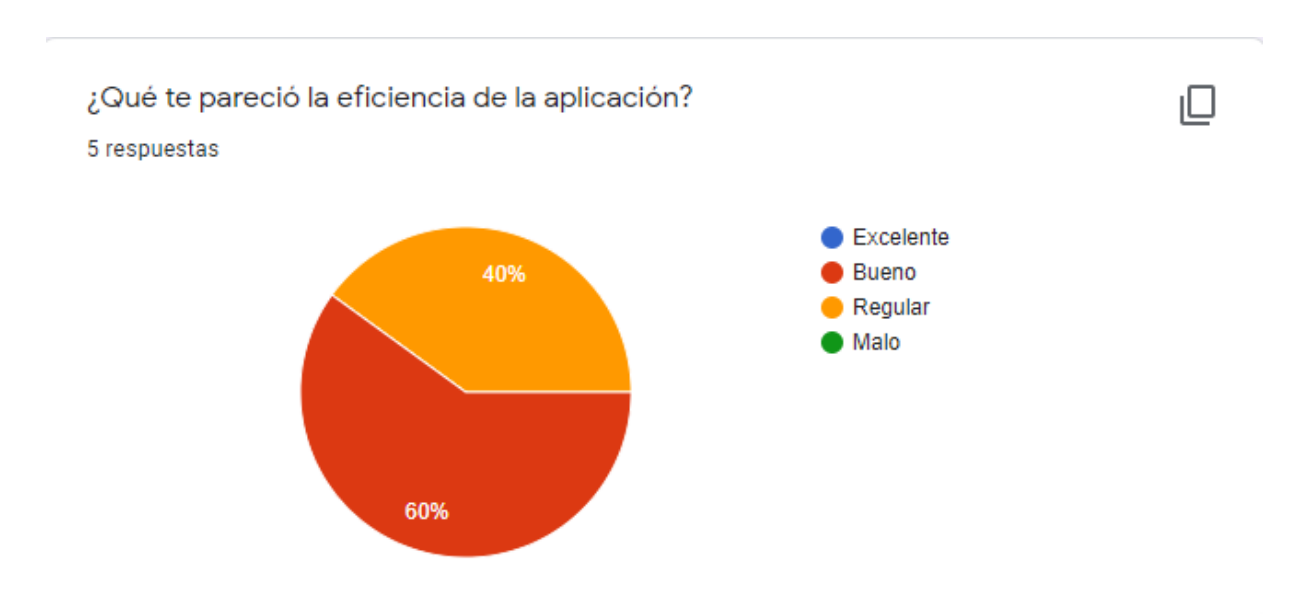

*Tabla 18 Estadística 5 de evaluación de la página. Fuente: elaboración propia*

El 60% de los usuarios consideraron que la eficiencia de la página es buena, el 40% restante consideran regular la eficiencia, en conclusión, es bien aceptada por parte de los usuarios.

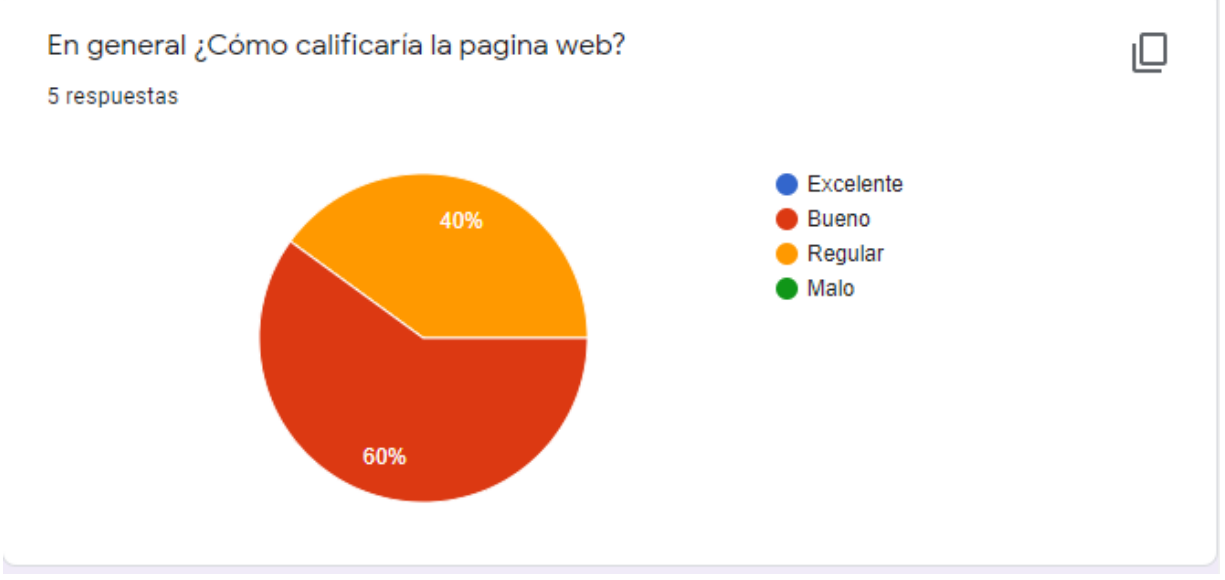

*Tabla 19 Estadística 6 de evaluación de la página. Fuente: elaboración propia*

La calificación de la página obtuvo un 60% de ponderación buena, el otro 40% regular, en conclusión, la página es bien aceptada por parte de los usuarios cumpliendo con su objetivo.

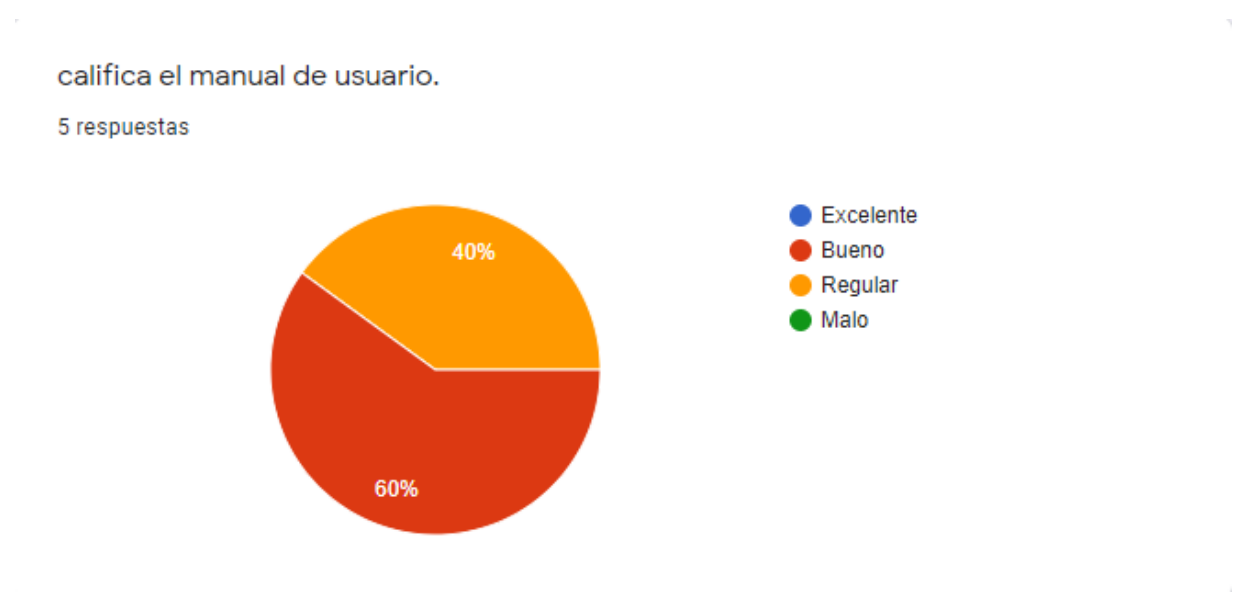

*Tabla 20 Estadística 7 de evaluación de la página. Fuente: elaboración propia*

Se obtuvo el 60% de los administradores consideran que el manual es de utilidad y el 40% lo considera regular, concluyendo que el manual cumplió su cometido.

Los administradores realizaban la tarea de creación de cuestionarios desde un formulario adjunto a su página web de la empresa, ahora Toll International LLC tiene un propio sistema donde tiene un mejor manejo de vacantes como el monitoreo de los usuarios que se registraron en la base de datos también poder exportar información de los usuarios para un mejor manejo administrativo.

Para dar solución a esta problemática se desarrolló un sistema web que puede ser ejecutado en cualquier navegador web tanto como móvil aprovechando que en la empresa todos tiene un ordenador con el cual pueden controlar el sistema, se realizaron pruebas de captura de información verificando que el sistema sea capaz de crear vacantes que posteriormente se visualizarán en la aplicación móvil.

| Panel Admin    |                                   |                     |                            |        |            |    |    | Manage Users Manage Role Manage Vacant Manage Survey PDF Admin = |
|----------------|-----------------------------------|---------------------|----------------------------|--------|------------|----|----|------------------------------------------------------------------|
| Vacants        |                                   |                     |                            |        |            |    |    |                                                                  |
| Search         |                                   |                     |                            |        |            |    |    |                                                                  |
|                | <b>Create New Vacants</b>         | <b>Download PDF</b> |                            |        |            |    |    |                                                                  |
| <b>No</b>      | Name                              | <b>Details</b>      | <b>Requirements Status</b> |        | 1.         | 2: | 3: | Action                                                           |
| $\mathbf{1}$   | project<br>manager                | yes                 | without                    | Enable | question 1 |    |    | Edit<br>Delete<br>Show                                           |
|                |                                   |                     |                            |        |            |    |    | <b>Add Question</b>                                              |
| $\overline{2}$ | project<br>manager                | yes                 | without                    | Enable | question 1 |    |    | Edit<br>Delete<br>Show                                           |
|                |                                   |                     |                            |        |            |    |    | <b>Add Question</b>                                              |
| $\mathbf{3}$   | Toll<br>International             | Toll is see         | without<br>experence       | Enable |            |    |    | Edit<br>Delete<br>Show                                           |
|                | LLC-<br>Position for<br>Technical |                     |                            |        |            |    |    | <b>Add Question</b>                                              |
|                | Writer/Business                   |                     |                            |        |            |    |    |                                                                  |

*Figura 28 Visualización de vacantes. Fuente: elaboración propia*

La creación de vacantes resulto exitosa puede agregar, ver y eliminar vacantes, las vacantes creadas pueden exportarse generando un documento PDF para un mejor control administrativo resultando efectivo para la empresa en el área para el cual fue creado el sistema ya que la información la pueden verificar varios usuarios a la vez en este caso 5 administradores.

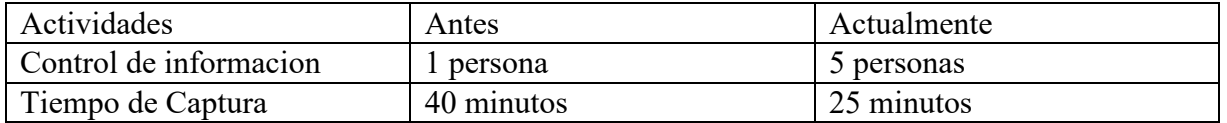

*Tabla 21 Resultados obtenidos por parte de los administradores de la página. Fuente: elaboración propia*

#### **Beneficios de evaluar la usabilidad de la aplicación web**

- menor tiempo requerido para aprender a manejar la aplicación web
- mayor rapidez en la ejecución de las tareas
- experiencia de uso más satisfactoria
- más posibilidades de conseguir los objetivos marcados

**CONCLUSIÓN**

## **9. CONCLUSIÓN**

Actualmente muchas empresas que están en constante crecimiento buscan la manera más eficiente de hacer su trabajo, ofrecer sus servicios, reducir tiempo y costos, para lograr sus objetivos buscan tecnologías novedosas que les ofrezcan soluciones optimas que los ayuden a lograr su cometido. Con el constante desarrollo de las tecnologías móviles y web se puede contar con las herramientas necesarias que apoyaran para poder desarrollar aplicaciones móviles y web que nos ayuden a darle solución a los problemas de la empresa y a su vez hacer más eficiente su flujo de trabajo. Es por ello que, con el desarrollo de esta aplicación móvil y web, se puede comprobar que, con el uso de estas tecnologías podemos crear aplicaciones que ofrezcan soluciones optimas a empresas que utilicen bases de datos y sus servicios dependan de esta.

El objetivo fundamental de esta tesis era abordar la agilización del proceso de reclutamiento de personal en la empresa Toll International LLC con ayuda de la información que ofrece la aplicación web y móvil. La aplicación web ayuda al personal de Recursos humanos a agilizar el proceso de reclutamiento, es decir evitar la pérdida de información de los postulantes, sus respuestas de los cuestionarios, al no tener un proceso automatizado algunas veces los intervalos de tiempo eran muy largos desde la solicitud hasta la recepción de información del candidato, gracias a la conexión de las dos aplicaciones y sobre todo la web para el personal ahora es más fácil acceder a la información del postulante en cuestión de minutos ya que permite escoger al mejor colocado para la vacante, agilizando también la comunicación con el candidato seleccionado. La importancia de la aplicación móvil recae en la información proporcionada por el usuario para adquirir la vacante, sin necesidad de recurrir a otros métodos para mandar la información es decir ya no se recurre a enviar correos electrónicos con su información temiendo a que dicho correo no sea leído con el personal o peor aun que nos equivoquemos en el destinatario del correo, con la ayuda de la aplicación móvil todo lo podemos hacer desde ella.

La aportación principal de este trabajo consiste en la automatización del proceso de reclutamiento de la empresa, mejorar el tiempo del proceso de reclutamiento y centralizar la información de las personas que piden trabajo, después de observar el análisis, ésta constituye de una forma segura y efectiva la administración e implementación de las dos aplicaciones que apoyan el proceso de reclutamiento del personal, para este propósito fue de gran ayuda la

83

planificación del proyecto en el cual fueron tomados en cuenta todos los puntos descritos en la delimitación del mismo cumpliendo a la vez con los objetivos propuestos.

#### **10.RECOMENDACIONES**

Finalmente se hace énfasis en algunas recomendaciones que se consideran importantes, como primer punto es la elaboración de un manual para el proceso de selección y reclutamiento del personal, así como de matriz de puestos, se recomienda hacer mejoras a la aplicación web para hacerla más funcional, dar sus mantenimientos y actualizaciones periódicas.

Considerando los resultados obtenidos del sistema será posible incrementar la seguridad de la información del personal de los reclutadores. La implementación de las aplicaciones a la empresa permitirá tener mayor contacto con los postulantes. Se sugiere la inversión en un Certificado de seguridad con el cual se protejan los datos que serán manejados en la base de datos de las aplicaciones, este será de gran utilidad para próximas aplicaciones del proyecto.

A continuación, un listado de recomendaciones.

- Desarrollo de la aplicación en sistema operativo iOS
- Combinar la versión móvil y web de la aplicación T-IntJob para crear una sola app.
- Capacitar al nuevo personal para el uso de la aplicación web (Anexo A2).
- Proporcionar el anexo A1 antes de realizar la descarga de la aplicación móvil al usuario postulante.
- Contar con dispositivos con sistema Android.
- Mantener el servidor en funcionamiento en todo momento.
- En caso de no contar con el antiguo grupo de programadores y se necesite contratar nuevos programadores se sugiere leer el Anexo A3.
- Dar a conocer esta aplicación móvil mediante la página y Facebook oficial de la empresa
- En la elaboración de un proyecto siempre se desea que haya una mejora continua en base al tema, por lo que se recomienda tomar las bases de esta investigación para desarrollar nuevas Apps que tengas similitud en el tema.

Una de las recomendaciones es referente a la información de la base de datos. Realmente se trata de estar atentos a la evolución de los sistemas de reclutamiento de personal conforme pasa el tiempo, y al mejor uso que se le puede dar en un futuro incorporando lo siguiente:

- Incorporar a la base de datos información anual de todos los reclutados por la empresa.
- Dotar la base de datos de estructura que permita el análisis por regiones.

# **11.REFERENCIAS BIBLIOGRÁFICAS**

- Albor A. I. (2019). Impacto de las aplicaciones móviles como herramienta de promoción y publicidad dentro del ITSMT (Título profesional). Recuperado del ITSMT
- Méndez S. (2018). Aplicación Móvil para el monitoreo de productos avícolas (Título profesional). Recuperado del ITSMT
- Pérez E. O. (2020). Diseño y desarrollo de una aplicación móvil para la captura y difusión de noticias tomando como caso de estudio el periódico local El Heraldo de Martínez de la Torre. (Título profesional). Recuperado del ITSMT
- Cedeño Almache, A. V. (2018). Sistema Web-Móvil Reclutamiento Y Selección De Personal Especializado Bajo El Esquema Headhunting Para La Empresa De Desarrollo De Software Partners Group (Ingeniería). Pontificia Universidad Católica Del Ecuador Sede Ibarra, Ecuador. Recuperado De: https://cutt.ly/gnQwzzd
- Ponce Seva, L (2016). La Selección De Personal Mediante Modelos Digitales. Portales De Empleo Y Aplicaciones Móviles. (Facultad De Ciencias Sociales Y Jurídicas De Elche Grado En Relaciones Laborales Y Recursos Humanos). Universidad Miguel Hernández, España. Recuperado De: https://cutt.ly/enQwF9n
- José Luis Carmona Silva, J. A. (04 de Julio de 2019). La actividad agrícola en localidades rurales en procesos conurbatorios: Una aproximación mediante el diagrama de Ishikawa. Revista Iberoamericana de Contaduría, Economía y Administración (RICEA), VIII(16), 28. doi:10.23913
- Juan Manuel Izar Landeta, C. B. (2013). Aplicación del QFD a la industria refresquera de San Luis Potosí, México. Universidad , División Académica de Ciencias Económico Administrativas . México: Juárez Autónoma de Tabasco. Recuperado el 10 de Diciembre de 2020
- Goetsch, D., & Stanley, D. (1997,2000). Despliegue de la Funcion de Calidad (Quality Function Deployment). En K. Ishikawa, *Introducción al control de la calidad.* Merrill.
- Kume, H. (2002). *Herramientas estadìsticas básicas para el mejoramiento de la calidad.* (E. Vasco, Trad.) Bogotá: Norma.
- Organización Internacional de Normalización (ISO). (marzo de 2018). Gestión del riesgo (ISO 31000:2018). Madrid, España: Asociación Española de Normalización.
- Pressman, R. (2010). *Ingeníeria del software un enfoque práctico* (Septima ed.). Mexico: Mc Graw Hill.
- Project Management Institute, Inc. (2013). *Guía De Los Fundamentos Para La Dirección De Proyectos (Guía Del PMBOK) - Quinta Edición* (Quinta Ed.). (P. M. (PMI), Ed.) Pensilvania, Newtown Square, Estados Unidos : Project Management Institute (PMI). Recuperado El 12 De Noviembre De 2020
- Rodriguez, J. s. (2019). *aplicación de la guía pmbok 6ED en la planificación de la construcción de viviendas tipo (vis) en el municipio de valdivia (antioquia), con materiales ecológicos wpc.* Trabajo de grado, Bogotá.

Pérez, A. F. (2018). Framework - programacion. Editorial: Trillas.

Oracle Corporation. (2021). MySQL 8.0 Reference Manual. MySQL 8.0 Release Notes.

Muñoz, V. J. (2013). *El nuevo PHP. Conceptos avanzados. .* Madrid, España.

Hoffman R. (2002) LinkedIn Corporation Social Network. Obtenido el 29 de enero del 2021. https://www.linkedin.com/

*Jetbrains.com*. (s.f.). Obtenido de https://cutt.ly/Mmsu8ut

Cano, G. S. (2015). *Programacion Backend con XAMPP.* Editorial: Alfaomega.

Deitel, P., & Deitel, H. (2008). *Java Cómo Programar* (Séptima ed.). México: Pearson Educación.

Bahit, E. (2012). *Scrum & extreme Programming para programadores.* Buenos Aires, Argentina.

# **12. ANEXOS**

A.1 Requerimientos del dispositivo móvil.

A continuación, se lista las características con las que debe contar el dispositivo móvil para la posterior instalación de la aplicación:

- Smartphone con la versión de Android 7.0 Nougat o superior.
- Contar con conexión a internet 4g o red wifi.

A.2 Manual de usuario (Móvil y Web)

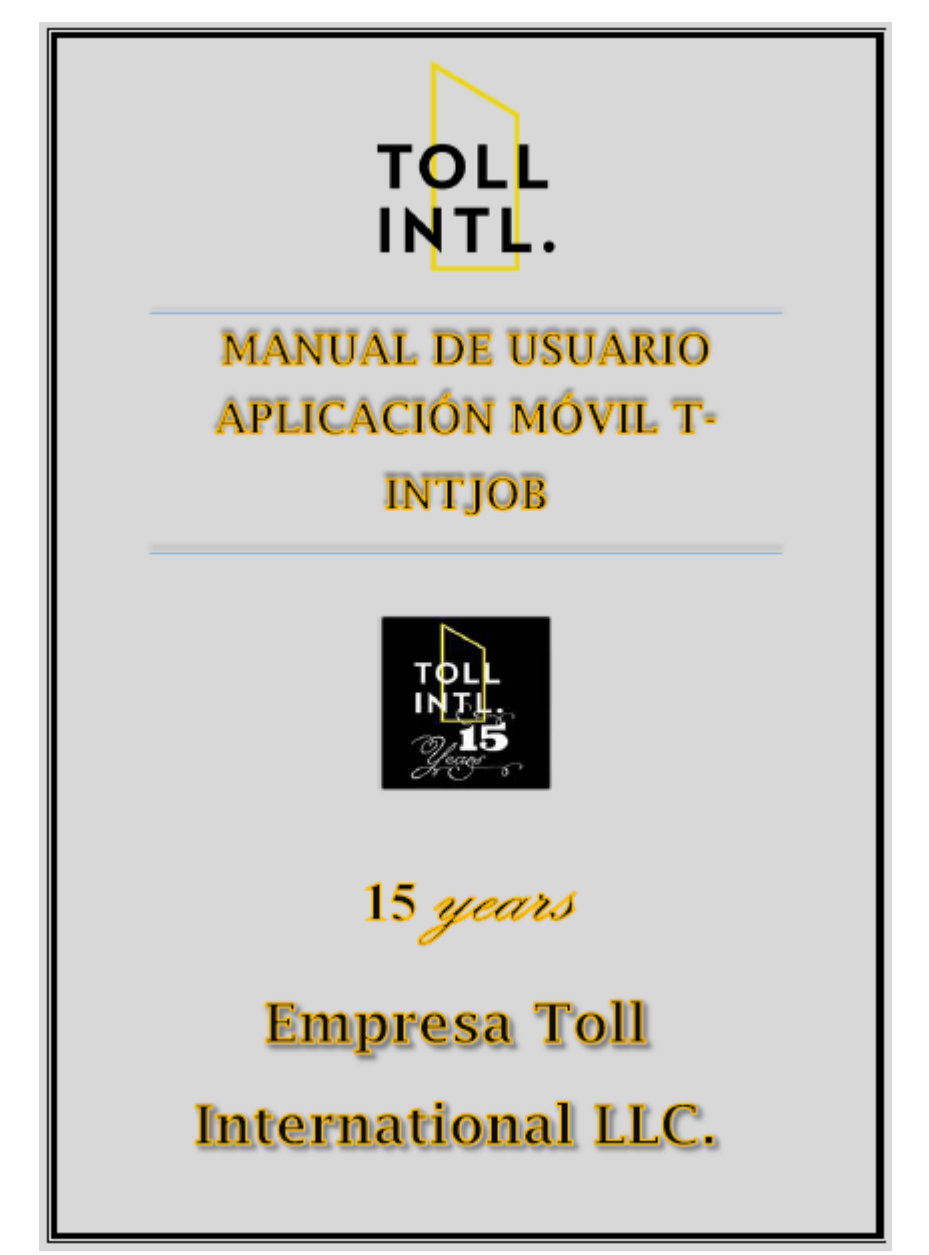

A.3 Manual de técnico (Móvil y Web)

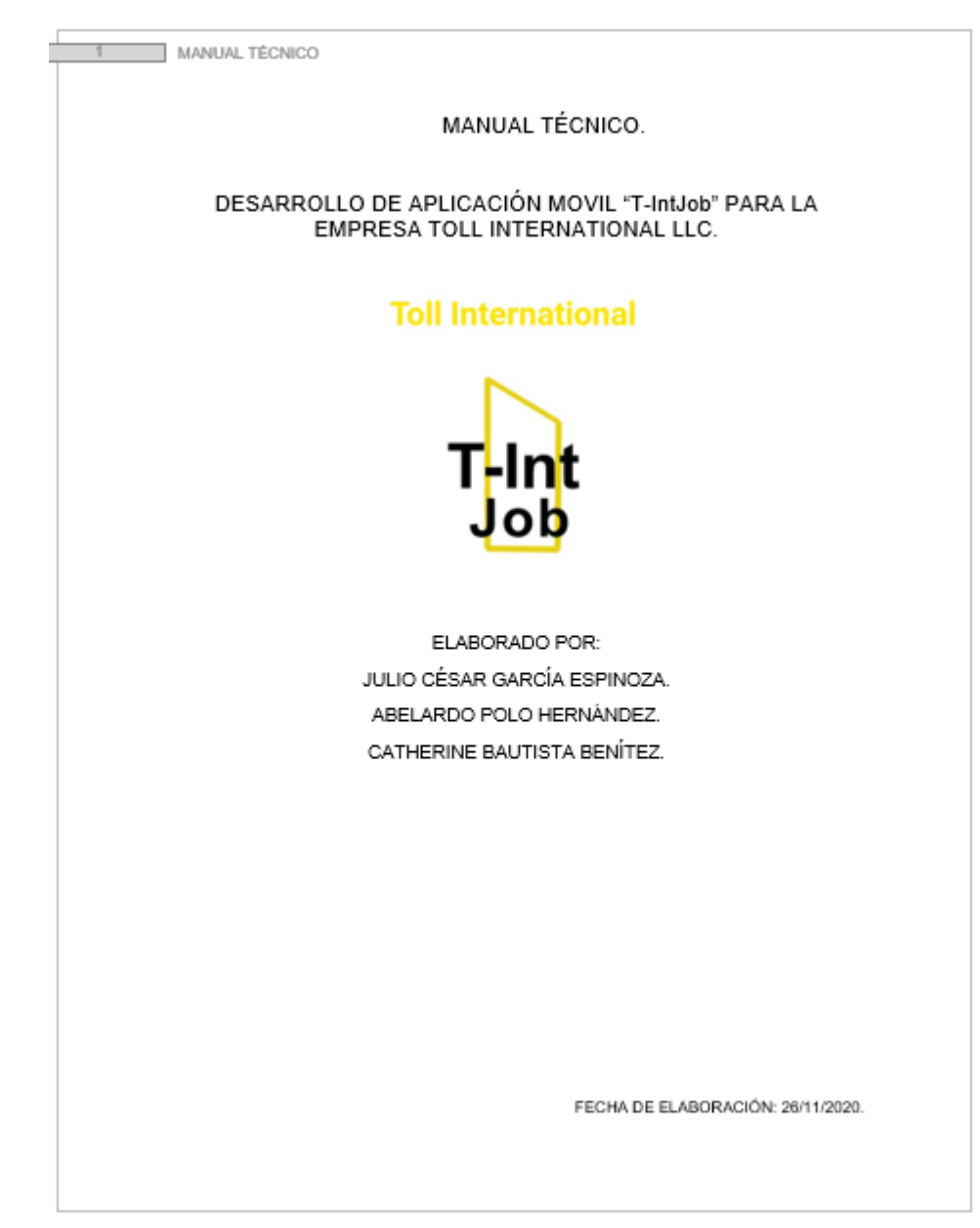